# Electronic-Key-System EKS

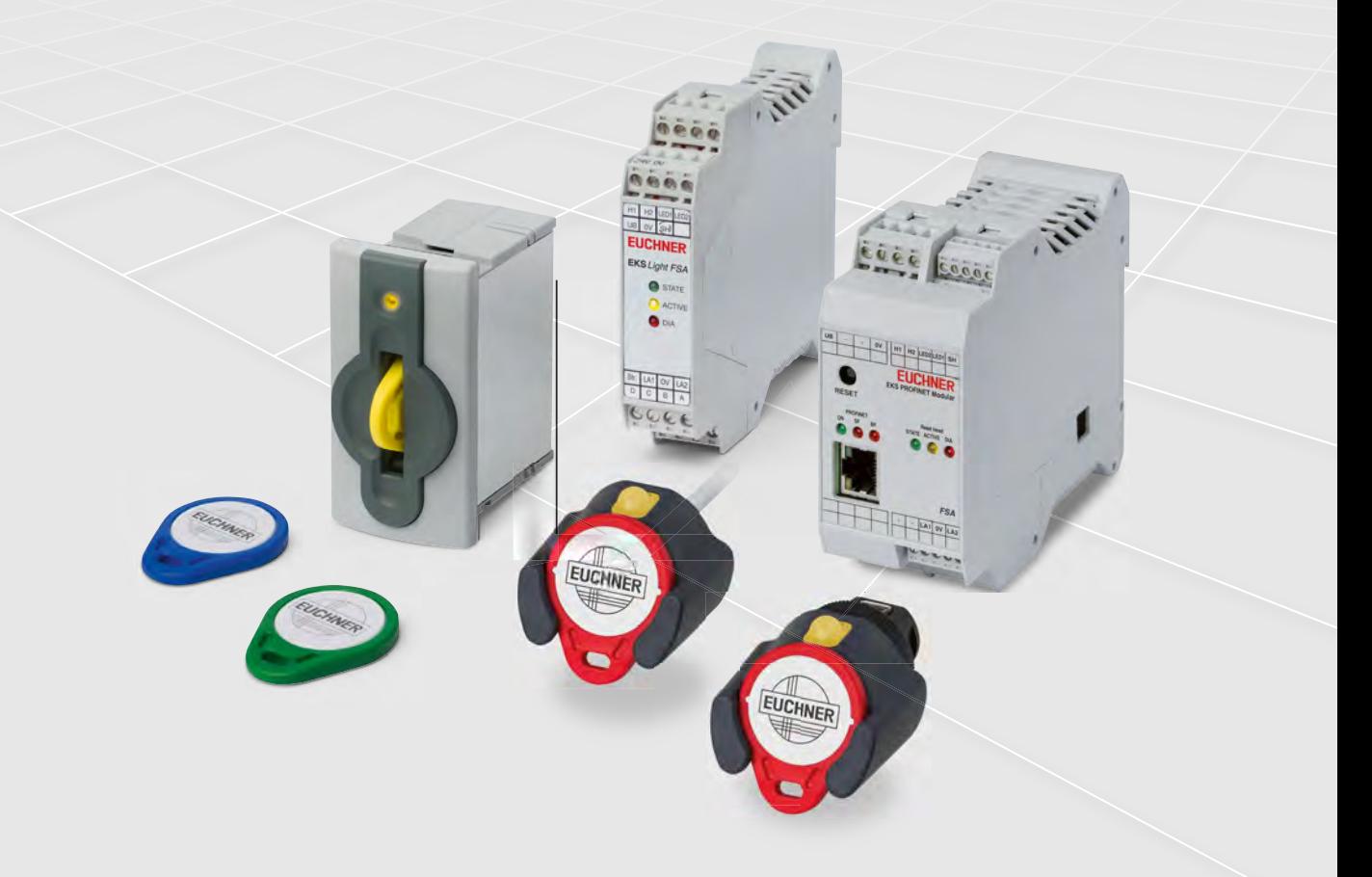

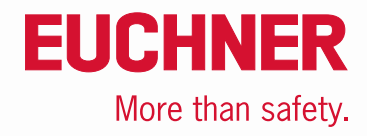

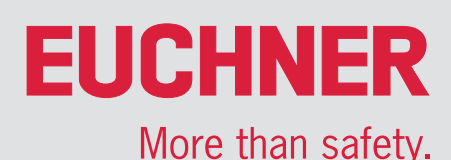

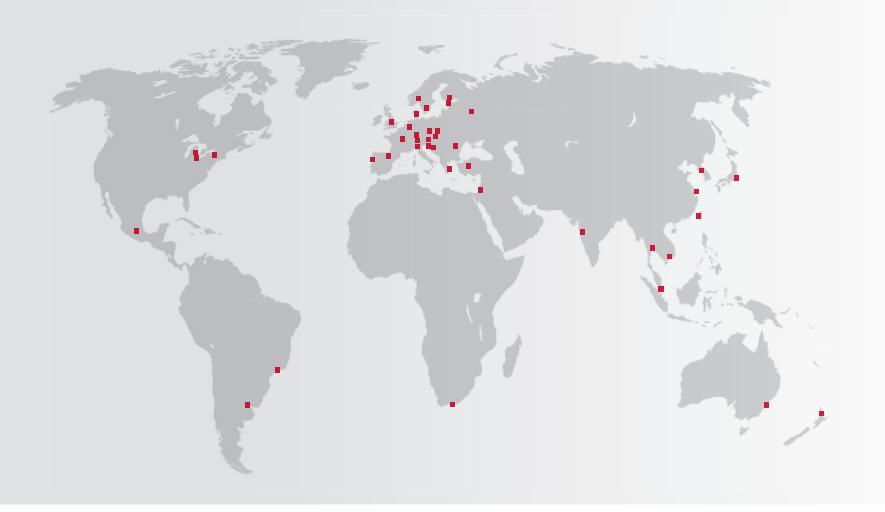

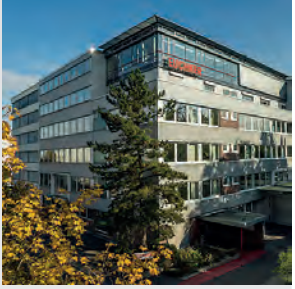

Sede central: Leinfelden-Echterdingen

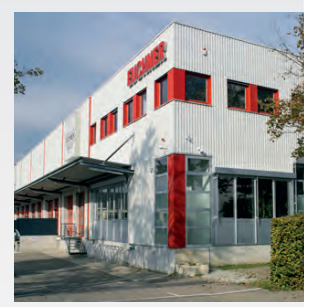

Centro logístico: Leinfelden-Echterdingen

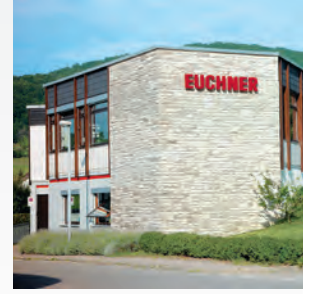

Planta de producción: Unterböhringen

# Éxito internacional: la empresa EUCHNER

EUCHNER GmbH + Co. KG es una de las empresas líderes en el mundo en el ámbito de la ingeniería de seguridad industrial. Desde hace más de 70 años, EUCHNER desarrolla y fabrica sistemas de conmutación de alta calidad para la construcción de maquinaria e instalaciones. Esta empresa familiar con sede en Leinfelden da trabajo a alrededor de 900 empleados en todo el mundo.

20 filiales y otros distribuidores dentro y fuera de Alemania se afanan por lograr el éxito en el mercado internacional.

# Calidad e innovación: los productos EUCHNER

Una mirada al pasado demuestra que EUCHNER es una empresa con un gran espíritu innovador. Consideramos los retos técnicos y medioambientales del futuro como un aliciente para el desarrollo de productos excepcionales.

Los interruptores de seguridad EUCHNER controlan puertas de protección en máquinas e instalaciones, contribuyendo a minimizar riesgos y peligros, y protegiendo con total fiabilidad personas y procesos. Nuestra actual gama de productos comprende desde componentes electrónicos y electromecánicos hasta soluciones de seguridad inteligentes completas. La seguridad de las personas, las máquinas y los bienes de producción es uno de nuestros lemas.

Una tecnología fiable y unos niveles de calidad insuperables nos permiten definir la ingeniería de seguridad del mañana. Además, lo excepcional de nuestras soluciones hace que nuestros clientes estén muy satisfechos. La gama de productos se divide en:

- $\triangleright$  Interruptores de seguridad con codificación por transponder
- ▶ Interruptores de seguridad sin contacto con bloqueo
- Multifunctional Gate Box MGB
- Sistemas de gestión de accesos (Electronic-Key-System EKS)
- ▶ Interruptores de seguridad electromecánicos
- $\blacktriangleright$  Interruptores de seguridad con codificación magnética
- ▶ Pulsadores de validación
- ▶ Relés de seguridad
- ▶ Dispositivos de parada de emergencia
- ▶ Botoneras y volantes
- ▶ Ingeniería de seguridad con AS-Interface
- ▶ Manipuladores (joysticks)
- **Interruptores de posición**

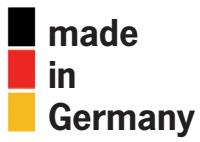

# Electronic-Key-System EKS

# **EUCHNER**

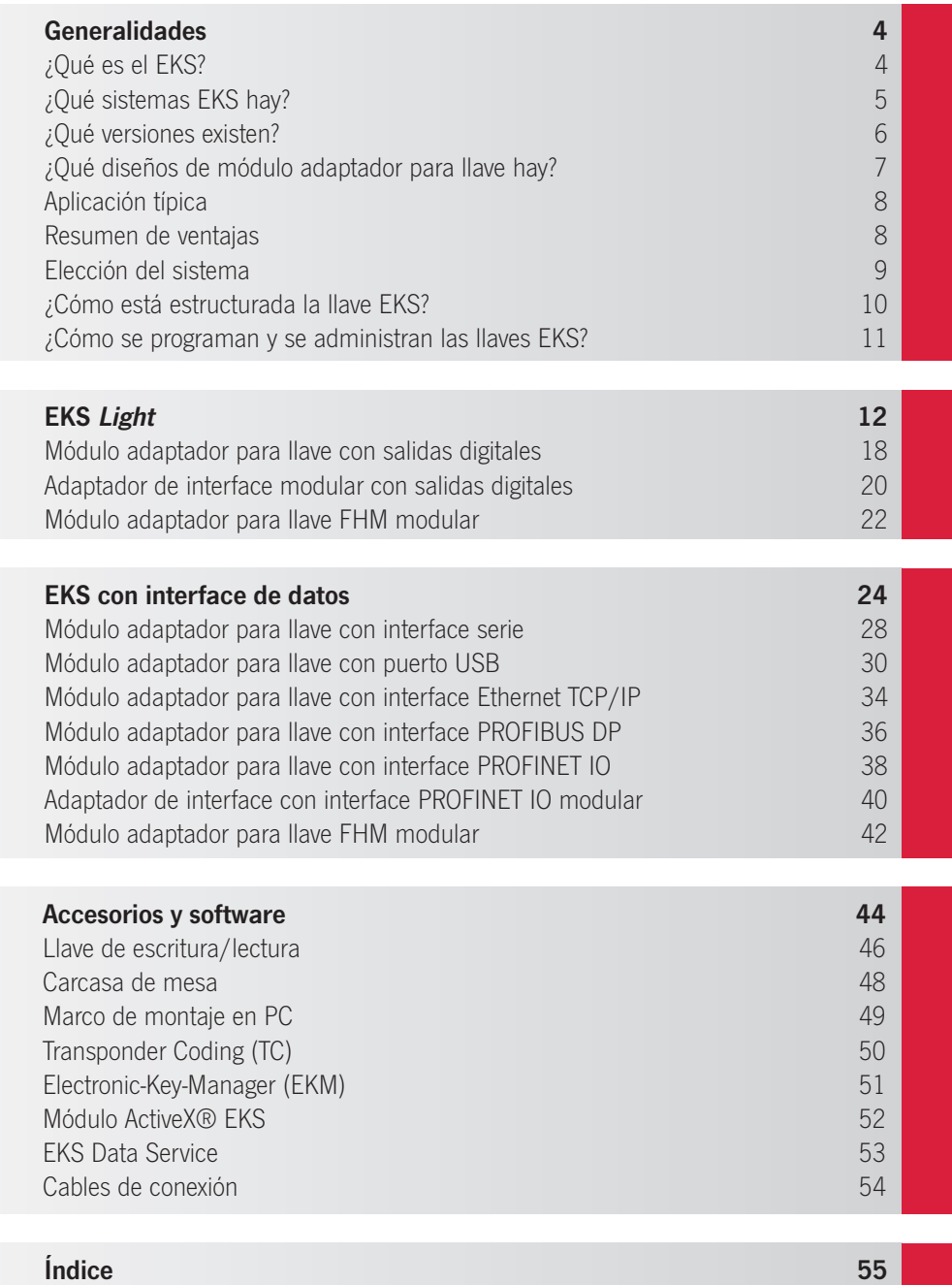

Sujeto a modificaciones técnicas sin previo aviso. Todo error tipográfico, omisión o modificación nos exime de cualquier responsabilidad. 114432-16-08/23 3

# **FIICHNFR**

# <span id="page-3-0"></span>¿Qué es el EKS?

El Electronic-Key-System EKS es un sistema de escritura/lectura de uso industrial basado en transponder. Sirve principalmente para controlar y gestionar los accesos de manera electrónica, como alternativa a los sistemas convencionales que utilizan contraseñas. Pero la combinación de una llave y una memoria de datos ofrece mucho más que una mera alternativa a las contraseñas. Al tratarse de un sistema abierto que puede configurarse libremente y cuenta con distintas interfaces, el EKS es tremendamente versátil.

# ¿En qué consiste el sistema EKS?

- Una estación de escritura/lectura EKS con módulo adaptador para leer y escribir las llaves EKS.
- Una llave EKS (Electronic-Key) que contiene un transponder con memoria de datos.
- Diversos componentes de software que facilitan la integración y sirven para parametrizar y administrar las llaves.

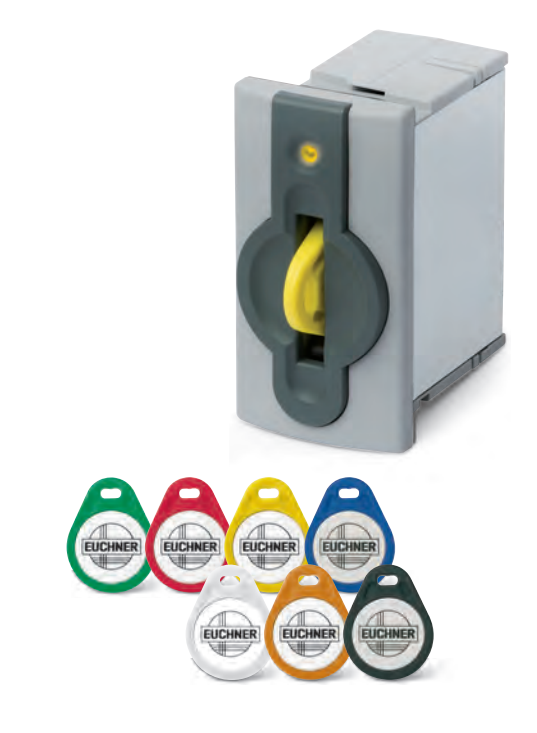

# ¿Cómo funciona el sistema EKS?

Para que el sistema funcione, la llave electrónica (Electronic-Key) se introduce en el módulo adaptador. Los datos se transmiten sin contacto entre la llave y la estación de lectura/escritura. Después, se envían a un sistema de control, por ejemplo, para identificar al propietario de la llave y transmitir sus derechos de usuario.

En algunos sistemas EKS pueden guardarse y transmitirse otros datos en la Electronic-Key, información que puede utilizarse, por ejemplo, para controlar determinadas funciones o para contener parámetros de proceso cifrados de una instalación.

# ¿Para qué puede utilizarse el sistema EKS?

El sistema EKS se emplea a diario en los sectores más diversos para:

- Aumentar la eficiencia de numerosos procesos.
- Hacer más flexible la concesión de derechos de acceso.
- Incrementar la seguridad de los empleados, las instalaciones y los procesos.
- Garantizar la calidad de los productos.
- $\blacksquare$  Mejorar la transparencia y la trazabilidad.

El sistema EKS desempeña, por ejemplo, estas funciones:

- Asignación de autorizaciones individuales a determinadas personas.
- $\blacksquare$  Mejora de la trazabilidad. ¿Quién ha hecho qué y cuándo lo ha hecho?
- Memorización y consulta de fórmulas o recetas.
- Firma electrónica.
- Cambio rápido entre los perfiles de usuario.
- Transmisión de datos de ergonomía para configurar de manera individual el puesto de trabajo.
- Registro de datos en la gestión de mercancías.

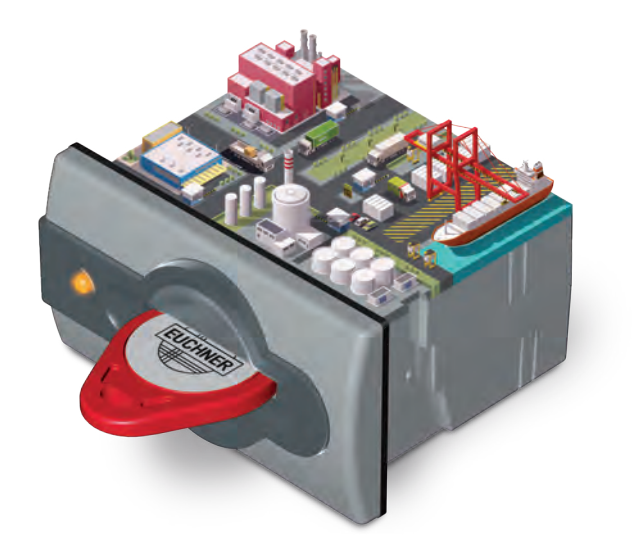

# **FIICHNFR**

# <span id="page-4-0"></span>¿Qué sistemas EKS hay?

# EKS Light

El EKS Light está optimizado para integrarse fácil y rápidamente en sistemas de control ya existentes. Para ello, la llave tiene una estructura de datos predeterminada que es evaluada directamente por la estación de solo lectura.

Así pues, el EKS *Light* no solo incluve el hardware EKS, sino que constituve una solución integrada para administrar grupos de usuarios (¿quién puede acceder a qué sitio?) y niveles de acceso (¿qué puede hacer el usuario?).

La estructura de datos que contiene la llave electrónica (Electronic-Key) y la lógica de evaluación de la estación de solo lectura forman un sistema cerrado capaz de identificar grupos de usuarios y hasta con 16 niveles de acceso. Además, el sistema puede integrarse directamente en cualquier aplicación.

Toda la lógica de evaluación necesaria para identificar las llaves va integrada en el equipo, por lo que no es necesario programarla en un sistema de control. El aparato determina primero si la llave leída es válida y si tiene autorización para acceder a la máquina. En tal caso, se establece el nivel de acceso, que se transmite al sistema de control a través de la interface paralela de 4 bits. En el sistema de control debe asignarse para cada nivel de acceso establecido la autorización para una determinada función de la máquina, que de esta manera queda habilitada.

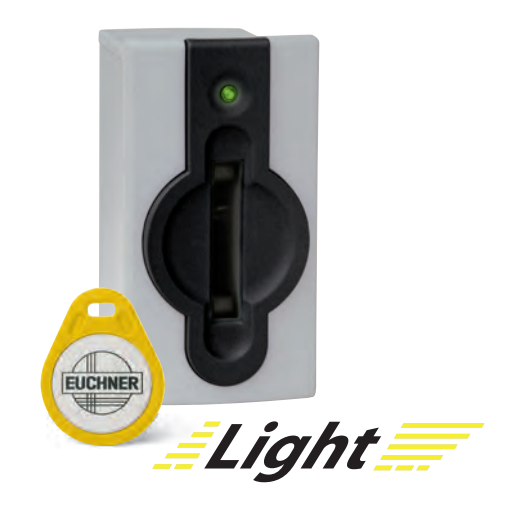

# EKS con interface de datos

El sistema EKS con interface de datos ofrece la máxima flexibilidad. Es el usuario quien establece la estructura de datos de la llave y quien define cómo ha de interpretarse. Para ello es necesario programar desde cero la lógica de procesamiento en el sistema de control, lo que permite reproducir un gran número de casos posibles, por ejemplo:

- Control de determinadas funciones de la máquina.
- Memorización de parámetros de proceso.
- Trazabilidad de sucesos e incidencias.
- Asignación de una fecha de caducidad a la llave.
- Diferentes niveles de autorización para varios procesos.

La llave electrónica del sistema EKS funciona como una memoria de datos, mientras que la estación de escritura/lectura constituye la interface de datos que se comunica con el sistema de control. Puede elegir en total entre 5 interfaces convencionales.

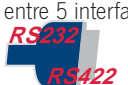

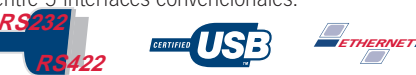

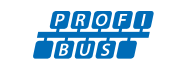

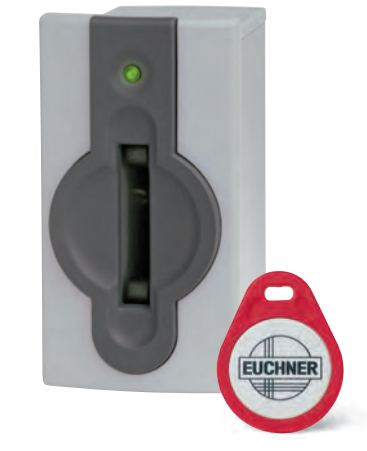

# EKS FSA (For Safety Applications)

Otra variante de los sistemas EKS es la versión opcional FSA (For Safety Applications), disponible tanto para EKS con interface de datos como para EKS Light. Los equipos FSA cuentan con un segundo canal en forma de contacto de conmutación de semiconductor adicional.

Este contacto de conmutación se utiliza en aplicaciones seguras. La función que analiza la tecnología de seguridad consiste en detectar de manera segura que no hay colocada ninguna llave.

PROFI

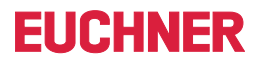

# <span id="page-5-0"></span>¿Qué versiones existen?

# Versión compacta

En la versión compacta, tanto el módulo adaptador para llave como el sistema electrónico están integrados en una sola carcasa. La llave se introduce en el módulo adaptador de la carcasa G01 y se sujeta de manera estable mediante una grapa elástica. En el caso del módulo adaptador Front-Hook-Compact (FHC) con carcasa G30, la llave se acerca o se engancha. La versión compacta se caracteriza por que la interface se encuentra directamente en el módulo adaptador para llave. El módulo adaptador para llave compacto con carcasa G30 cabe en orificios de montaje estándares de 22,5 mm de diámetro.

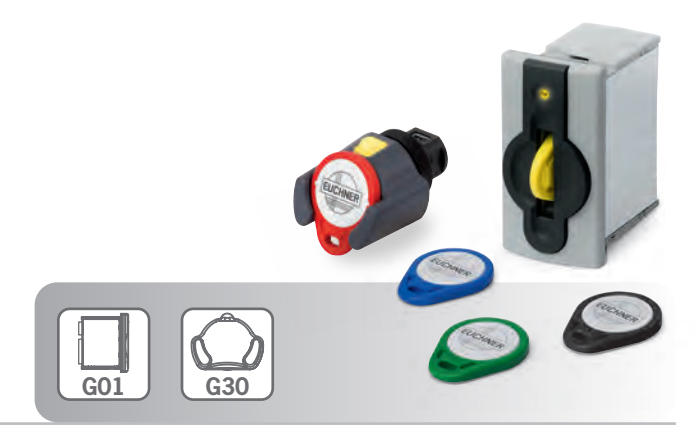

# Versión modular

En la versión modular, el módulo adaptador para llave y el sistema electrónico van montados por separado. En el caso del módulo adaptador Front-Hook-Modular (FHM) con carcasa G30, la llave se acerca o se engancha. En la versión modular, el sistema electrónico está instalado en un adaptador de interface separado que se monta, por ejemplo, en el armario de distribución sobre un raíl de montaje DIN. Esta separación permite que el módulo adaptador modular con carcasa G30 quepa en orificios de montaje estándares de 22,5 mm de diámetro.

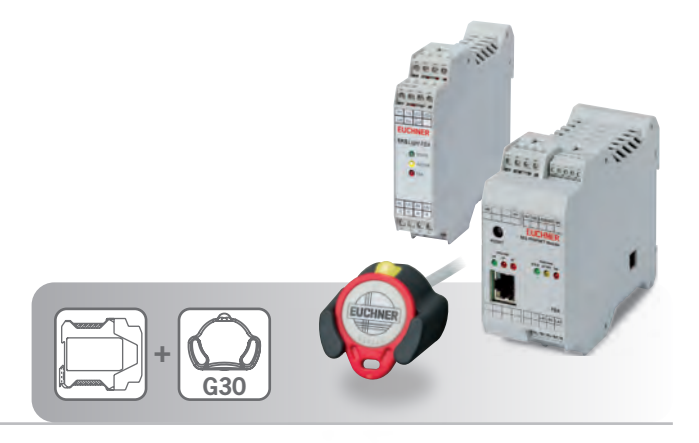

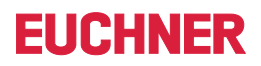

# <span id="page-6-0"></span>¿Qué diseños de módulo adaptador para llave hay?

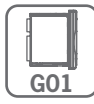

# Carcasa G01

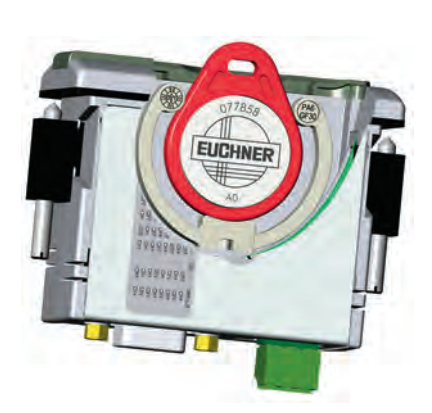

El módulo adaptador puede montarse en cualquier panel de mando con una sección estándar de 33 × 68 mm conforme a DIN IEC 61554.

La transmisión sin contacto de energía y datos hace que este módulo adaptador cuente en el lado de acceso con un alto grado de protección, adecuado para la industria. La fijación se realiza con pinzas roscadas desde la parte posterior del panel con el fin de prevenir una manipulación no autorizada desde el lado del operario.

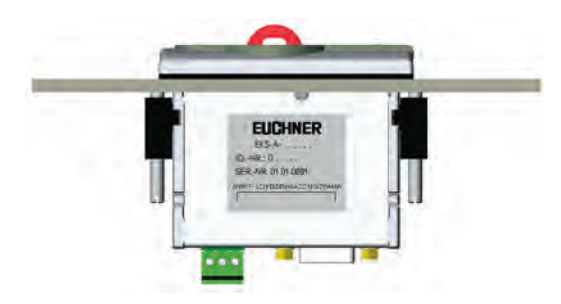

Características especiales y ventajas del módulo adaptador para llave con carcasa G01:

- <sup>Q</sup> Módulo adaptador para llave y sistema electrónico siempre en una sola carcasa.
- Una vez insertada, la llave queda sujeta por medio de una grapa elástica.
- Sujeción muy fiable de la llave, incluso en caso de fuertes vibraciones.
- Protección contra la manipulación: fijación desde la parte posterior del panel con pinzas roscadas.
- Garcasa robusta para el uso en condiciones adversas.
- Unta plana bajo toda la superficie de montaje.
- Grado de protección: IP65/IP67 (incorporado).

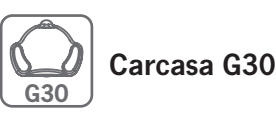

Gracias a la reducida profundidad de montaje, el módulo adaptador para llave puede instalarse también en un panel de mando plano. Y gracias al montaje en un orificio de 22,5 mm de diámetro, esta versión suele ser la solución más sencilla para la instalación a posteriori.

El módulo adaptador para llave se ha diseñado pensando en las aplicaciones en zonas higiénicas sensibles, en las que la facilidad de limpieza es lo más importante. El plástico de alto peso molecular permite incluso el uso en la industria alimentaria.

La transmisión sin contacto de energía y datos, así como su forma específica, hace que este módulo adaptador cuente en el lado de acceso con un alto grado de protección, adecuado para la industria. La fijación se realiza con una tuerca central desde la parte posterior del panel con el fin de prevenir una manipulación no autorizada desde el lado del operario.

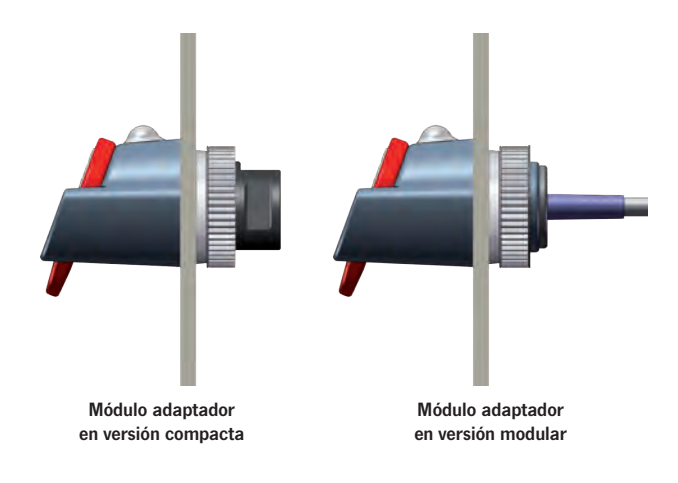

Características especiales y ventajas del módulo adaptador para llave con carcasa G30:

- Llave sujeta o enganchada.
- Diseño pequeño para espacios reducidos.
- Poca profundidad de montaje.
- Instalación en un orificio de montaje estándar de 22,5 mm de diámetro.
- Diseño cerrado, contornos redondeados para zonas higiénicas.
- Plástico muy resistente a los fluidos.
- Protección contra la manipulación: fijación desde la parte posterior del panel con una tuerca central.
- $\blacksquare$  Carcasa muy robusta para el uso en condiciones muy adversas.
- Uunta plana cubierta por la carcasa bajo la superficie de montaje.
- Grado de protección: IP65/IP67/IP69K (montado).

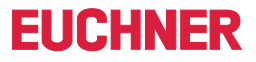

# <span id="page-7-0"></span>Aplicación típica

Gracias al Electronic-Key-System EKS, olvidar las contraseñas ya no es un problema. El EKS permite la gestión electrónica de accesos en ordenadores y sistemas de control.

Hoy en día suelen facilitarse autorizaciones de acceso mediante contraseñas. Sin embargo, con este método se dan muchos casos de accesos no autorizados.

Aquí es donde el Electronic-Key-System desarrolla todo su potencial, pues el propietario de una llave electrónica (Electronic-Key) tendrá más responsabilidad que el propietario de una contraseña.

Este sistema ofrece protección frente a accesos no autorizados a los sistemas de control y visualización. Es frecuente que solo ciertas personas tengan autorización para modificar los parámetros de sistemas críticos. Este es el campo de aplicación ideal para el EKS.

En una aplicación típica, la llave electrónica otorga al usuario una autorización de acceso a un determinado nivel.

Por ejemplo:

- Nivel 1: arrancar y detener la instalación.
- Nivel 2: modificar los parámetros del proceso.
- $\blacksquare$  Nivel 3: administrar llaves.

Las llaves están disponibles en varios colores con las mismas funciones, lo que permite, por ejemplo, reconocer los distintos niveles de autorización.

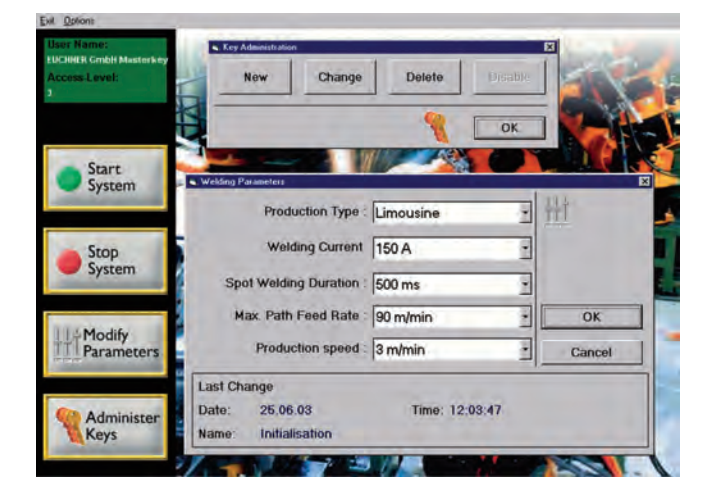

# <span id="page-7-1"></span>Resumen de ventajas

El EKS permite una identificación muy rápida sin contraseña, incluso en sistemas carentes de teclado. Además, conviene programar la aplicación de manera que el acceso al sistema solamente sea posible mientras la llave electrónica (Electronic-Key) esté dentro del módulo adaptador. Así, por ejemplo, el acceso a determinadas funciones de la instalación se bloquea automáticamente al extraer la llave.

Una ventaja especial es la flexibilidad del sistema:

- Fácil asignación y modificación del nivel de la autorización de acceso.
- Posibilidad de bloquear el acceso a llaves perdidas.
- Rápida asignación de llaves adicionales.

Además del nivel de la autorización de acceso, en la llave de escritura/ lectura también puede programarse en texto claro el nombre del usuario, por ejemplo.

En cuanto al aseguramiento de la calidad según la norma ISO 9000, el EKS permite documentar los accesos y las modificaciones.

El sistema EKS también permite, por ejemplo, documentar los parámetros del producto y las intervenciones de mando conforme a la norma FDA 21 CFR Part 11. A este respecto, el EKS puede utilizarse como firma electrónica para confirmar personalmente los pasos de trabajo.

En los dispositivos EKS que se emplean exclusivamente como estaciones de lectura en la línea de producción puede reforzarse la seguridad contra la manipulación utilizando una protección contra escritura mediante interruptor DIP.

# Homologaciones

Los dispositivos EKS están certificados conforme a  $\mathbf{R}_{\text{us}}$  (UL File Number E240367).

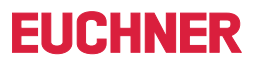

# <span id="page-8-0"></span>Elección del sistema

# • Elección del sistema EKS adecuado para mi aplicación

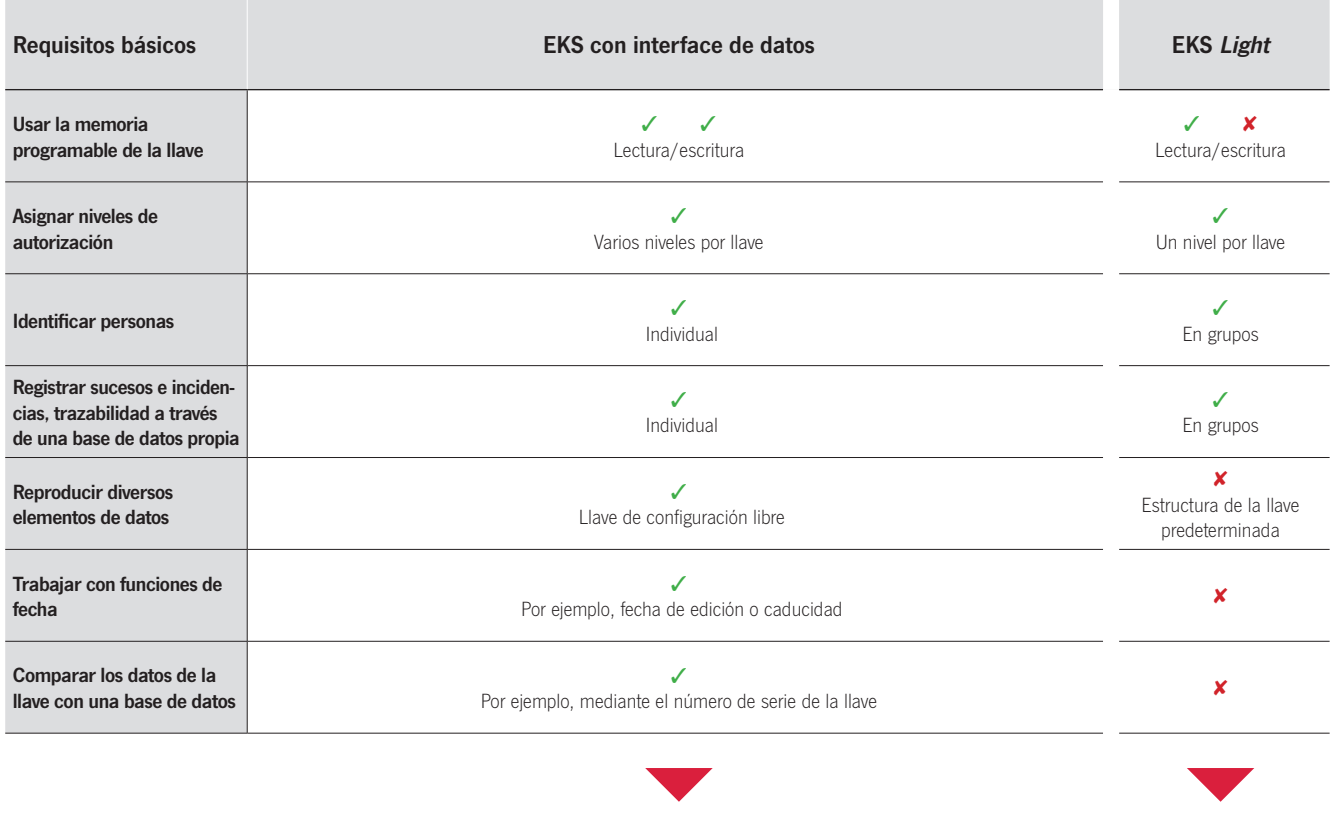

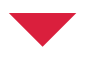

# **2** Elección de una interface adecuada

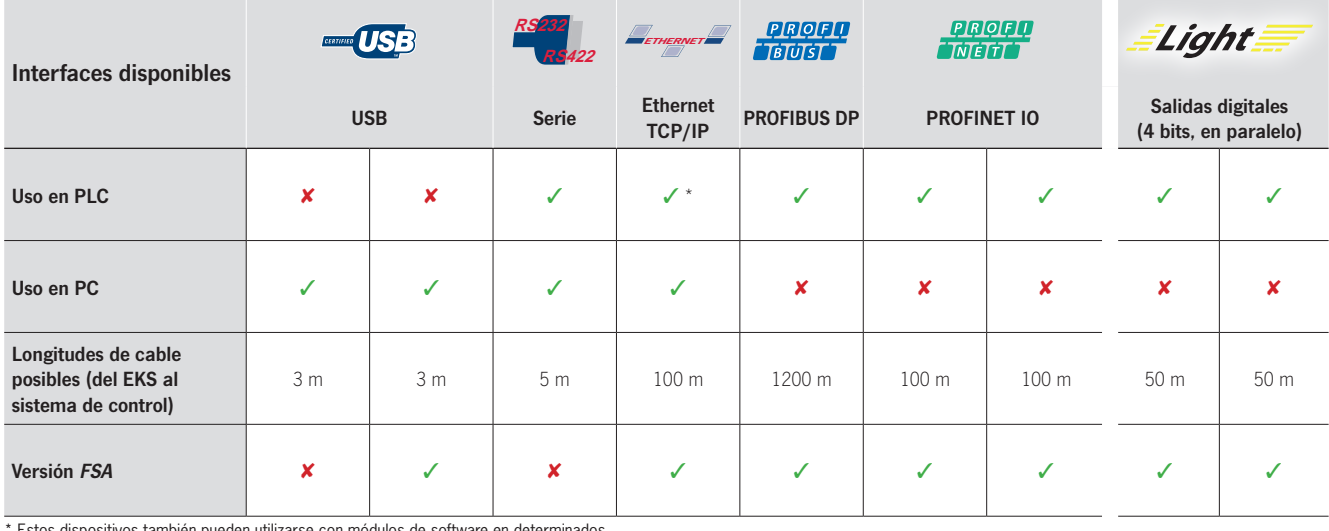

\* Estos dispositivos también pueden utilizarse con módulos de software en determinados controladores lógicos programables (PLC). Para más información, visite el apartado Estos dispositivos también pueden utilizarse con módulos de software en determinados<br>controladores lógicos programables (PLC). Para más información, visite el apartado<br>"Aplicaciones" de nuestra página web www.euchner.com.

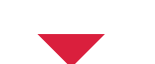

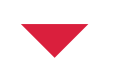

# <sup>8</sup> Elección de un diseño adecuado

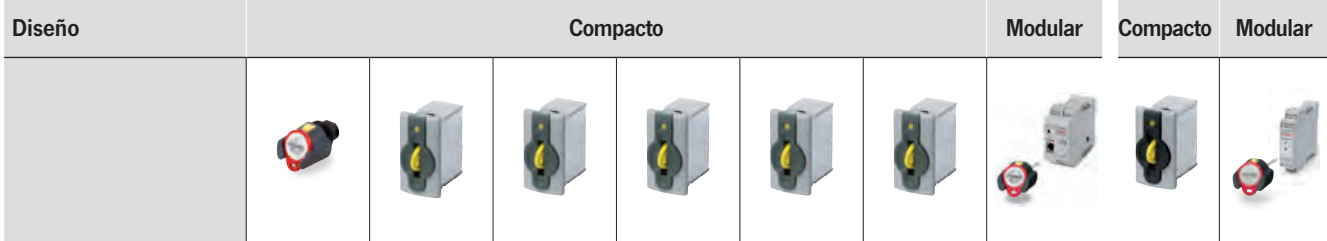

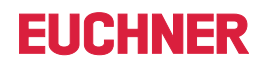

# <span id="page-9-0"></span>¿Cómo está estructurada la llave EKS?

La llave electrónica (Electronic-Key) contiene un transponder RFID con chip de memoria. La transmisión sin contacto de los datos se produce mediante inducción. Las llaves electrónicas no llevan pila, tienen forma de colgante y están disponibles en distintos colores.

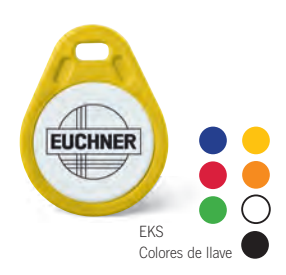

# Estructura de datos de la memoria de la llave

Cada llave tiene una memoria combinada de escritura/lectura y de código fijo con una E²PROM (programable) de 116 bytes y una ROM (como número de serie único) de 8 bytes. Gracias a ello es posible guardar en la llave, por ejemplo, datos como el departamento, el número de personal, los niveles de acceso para uno o varios procesos, una fecha de caducidad y mucha más información. Estos datos de la llave son leídos por el sistema de control de la máquina y se utilizan para establecer las funciones de esta.

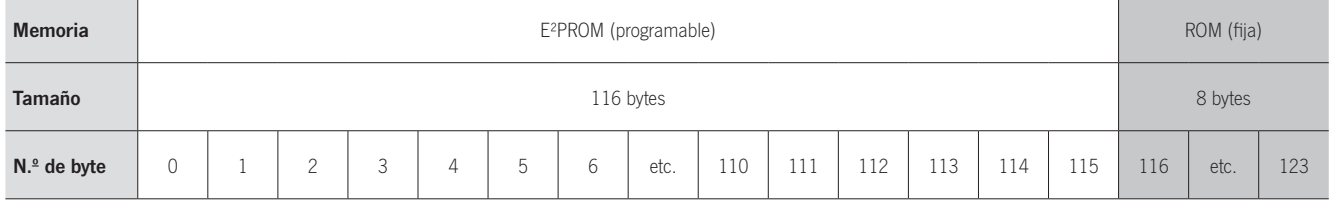

# Ejemplo de estructura de datos en un EKS con interface de datos

Este podría ser un ejemplo típico de uso de la memoria libremente programable en un sistema EKS con interface de datos:

- Departamento (en este caso, WT).
- Número de personal (en este caso, 37).
- Bloque de reserva.
- Nivel de autorización del proceso 1, por ejemplo, fresado (en este caso, 3).
- Nivel de autorización del proceso 2, por ejemplo, torneado (en este caso, 5).
- $\blacksquare$  Modo de funcionamiento de seguridad MSO 0 (en este caso, 0F0F).
- $\blacksquare$  Memoria no utilizada (libre).
- Número de serie fijo (en este caso, 02...32).

Ejemplo de uso con interface de datos

# WT37 03 05 0F0F 02...32

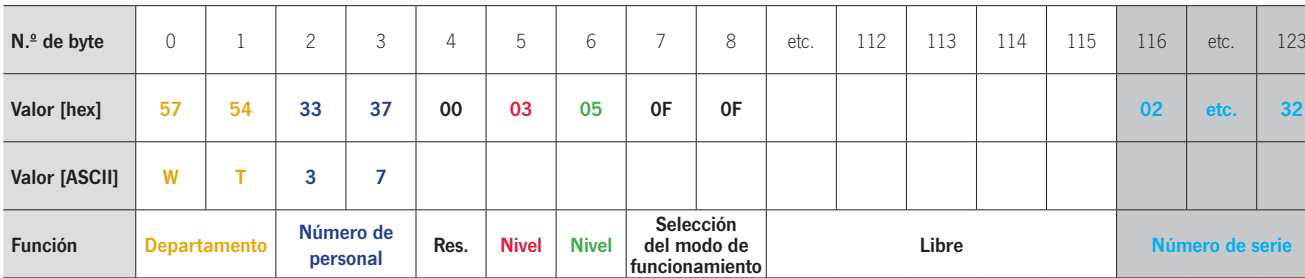

# Estructura de datos predeterminada en un EKS Light

La estructura de datos para el uso con el sistema EKS Light sigue este patrón:

- $\blacksquare$  Memoria no utilizada (libre).
- Estructura predeterminada para el respectivo modo de funcionamiento (información sobre la codificación y el nivel de acceso).
- Número de serie fijo.

# Ejemplo de uso con EKS Light

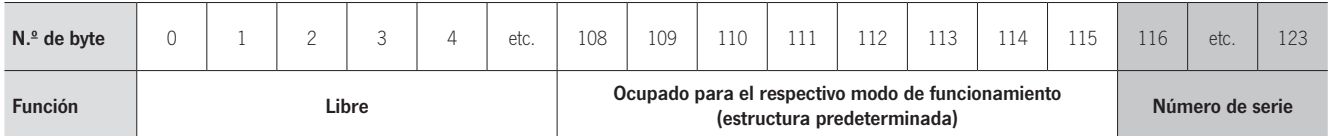

# **FIICHNFR**

# <span id="page-10-0"></span>¿Cómo se programan y se administran las llaves EKS?

En principio, las llaves pueden escribirse y leerse con cualquier estación de escritura/lectura. Esto puede hacerse de manera centralizada en una estación de programación con la ayuda de un software adecuado, o bien en cada estación de escritura/lectura desde la aplicación. Las llaves y los usuarios pueden administrarse, bien en un ordenador con el software de gestión Electronic-Key-Manager (EKM), bien con una solución propia.

# Estación de programación para escribir las llaves

Para escribir las llaves EKS, el equipo básico que se necesita es el siguiente:

- Ordenador con Windows.
- $\blacksquare$  Módulo adaptador para llave con puerto USB.
- Carcasa de mesa EKS (opcional).
- G Software Transponder Coding (TC) o Electronic-Key-Manager (EKM).

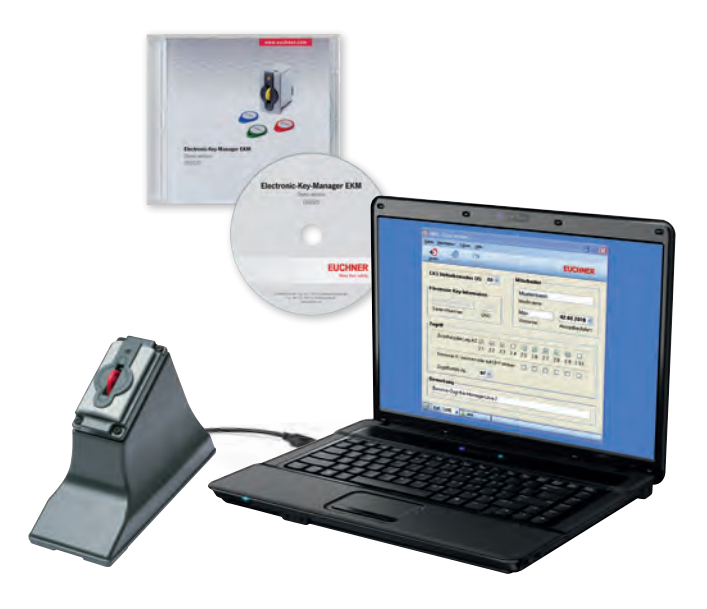

# Editor de llaves Transponder Coding (TC)

El software Transponder Coding (TC) se utiliza para escribir llaves EKS en una estación de programación. TC es un sencillo editor ASCII/hexadecimal que permite leer y escribir cómodamente datos de las llaves en el ordenador, lo que lo convierte en una herramienta muy útil a la hora de integrar el sistema y facilita la comprensión de la estructura de memoria.

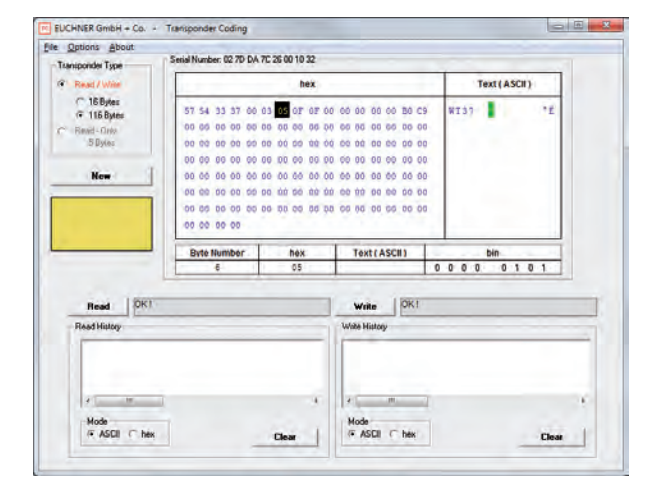

 $-1$ 

**EUCHNER** 

 $\overline{08.11.2016}$ 

**Issue Date** 

**KEYCRC** 

**EKM** - Single-user versic

**Key Data** 

**Serial Number** 

Elle Edit Tools €

# Base de datos de llaves Electronic-Key-Manager (EKM)

El Electronic-Key-Manager (EKM) es un software flexible para escribir y gestionar llaves EKS en una estación de programación. En una base de datos se administran todas las llaves y su contenido. El área de memoria libremente programable de la llave electrónica (Electronic-Key) puede asignarse de forma individual a cada campo de la base de datos. Estos campos, así como la pantalla de introducción de datos, pueden configurarse libremente. El administrador de usuarios del EKM permite asignar derechos de edición individuales. El EKM puede integrarse también posteriormente en cualquier entorno EKS existente. La versión competa del EKM es apta para red.

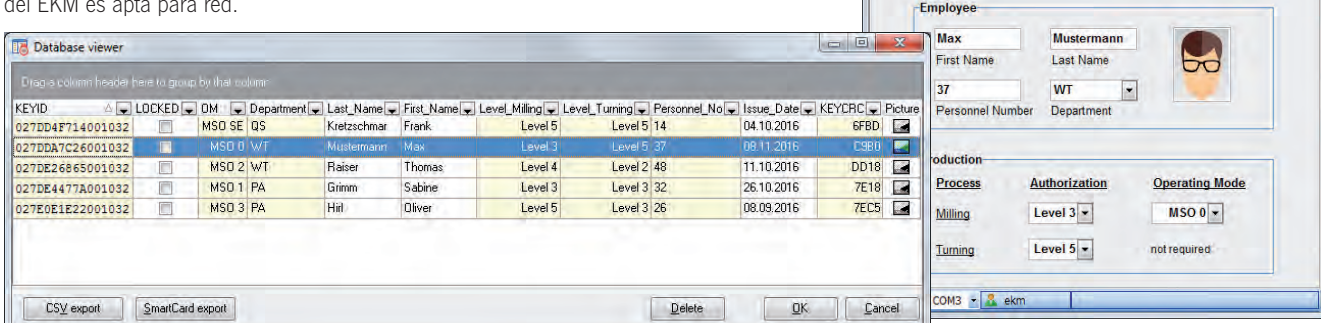

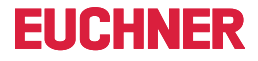

# EKS Light

# <span id="page-11-0"></span>»Access the easy way…«

- ▶ Control de acceso electrónico.
- $\blacktriangleright$  Fácil conexión.
- ▶ Comunicación sencilla, salida de 4 bits.

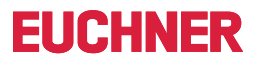

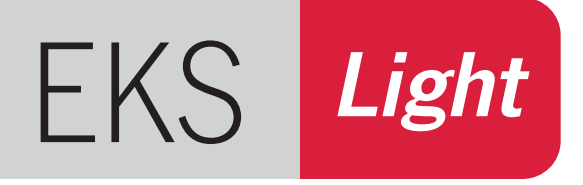

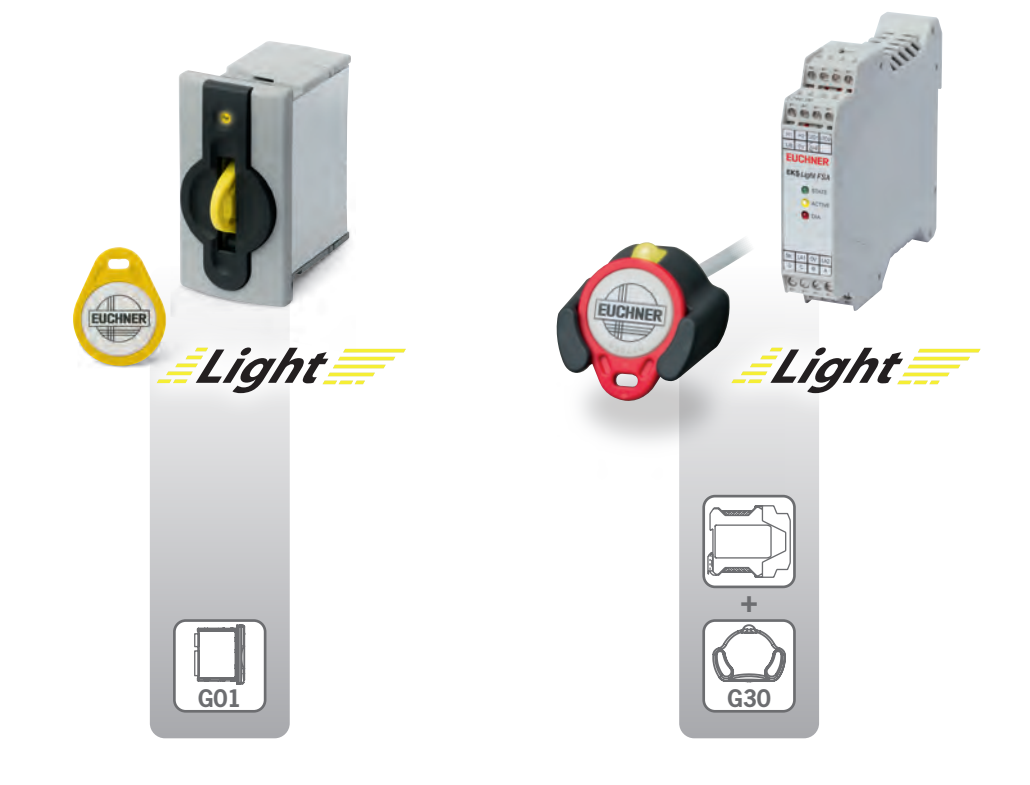

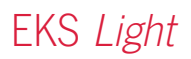

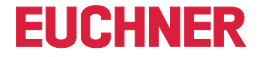

# Access the easy way…

Los factores más importantes en el desarrollo del EKS Light fueron dos: un concepto de conexión sencillo y la integración rápida y, por lo tanto, económica en la técnica de control. También se tuvo en cuenta la compatibilidad con el EKS con interface de datos mediante el uso de las mismas llaves.

- Control de acceso electrónico.
- $\blacksquare$  Fácil conexión.
- $\blacksquare$  Comunicación sencilla, salida de 4 bits.
- $\blacksquare$  Uso muy sencillo.

El EKS Light permite de la forma más sencilla el acceso controlado a ciertas máquinas, a instalaciones completas o a otros dispositivos. En el EKS Light, el aparato identifica directamente al usuario con su llave. No se requiere ningún sistema de control para esta comprobación. Si se reconoce a un usuario autorizado, se emite un nivel de acceso a través del cual el usuario recibe una autorización determinada. Los derechos de acceso a cada función de la máquina se establecen programando el sistema de control a través del integrador del sistema.

## Así funciona

El EKS Light es un sistema de solo lectura con sistema electrónico de evaluación e interface.

Tras colocar la llave, se realiza primero una evaluación interna de los datos de esta, por lo que el usuario es reconocido automáticamente sin que intervenga el sistema de control.

Una vez efectuada la comprobación interna de la integridad de los datos, se emite un nivel de acceso a través de una interface paralela de 4 bits. La ventaja de la interface paralela es que los datos se representan con transparencia y, por lo tanto, facilita la conexión directa a las entradas de un sistema de control o de un dispositivo de conmutación.

La llave tiene memorizados un modo de servicio EKS, una codificación de acceso, un nivel de acceso, una suma de verificación (CRC) y un número de serie. Al colocar una llave, se transmite automáticamente al aparato (donde se almacena temporalmente y se evalúa) el campo de datos relevante para el respectivo modo de servicio. Si se reconoce a un usuario autorizado a través de una llave válida, las salidas del dispositivo cambian a High en función de los valores guardados del nivel de acceso. Al retirar la llave se restablecen todas las salidas a Low.

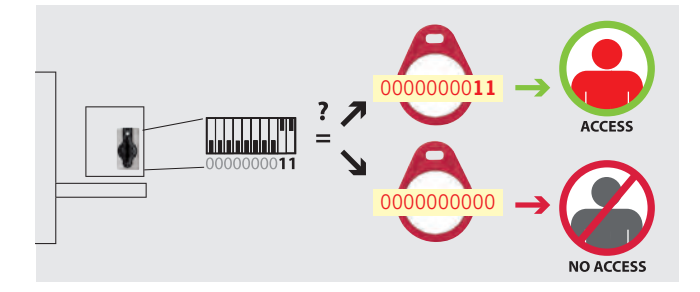

El dispositivo y la llave se parametrizan por separado con valores que deben ajustarse entre sí. El dispositivo se parametriza muy fácilmente mediante el interruptor DIP.

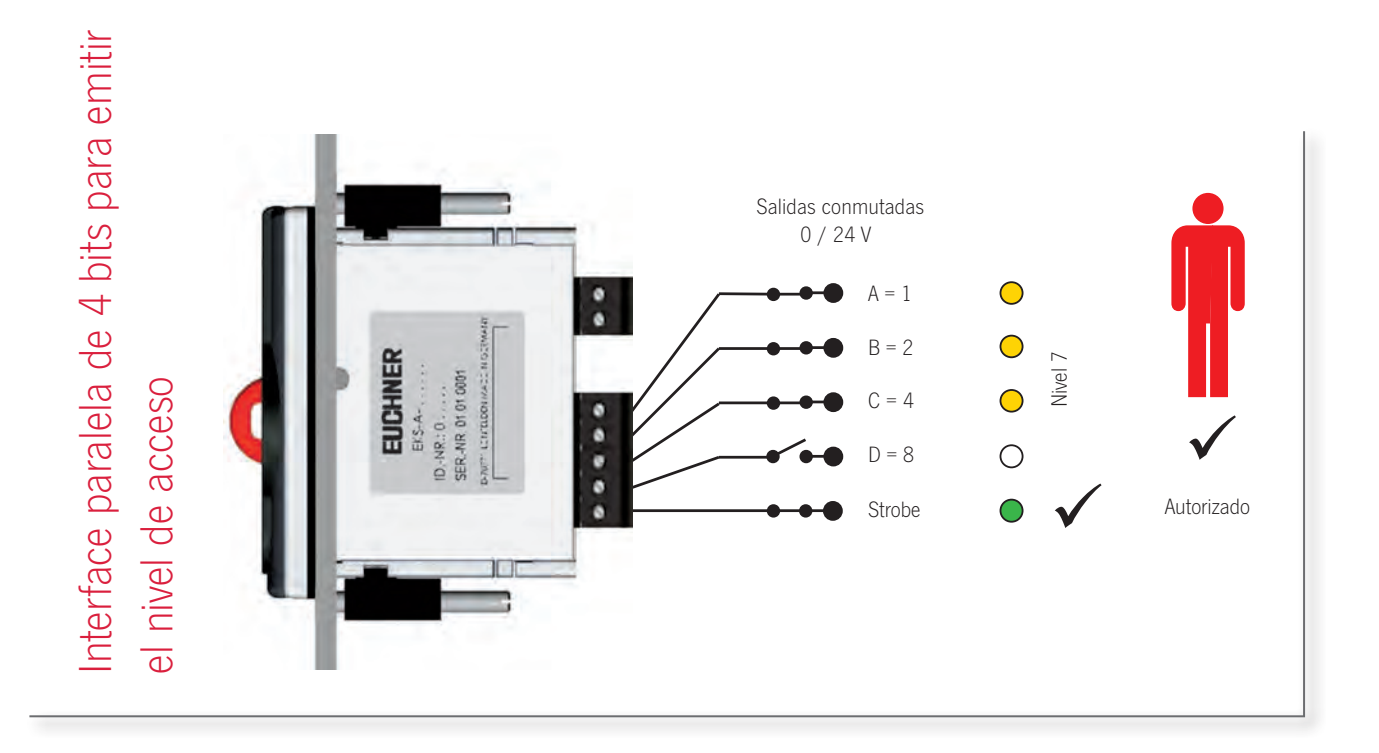

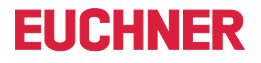

# Flexibilidad gracias a diferentes modos de servicio

Las posibilidades de uso del EKS Light son múltiples; su concepto flexible con diferentes modos de servicio permite adaptar la planificación a las necesidades personales.

El modo de servicio determina el funcionamiento del sistema. También define qué esquema debe seguir el funcionamiento del reconocimiento automático de la llave y cómo ha de emitirse el nivel de acceso.

# ¿Qué modos de servicio hay?

En función de la aplicación pueden elegirse diferentes modos de servicio. Para el uso general hay disponibles dos modos:

 $\blacksquare$  Modo de servicio 0

El acceso tiene lugar cuando se da una coincidencia exacta entre la codificación de acceso de la llave y el interruptor DIP. En este modo de servicio son posibles 1024 codificaciones diferentes.

 $\blacksquare$  Modo de servicio 1

El acceso tiene lugar cuando algún bit de la codificación de acceso de la llave coincide con el interruptor DIP.

# Ejemplo de accesos en el modo de servicio 0

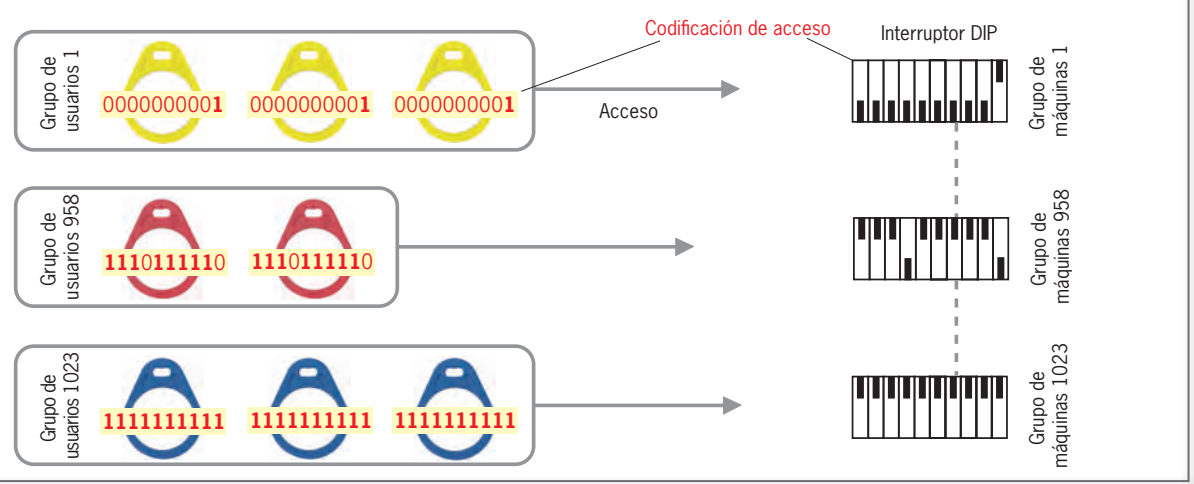

# Ejemplo de accesos en el modo de servicio 1

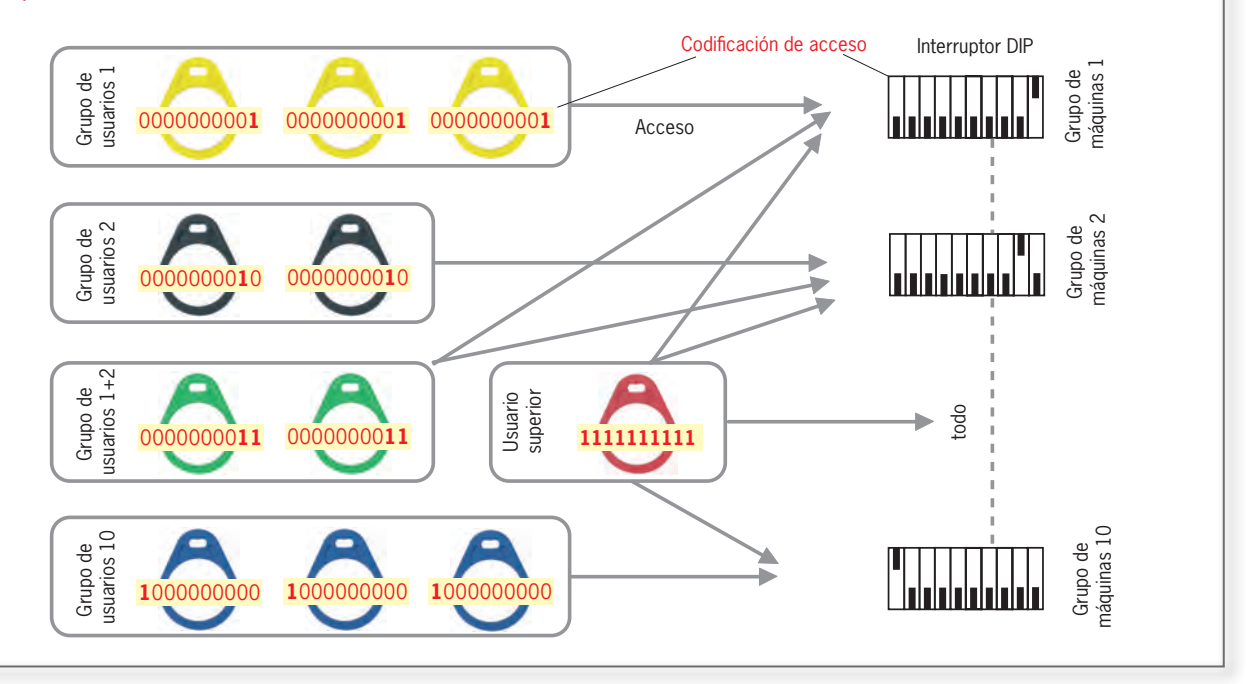

# **FIICHNER**

# <span id="page-15-0"></span>Electronic-Key-Manager (EKM)

# ¿Cómo se parametrizan las llaves?

La parametrización de las llaves se efectúa exclusivamente con una estación de programación en el ordenador. Para ello se requiere al menos:

- Un ordenador corriente con Windows.
- Un módulo adaptador para llave EKS con puerto USB.
- El software Electronic-Key-Manager EKM Light.

La programación se realiza mediante el software Electronic-Key-Manager EKM con una ventana de introducción de datos EKS Light ya lista y adecuada al modo de servicio.

Para empezar basta la versión Light del software EKM. Más adelante es posible la actualización a una versión EKM monopuesto o completa. Con esta actualización tendrá siempre a la vista la base de datos con todas las llaves ya introducidas.

La rutina de sumas de verificación evita la manipulación de los datos fuera del entorno predefinido del software.

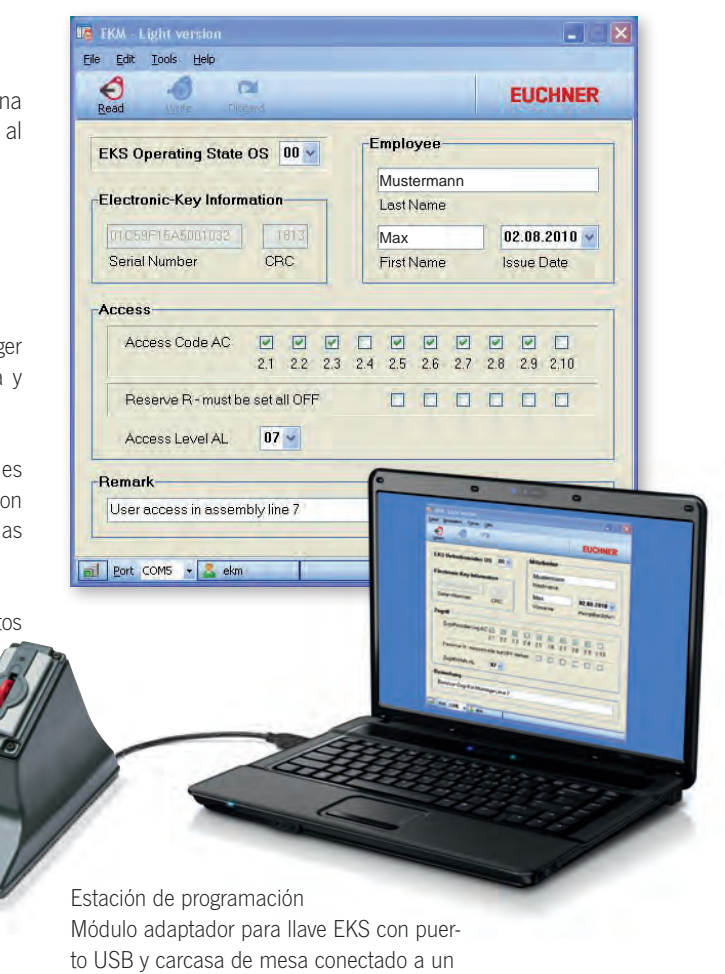

ordenador

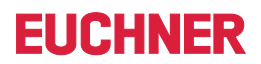

# EKS Light

# **FIICHNFR**

# <span id="page-17-0"></span>**Módulo adaptador para llave con salidas digitales**

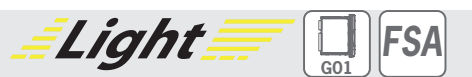

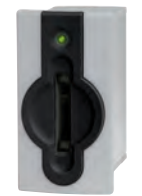

▶ Comunicación sencilla, salida de 4 bits. f **Integración adicional en la ingeniería de seguridad (opcional).**

## ] **Detalles**

- ► LED de estado de tres colores para indicar el estado de servicio.
- $\blacktriangleright$  Sistema de solo lectura.

# ] **Aviso**

- f Para generar llaves que funcionen con el EKS Light debe instalarse en el ordenador con Windows una estación de programación aparte.
- ▶ La versión FSA (For Safety Applications) dispone de un contacto de conmutación en un segundo canal que permite usar el EKS FSA en combinación con una unidad de evaluación segura en aplicaciones de seguridad. La función que analiza la tecnología de seguridad consiste en detectar de manera segura que no hay colocada ninguna llave.

# **Más información**

- $\blacktriangleright$  Encontrará información sobre la programación necesaria de la llave en la página [16.](#page-15-0)
- ▶ Para obtener información detallada y acceder al apartado de descargas, introduzca el número de pedido del producto en el campo de búsqueda en la página www.euchner.com.

# ] **Tabla de pedido**

# **Módulo adaptador para llave**

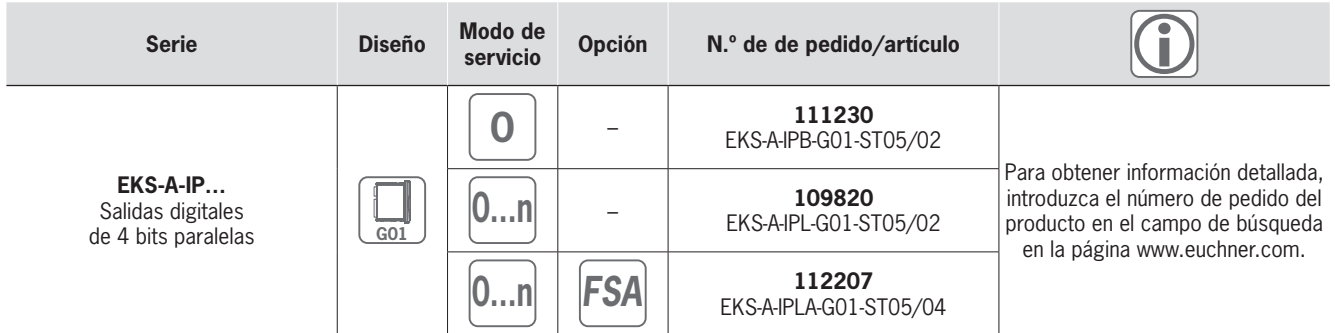

## **Accesorios/software**

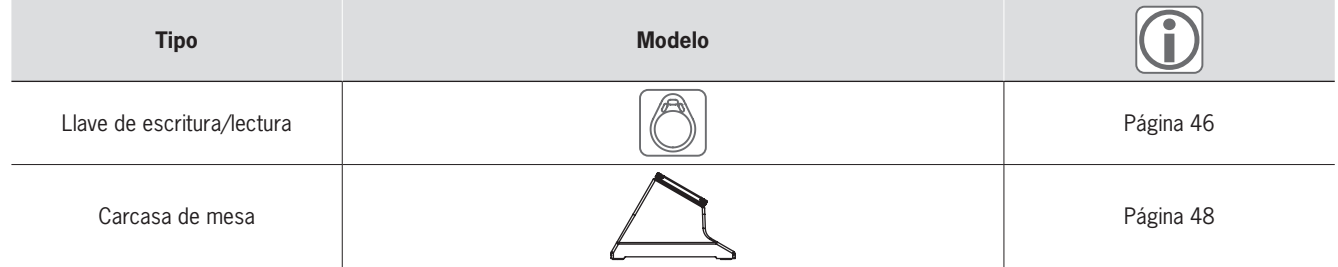

# **EUCHNER**

# Light ] **Plano de dimensiones**

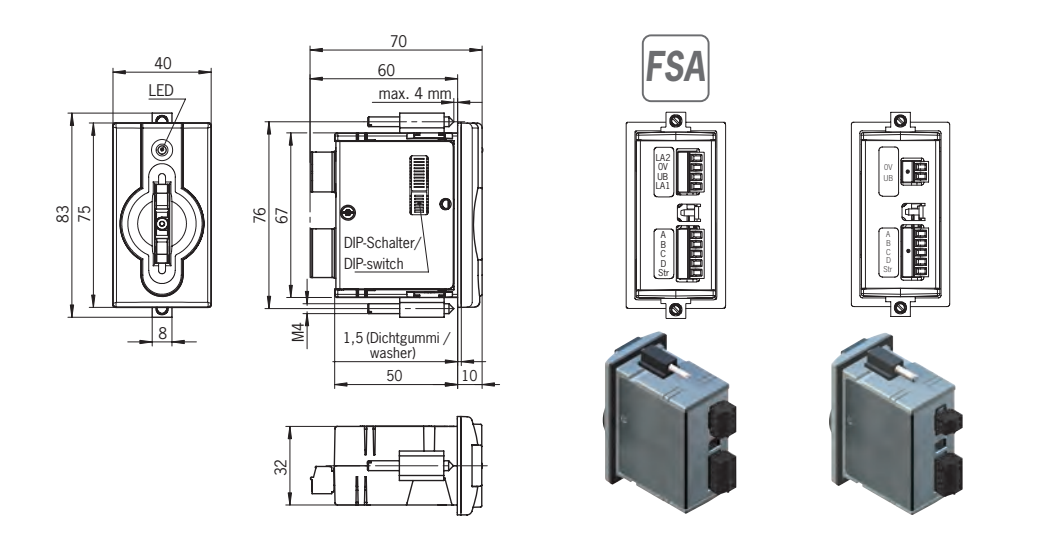

# ] **Datos técnicos**

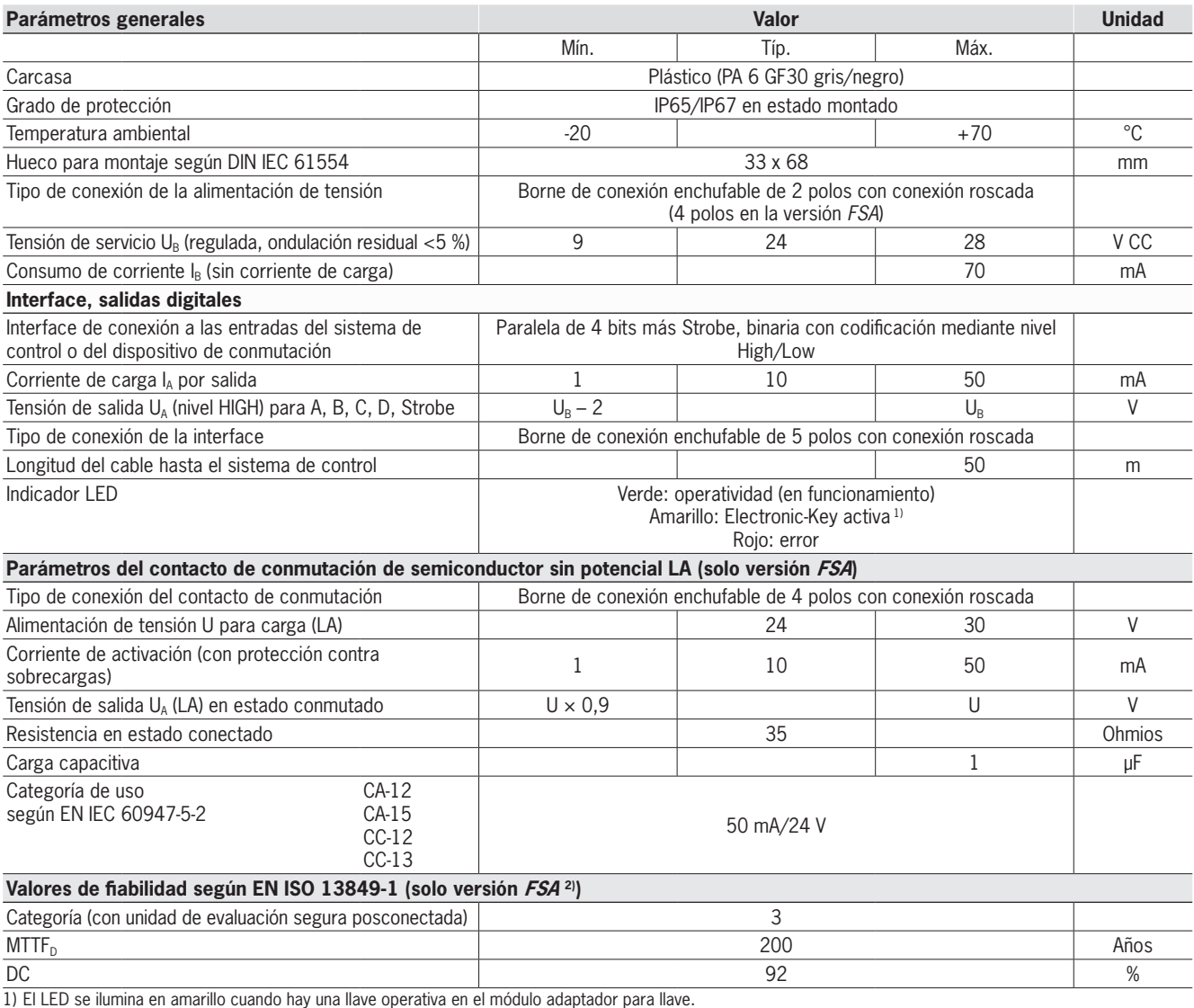

2) Los valores son válidos para el contacto de conmutación LA al retirar la llave y solo para un canal.

# EKS Light

# **FIICHNFR**

*FSA*

# <span id="page-19-0"></span>**Adaptador de interface modular con salidas digitales**

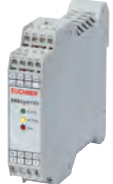

- f **Uso en combinación con el módulo adaptador para llave FHM.**
- f **Comunicación sencilla, salida de 4 bits.** f **Integración adicional en la ingeniería de seguridad (opcional).**

## ] **Detalles**

- ► LED de estado de tres colores para indicar el estado de servicio.
- $\blacktriangleright$  Sistema de solo lectura.
- f Longitud máxima del cable: 15 m hasta el módulo adaptador para llave FHM.

# ] **Aviso**

- f Para generar llaves que funcionen con el EKS Light debe instalarse en el ordenador con Windows una estación de programación aparte.
- ▶ Una estación de lectura completa está formada por el módulo adaptador para llave FHM y un adaptador de interface modular.
- ▶ La versión FSA (For Safety Applications) dispone de un contacto de conmutación en un segundo canal que permite usar el EKS FSA

en combinación con una unidad de evaluación segura en aplicaciones de seguridad. La función que analiza la tecnología de seguridad consiste en detectar de manera segura que no hay colocada ninguna llave.

### **Más información**

*Light* 

- $\blacktriangleright$  Encontrará información sobre la programación necesaria de la llave en la página [16.](#page-15-0)
- ▶ Para obtener información detallada y acceder al apartado de descargas, introduzca el número de pedido del producto en el campo de búsqueda en la página www.euchner.com.

# ] **Tabla de pedido**

# **Adaptador de interface**

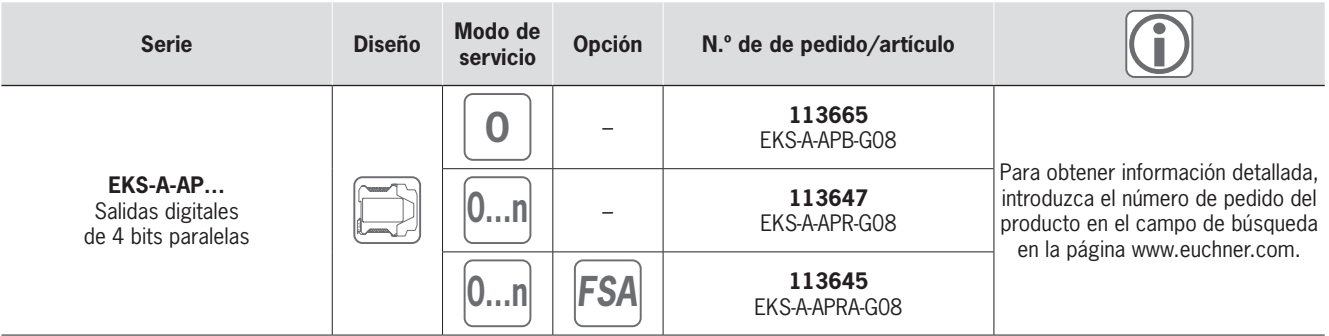

# **Módulo adaptador para llave**

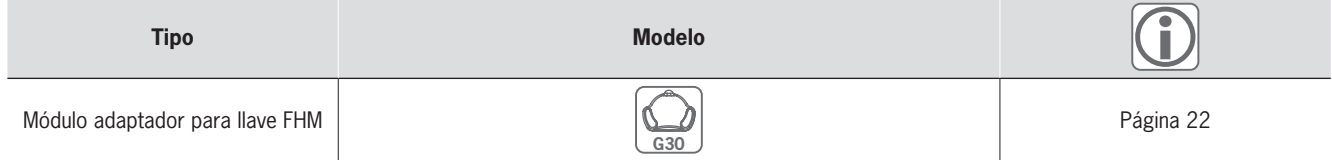

# **Accesorios/software**

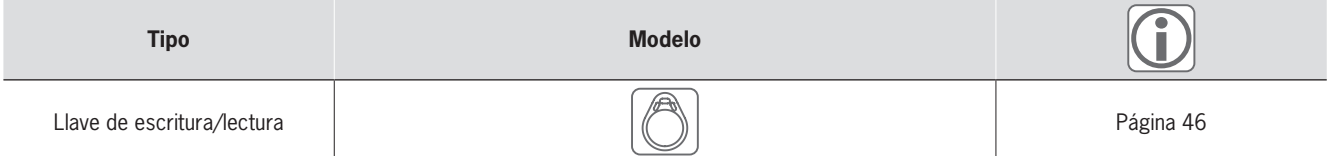

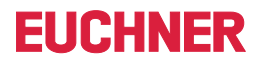

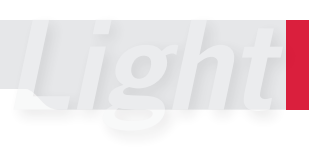

# ] **Plano de dimensiones**

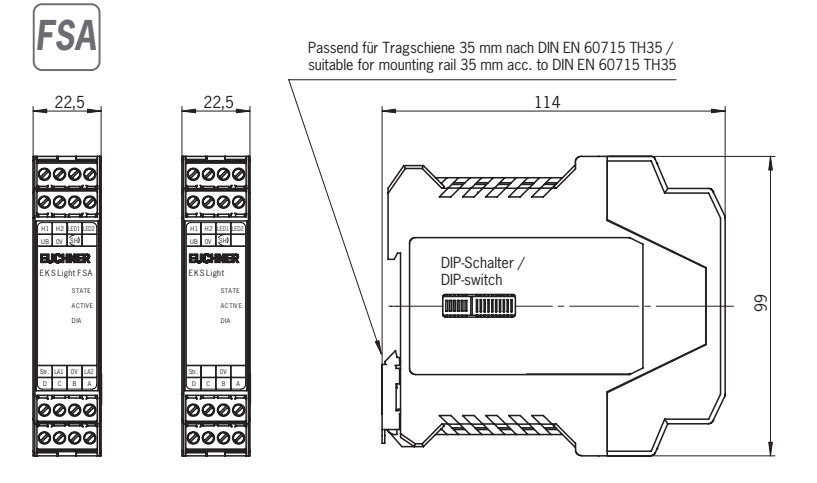

# ] **Datos técnicos**

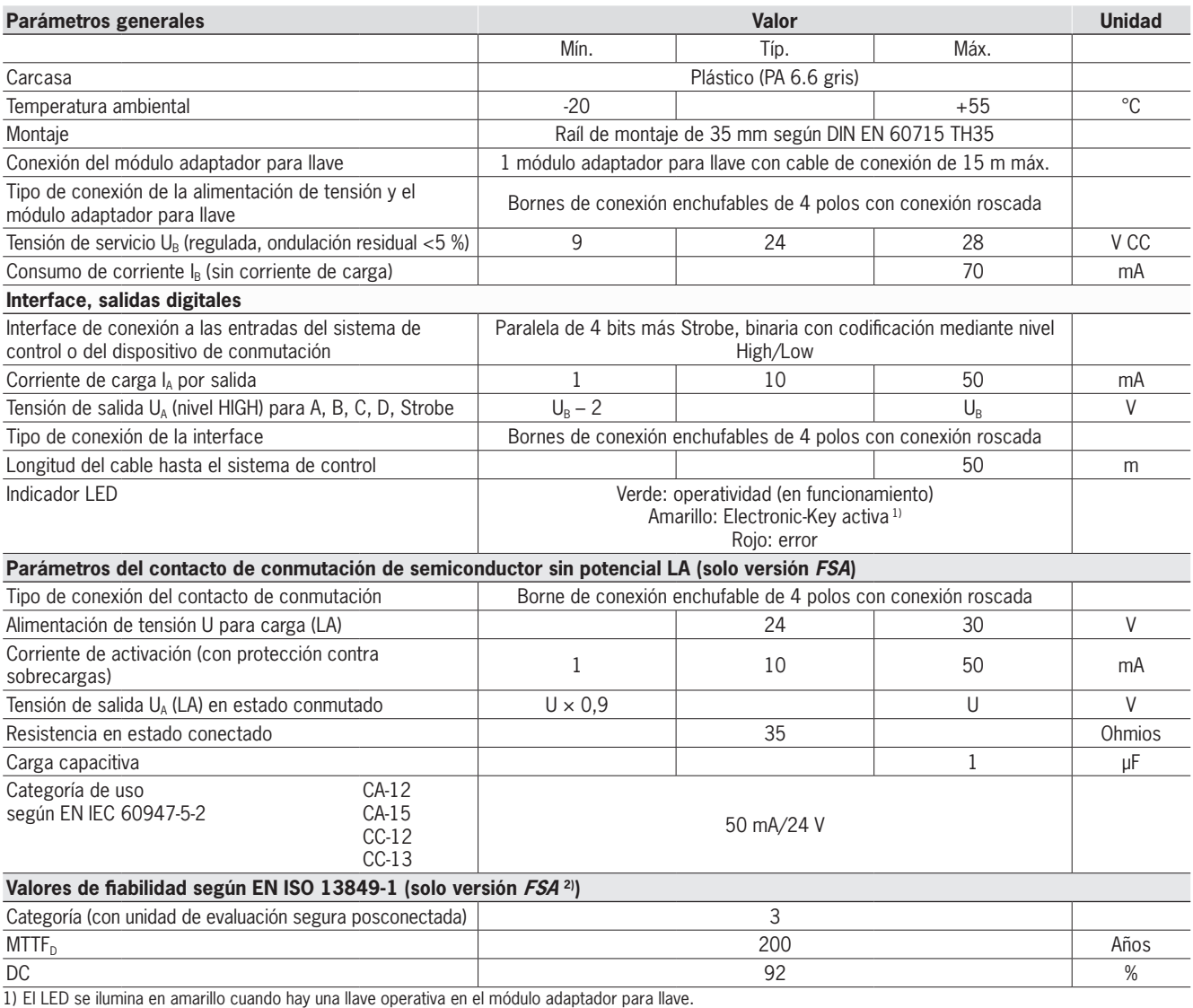

2) Los valores son válidos para el contacto de conmutación LA al retirar la llave y solo para un canal.

# **EUCHNER**

# <span id="page-21-0"></span>**Módulo adaptador para llave FHM modular**

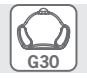

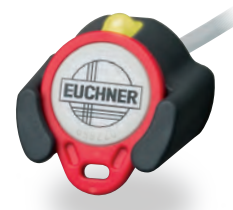

▶ Uso en combinación con el adaptador **de interface modular.**

# ] **Detalles**

- El módulo adaptador para llave FHM está disponible con:
	- <sup>f</sup> una longitud de cable de 2 m y extremo del cable abierto. O bien:
	- $\cdot$  una longitud de cable de 0,13 m y conector macho M8. Esta versión puede combinarse con cables de 2, 5, 10 y 15 m de longitud. El cable tiene en un lado un conector hembra M8 y, en el otro lado, un extremo abierto.

# ] **Aviso**

f Uso en combinación con el adaptador de interface modular.

# **Más información**

▶ Para obtener información detallada y acceder al apartado de descargas, introduzca el número de pedido del producto en el campo de búsqueda en la página www.euchner.com.

# ] **Tabla de pedido**

# **Módulo adaptador para llave**

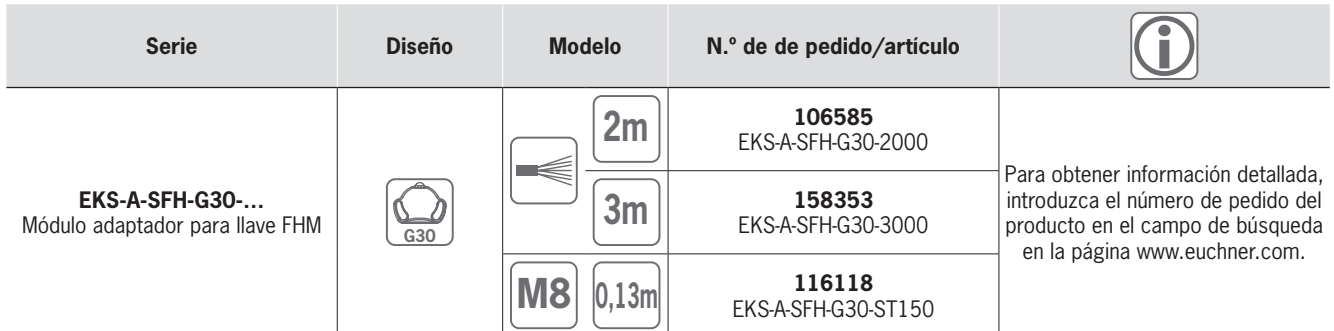

# **Accesorios/software**

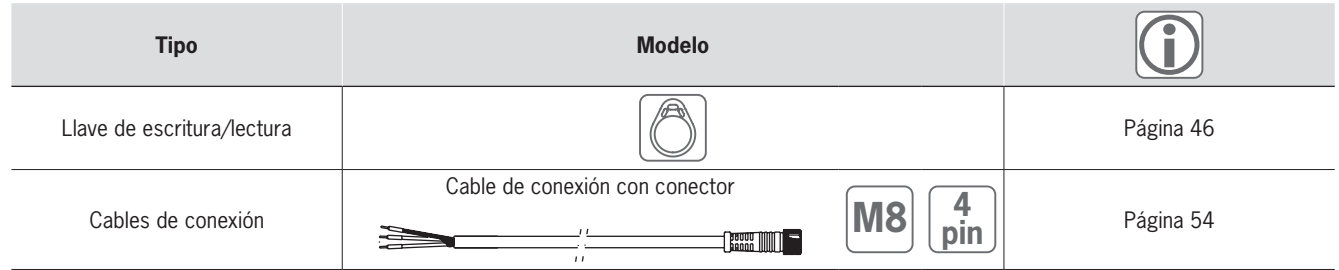

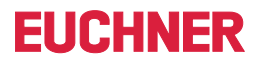

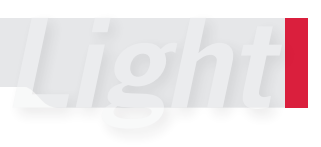

# ] **Plano de dimensiones**

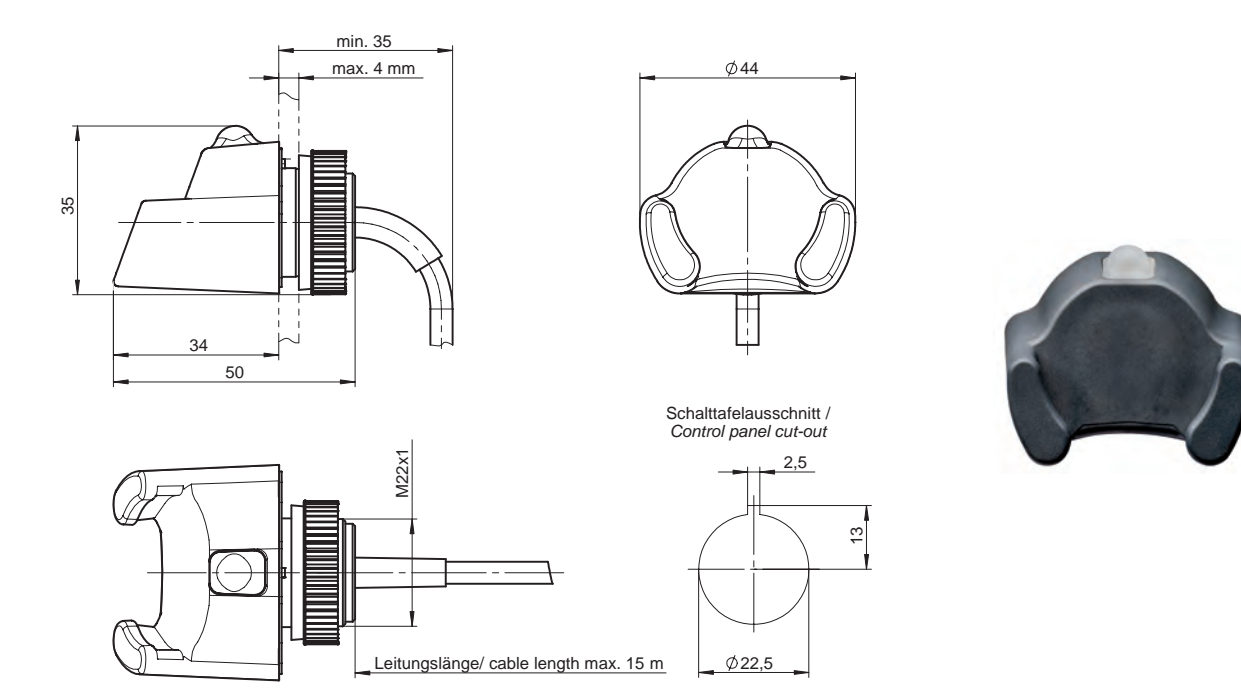

# ] **Datos técnicos**

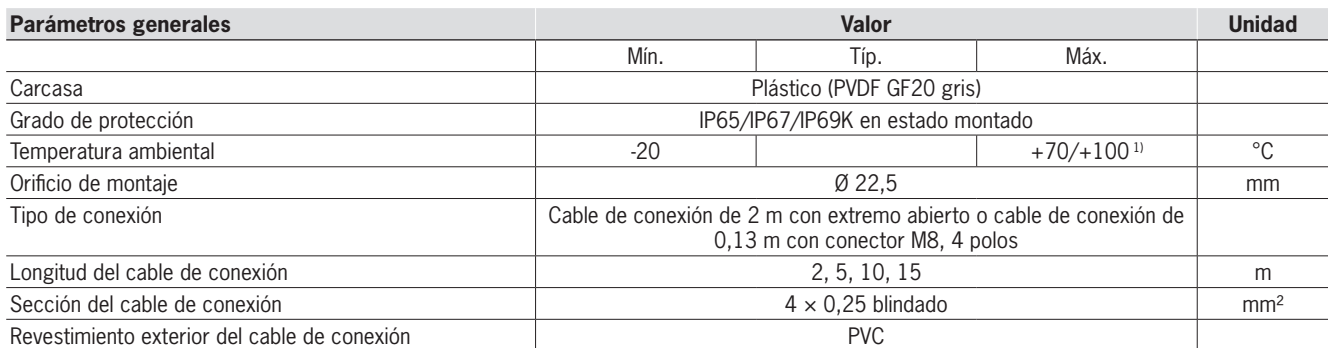

1) Este dato no indica la temperatura ambiente para el funcionamiento. Es válido para una duración máxima de 3 minutos, por ejemplo, para tareas de limpieza.

El LED de señalización se describe en el apartado del adaptador de interface.

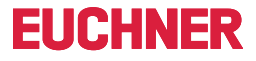

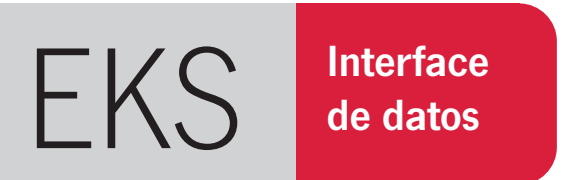

# <span id="page-23-0"></span>»El sistema todoterreno con la máxima flexibilidad.«

- ▶ Control de determinadas funciones de la máquina.
- ▶ Memorización de parámetros de proceso.
- $\blacktriangleright$  Trazabilidad de sucesos e incidencias.
- Asignación de una fecha de caducidad a la llave.
- $\triangleright$  Diferentes niveles de autorización para varios procesos.

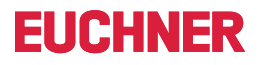

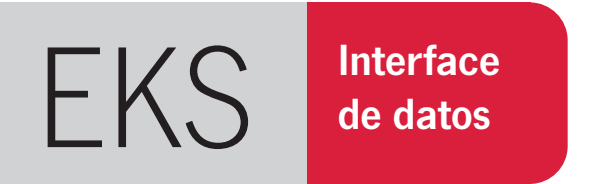

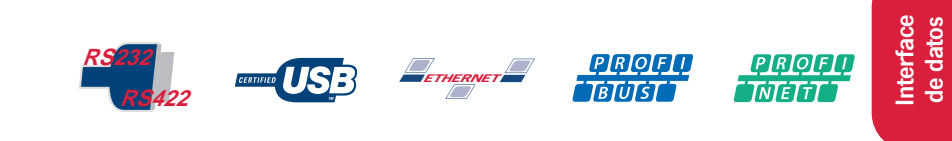

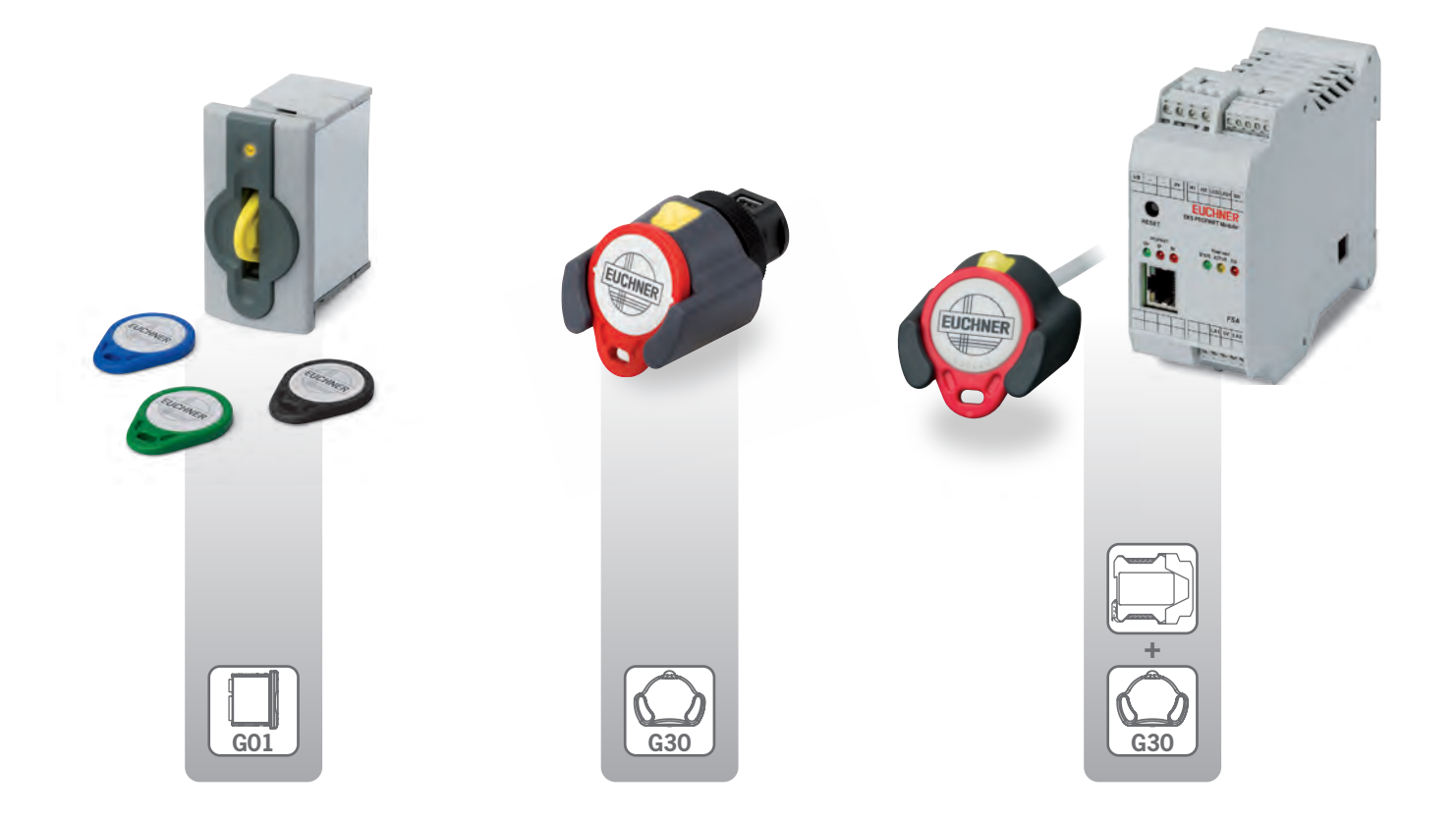

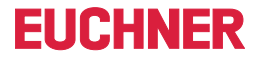

# Vista general del sistema

El EKS con interface de datos es un sistema de escritura/lectura que permite usar con total libertad toda la memoria de la llave. Para conectar el sistema hay disponibles diferentes variantes con las siguientes interfaces:

- Serie RS232/RS422 conmutable
- $\blacksquare$  USB
- Ethernet TCP/IP
- **PROFIBUS DP**
- $PROFINFT IO$

Los módulos adaptadores para llave con interface serie y Ethernet TCP/ IP pueden conectarse a un ordenador o un sistema de control. La ventaja de Ethernet es que permite conectar el EKS en un espacio separado. El módulo adaptador para llave con puerto USB es idóneo para la conexión a un ordenador. La ventaja decisiva en este caso es la alimentación de tensión a través de la conexión USB. Los dispositivos con interface PROFIBUS DP y PROFINET IO se utilizan preferentemente en sistemas de control. También estas variantes permiten conectar el EKS separado del sistema de control, por ejemplo, en puestos para trabajos de montaje.

# Integración

El propio usuario se encarga de organizar la programación de la aplicación, la integración en el conjunto del sistema y la división y utilización del área de memoria libremente programable de la llave electrónica (Electronic-Key).

La conexión de los módulos adaptadores para llave EKS con interface serie, USB o Ethernet TCP/IP a una aplicación informática del usuario es posible mediante módulos ActiveX® 1) disponibles opcionalmente (opción disponible en programas de usuario compatibles con ActiveX® en Microsoft Windows<sup>® 1)</sup>). Esto permite, por ejemplo, utilizar el EKS en combinación con un software de visualización de procesos. La comunicación de datos se desarrolla según el protocolo de transmisión 3964R o TCP/IP. En este caso, el módulo ActiveX® funciona como controlador de protocolo.

Para poder utilizar el módulo adaptador para llave EKS con puerto USB en un ordenador es necesario instalar un software de controlador para USB. El puerto USB está diseñado como puerto COM serie virtual. La comunicación en la interface es exactamente igual que la de los dispositivos con interface serie. Por lo tanto, por lo que respecta a las aplicaciones informáticas, los dispositivos con interface serie y puerto USB son intercambiables.

La puesta en marcha y la integración en el sistema son mucho más fáciles en el EKS con interface PROFIBUS y PROFINET. La dirección puede configurarse mediante un interruptor DIP. Por lo que respecta al software, el EKS se integra por medio de los archivos GSD. Tras la configuración, los datos están disponibles inmediatamente en el área de entrada del sistema de control.

1) Microsoft Windows® y ActiveX® son marcas registradas de Microsoft Corporation.

# **FIICHNER**

# ¿Cómo se parametrizan las llaves?

En principio, las llaves electrónicas o Electronic-Keys pueden escribirse y leerse con cualquier dispositivo que tenga una interface de datos. En cualquier caso, esto siempre es posible desde la aplicación.

Para leer y escribir fácilmente las llaves y visualizar sus datos, incluso durante la puesta en marcha, puede utilizarse un EKS con interface serie o puerto USB en un ordenador con Windows® en combinación con el software Transponder Coding (TC).

También puede adquirirse el software Electronic-Key-Manager, una aplicación de configuración flexible que permite programar y administrar las llaves electrónicas (Electronic-Keys) en ordenadores con Windows®, incluida la base de datos de las llaves. En estos puestos de trabajo debe usarse también un EKS con interface serie o puerto USB. El área de memoria libremente programable de la llave puede estructurarse de manera totalmente personalizada con el EKM. Para poder interactuar con otras aplicaciones informáticas, el contenido de la base de datos puede exportarse a un archivo en formato csv.

Puede prescindirse de la escritura de la llave si se crea una base de datos individual utilizando el número de serie único de la llave.

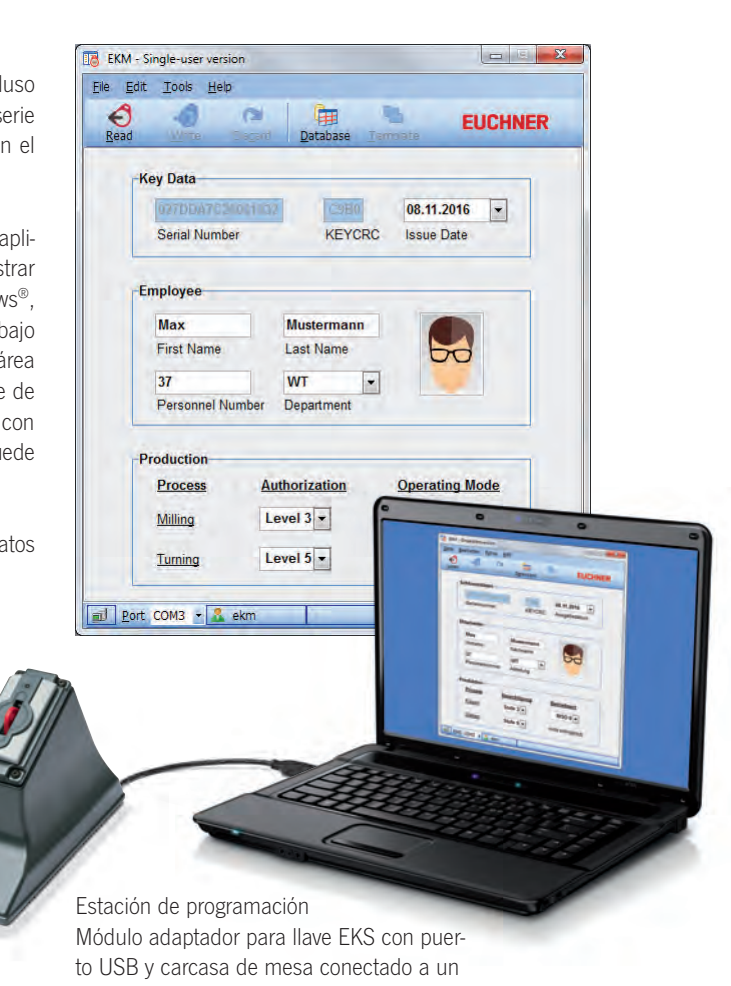

ordenador

# EKS con interface de datos

# <span id="page-27-0"></span>**Módulo adaptador para llave con interface serie**

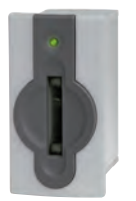

- **F** Conexión a un ordenador.
- f **Conexión a un sistema de control o un microprocesador.**

#### ] **Detalles**

- ► LED de estado de dos colores para indicar el estado de servicio.
- ▶ Interface serie RS232/RS422. Comunicación idéntica a EKS USB con diseño G01 y G30.
- f Conexión al programa del usuario mediante: ► módulo ActiveX<sup>®</sup> en Windows<sup>®</sup>;
- ▶ programación basada en el protocolo 3964R. La comunicación a través de la interface se explica en el manual.

### ] **Aviso**

- ▶ Adecuado para instalar una estación de programación en un ordenador con Windows®.
- ▶ Para conectar el módulo adaptador para llave EKS a través de la interface serie se utiliza un cable de conexión blindado convencional. Por el lado del EKS, el cable necesita un conector macho D-sub (de 9 polos), y por el lado del

ordenador/sistema de control, normalmente un conector hembra D-sub (de 9 polos), con paso en bucle 1 a 1 de los contactos. Para la protección antitracción se requieren tornillos de rosca a ambos lados. El cable tiene una longitud máxima de 5 m.

# **Más información**

▶ Para obtener información detallada y acceder al apartado de descargas, introduzca el número de pedido del producto en el campo de búsqueda en la página www.euchner.com.

# ] **Tabla de pedido**

# **Módulo adaptador para llave**

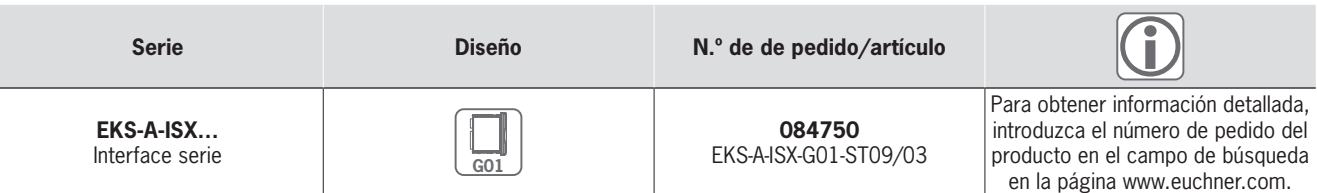

### **Accesorios/software**

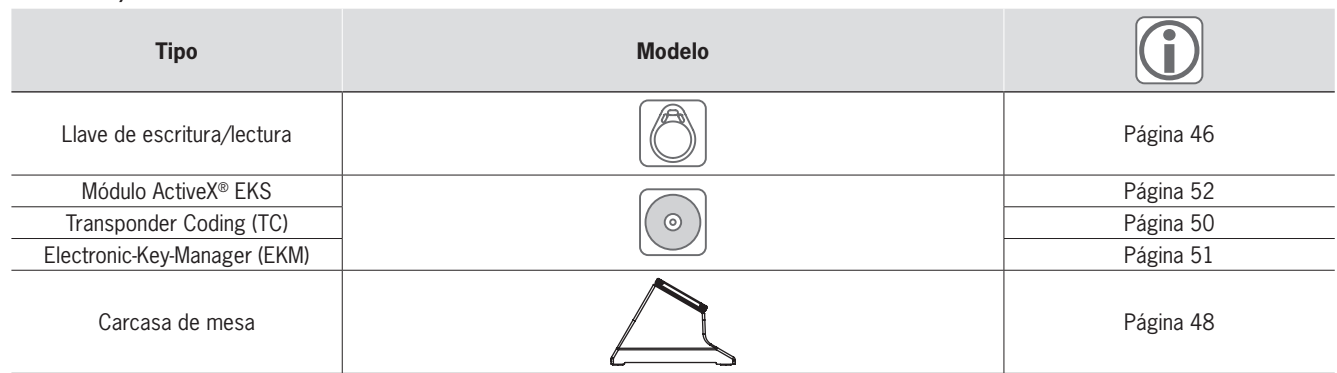

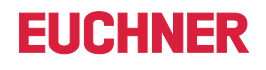

**RS422 RS232**

**G01**

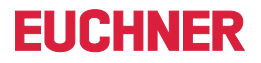

# ] **Plano de dimensiones**

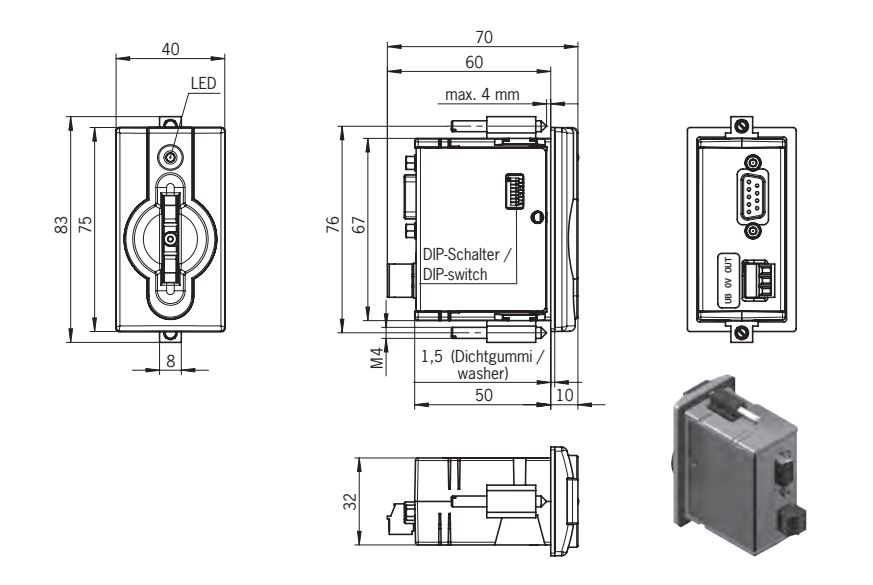

# ] **Datos técnicos**

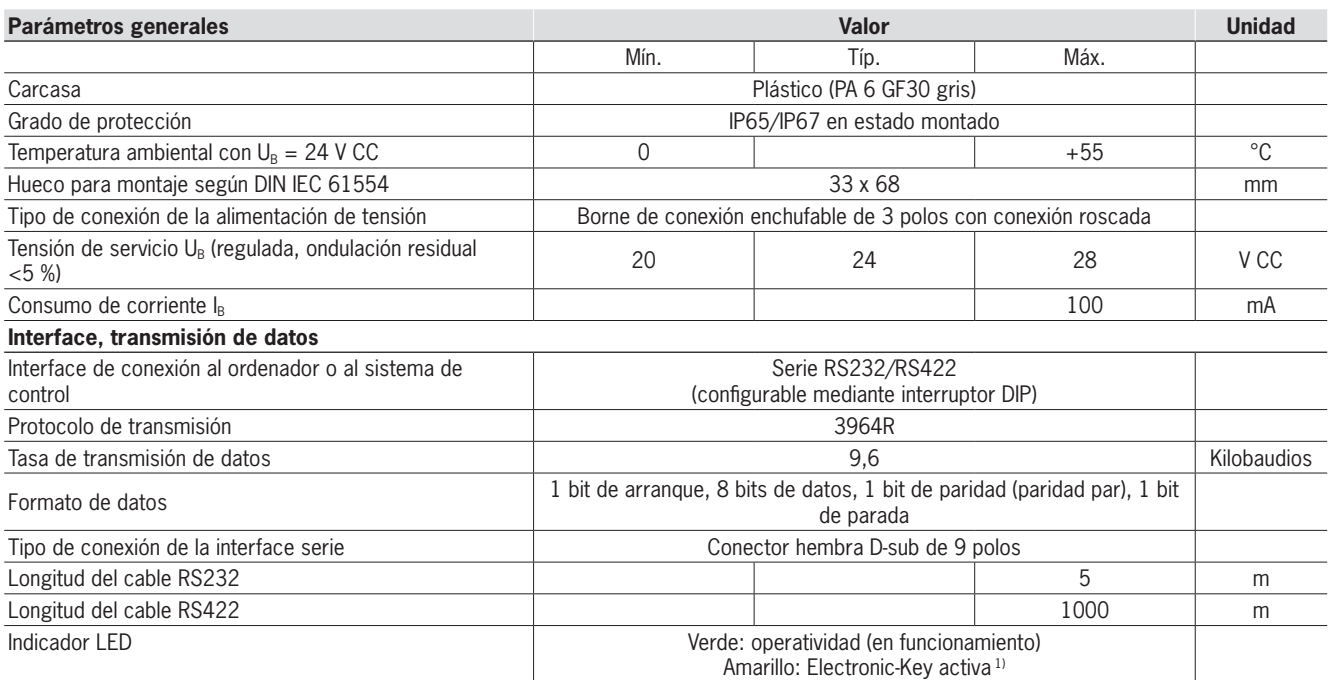

1) El LED se ilumina en amarillo cuando hay una llave operativa en el módulo adaptador para llave.

# <span id="page-29-0"></span>**Módulo adaptador para llave con puerto USB**

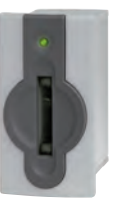

- **F** Conexión a un ordenador.
- f **Alimentación de tensión a través del puerto USB.**
- f **Integración adicional en la ingeniería de seguridad (opcional).**

# ] **Detalles**

- ► LED de estado de dos colores para indicar el estado de servicio.
- ▶ Puerto COM serie virtual. Comunicación idéntica a EKS serie y EKS USB con diseño G30.
- f Conexión al programa del usuario mediante: ► módulo ActiveX<sup>®</sup> en Windows<sup>®</sup>;
- **∗ programación basada en el protoco**lo 3964R. La comunicación a través de la interface se explica en el manual.

#### ] **Aviso**

- f Especialmente adecuado para instalar una estación de programación en un ordenador con Windows®
- ▶ La versión *FSA* (For Safety Applications) dispone de un contacto de conmutación en un segundo canal que permite usar el EKS *FSA* en combinación con una unidad de evalua-

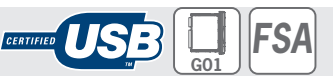

**FIICHNFR** 

ción segura en aplicaciones de seguridad. La función que analiza la tecnología de seguridad consiste en detectar de manera segura que no hay colocada ninguna llave.

▶ Para conectar el módulo adaptador para llave EKS a través del puerto USB se utiliza un cable de conexión blindado convencional conforme al estándar USB 1.1 o USB 2.0. Por el lado del EKS, el cable necesita un conector USB tipo B, y por el lado del ordenador, normalmente un conector USB tipo A. El cable tiene una longitud máxima de 3 m.

# **Más información**

▶ Para obtener información detallada y acceder al apartado de descargas, introduzca el número de pedido del producto en el campo de búsqueda en la página www.euchner.com.

# ] **Tabla de pedido**

# **Módulo adaptador para llave**

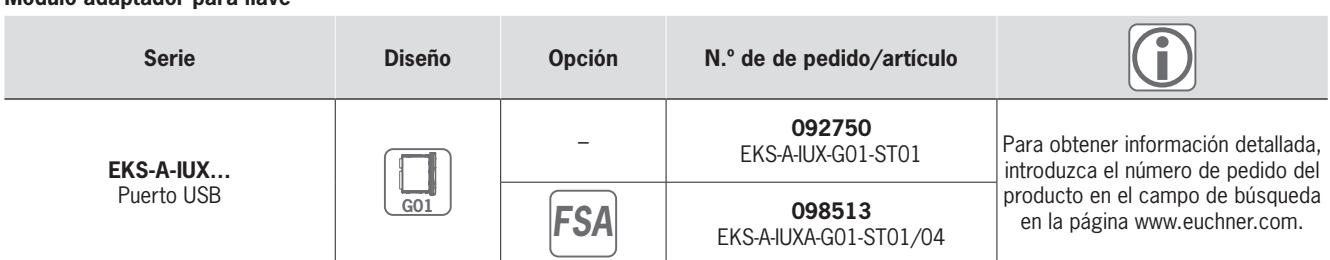

# **Accesorios/software**

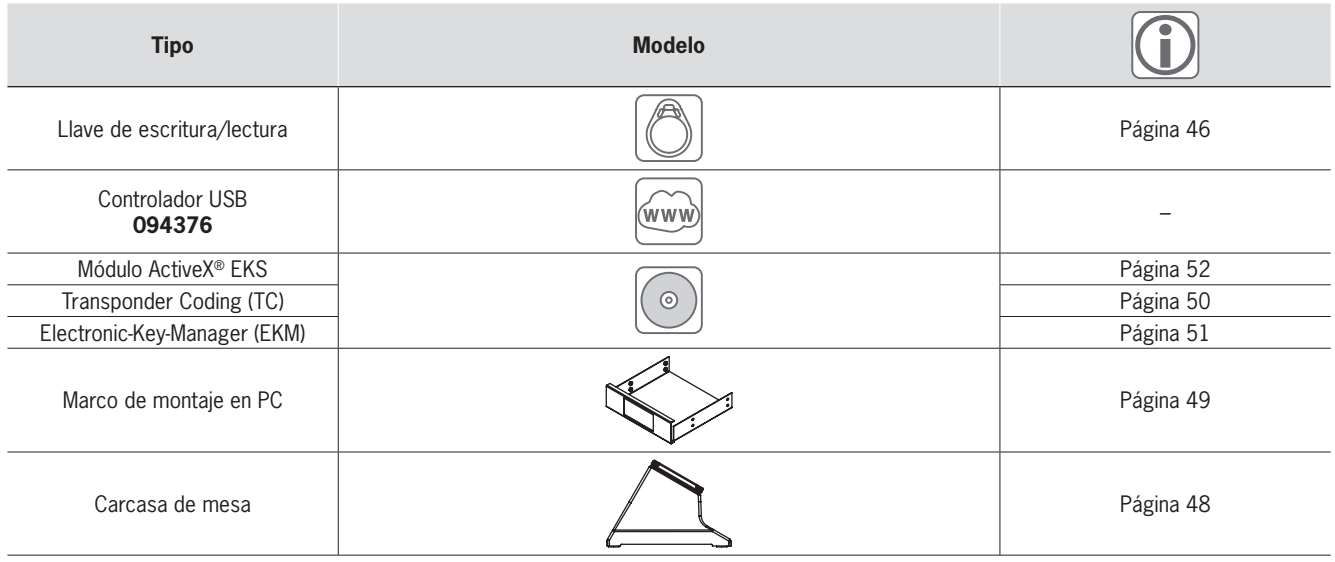

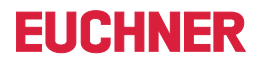

# ] **Plano de dimensiones**

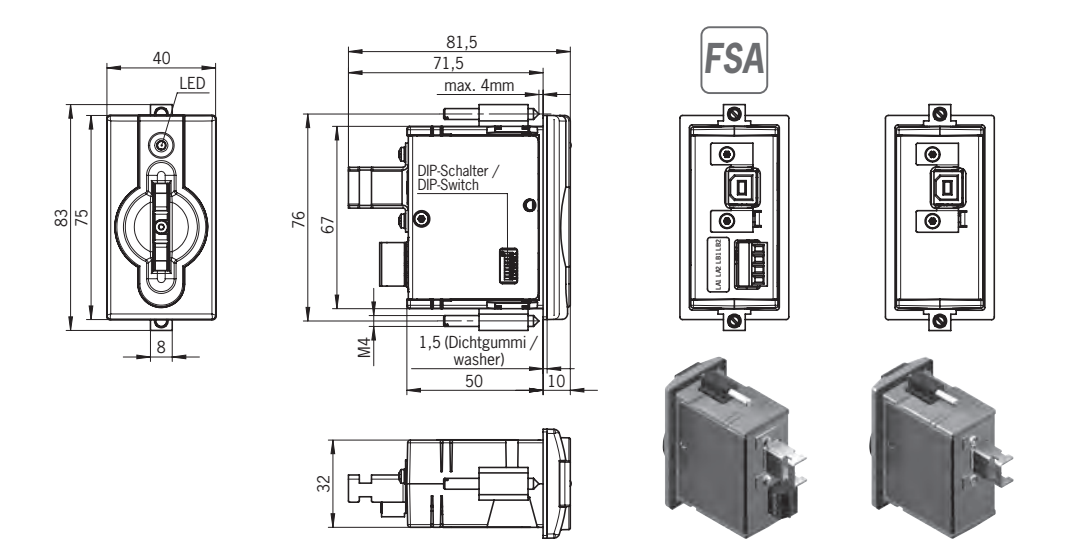

# ] **Datos técnicos**

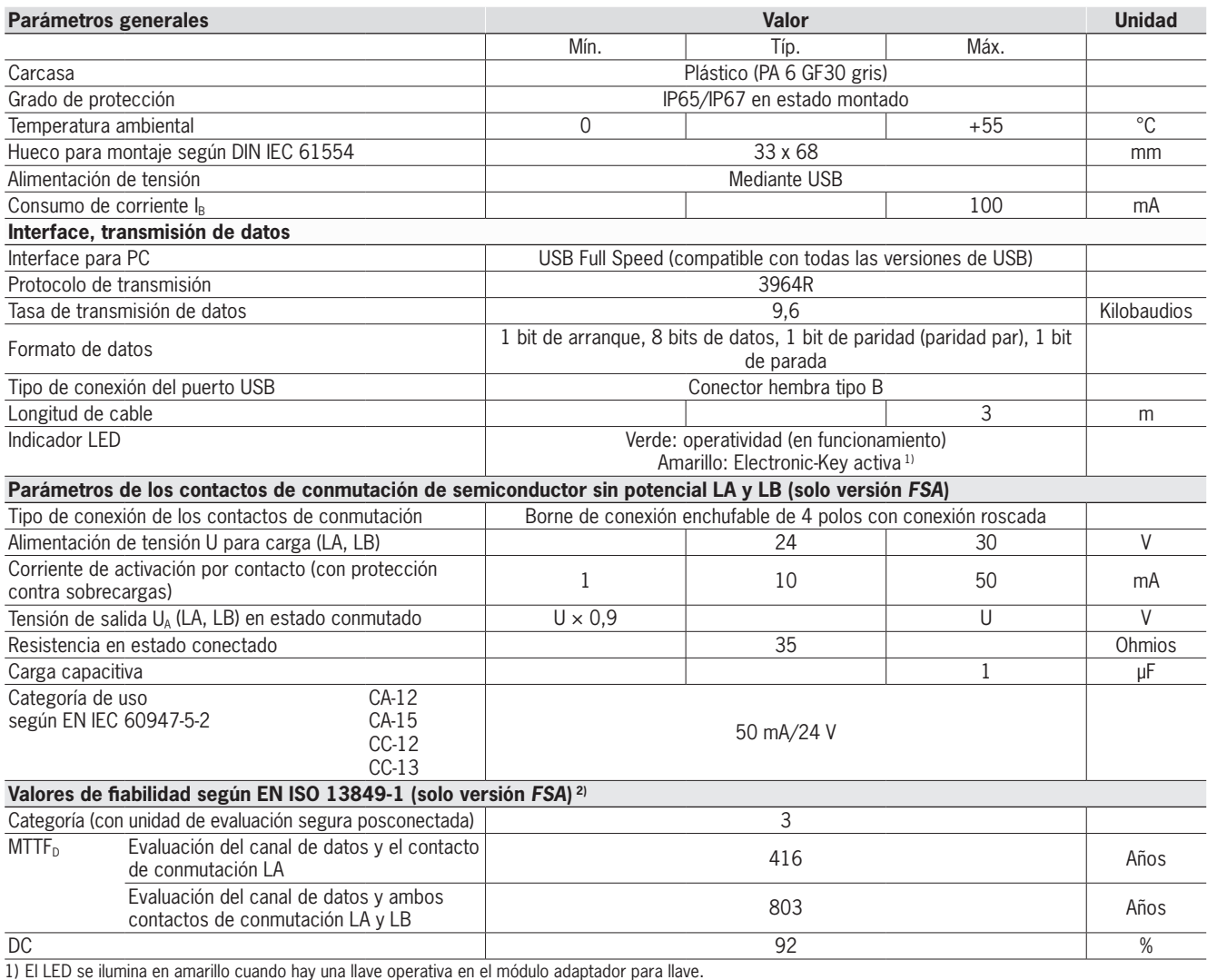

2) Los valores son válidos para los contactos de conmutación LA y LB al retirar la llave. Ambos contactos de conmutación deben monitorizarse para garantizar que estén sincronizados.

# **Módulo adaptador para llave con puerto USB FHC.**

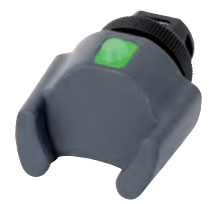

- **F** Conexión a un ordenador.
- f **Alimentación de tensión a través del puerto USB.**

#### ] **Detalles**

- ► LED de estado de dos colores para indicar el estado de servicio.
- ▶ Puerto COM serie virtual. Comunicación idéntica a EKS serie y EKS USB con diseño G01.
- f Conexión al programa del usuario mediante: ► módulo ActiveX<sup>®</sup> en Windows<sup>®</sup>;
- **∗ programación basada en el protoco**lo 3964R. La comunicación a través de la interface se explica en el manual.

### ] **Aviso**

f Para conectar el módulo adaptador para llave EKS a través del puerto USB se utiliza un cable de conexión blindado convencional conforme al estándar USB 1.1 o USB 2.0. Por el lado del EKS, el cable necesita un conector USB tipo Mini-B, y por el lado del ordenador, normalmente un conector USB tipo A. El cable

tiene una longitud máxima de 3 m.

Al utilizar cables de conexión con clavijas rectas o acodadas, el tendido del dispositivo puede efectuarse en distintas direcciones. De esta forma es posible conseguir una profundidad de montaje especialmente pequeña.

**CERTIFIE** 

## **Más información**

▶ Para obtener información detallada y acceder al apartado de descargas, introduzca el número de pedido del producto en el campo de búsqueda en la página www.euchner.com.

# ] **Tabla de pedido**

# **Módulo adaptador para llave**

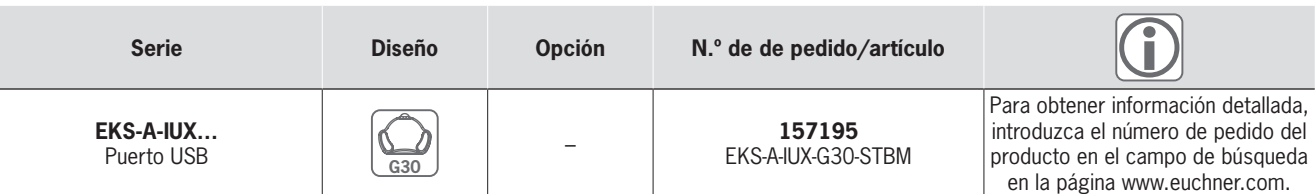

# **Accesorios/software**

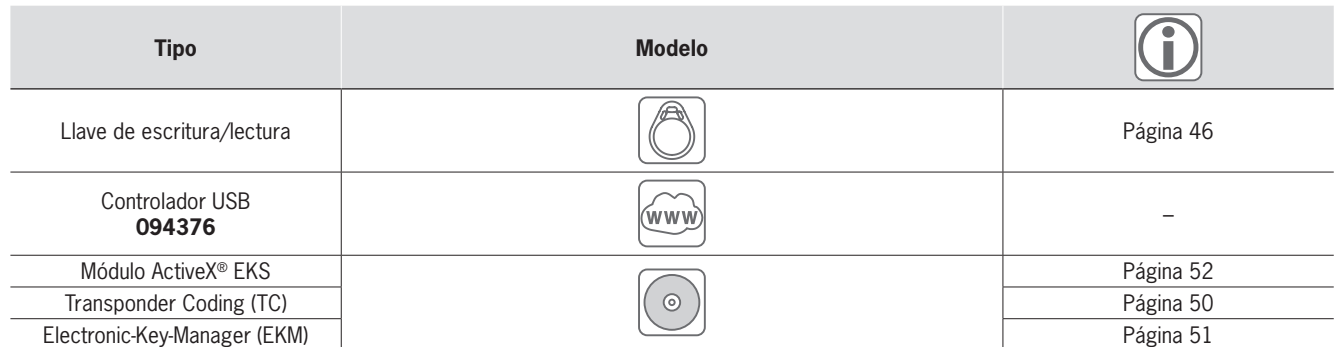

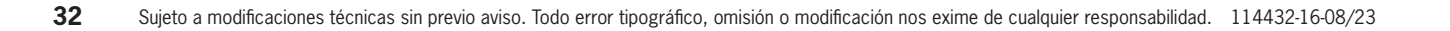

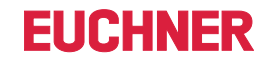

**G30**

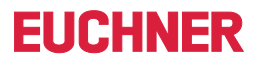

# ] **Plano de dimensiones**

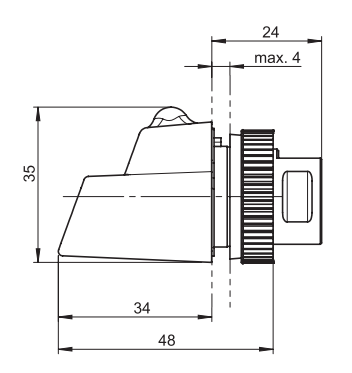

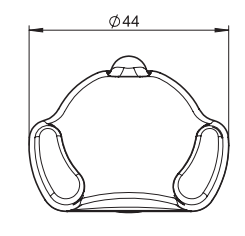

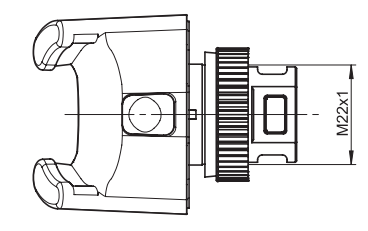

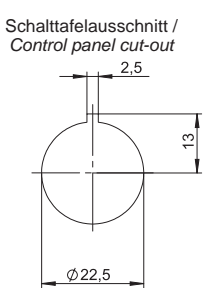

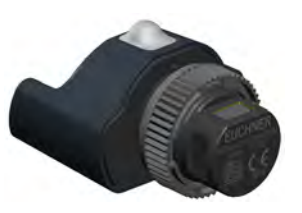

# ] **Datos técnicos**

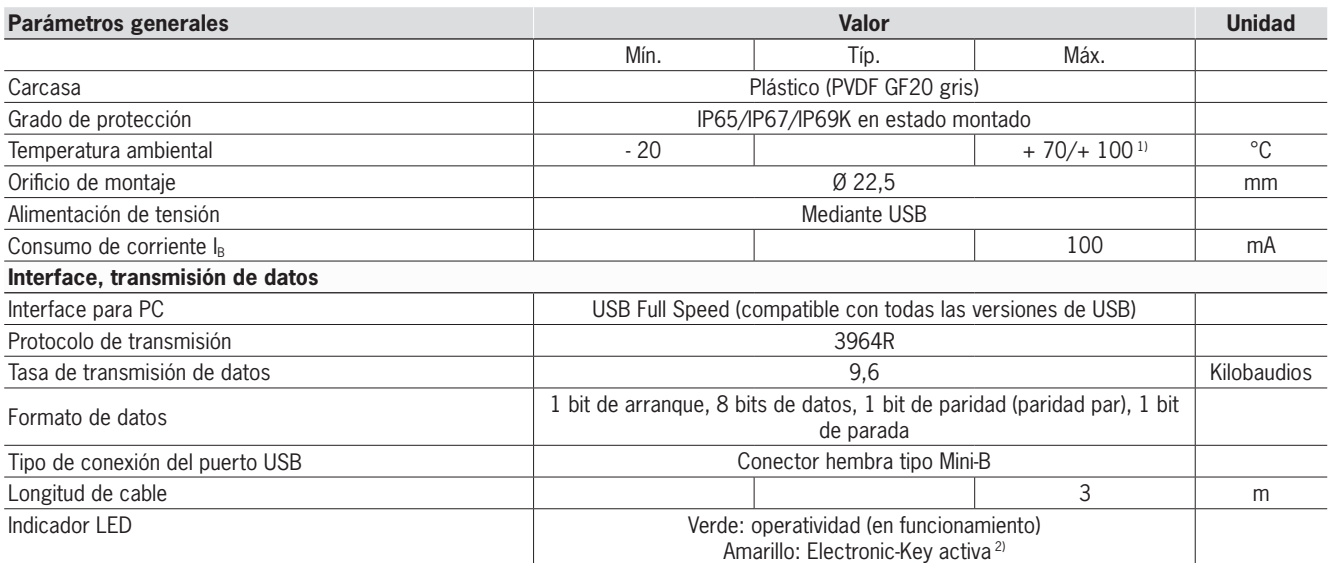

1) Este dato no indica la temperatura ambiente para el funcionamiento. Es válido para una duración máxima de 3 minutos, por ejemplo, para tareas de limpieza. 2) El LED se ilumina en amarillo cuando hay una llave operativa en el módulo adaptador para llave.

# **FIICHNFR**

**G01**

# <span id="page-33-0"></span>**Módulo adaptador para llave con interface Ethernet TCP/IP**

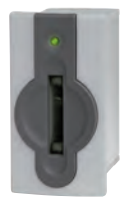

- **F** Conexión a un ordenador.
- f **Conexión a sistemas de control para aplicaciones especiales.**
- **K** Montaje en espacio separado, longitud **de cable de hasta 100 m.**
- $\blacktriangleright$  Integración adicional en la ingeniería **de seguridad (opcional).**

# ] **Detalles**

- ► LED de estado de tres colores para indicar el estado de servicio.
- f Conexión al programa del usuario mediante: <sup>f</sup> módulo ActiveX® en Windows®;
- <sup>f</sup> programación basada en el protocolo TCP/ IP. La comunicación a través de la interface se explica en el manual.

### ] **Aviso**

- $\blacktriangleright$  El dispositivo ofrece diversas opciones de asignación de direcciones a través de:
	- $\triangleright$  DHCP
	- $\cdot$  navegador web;  $\overline{\phantom{a}}$  interruptor DIP.
- ▶ La versión *FSA* (For Safety Applications) dispone de un contacto de conmutación en un segundo canal que permite usar el EKS *FSA* en combinación con una unidad de evaluación segura en aplicaciones de seguridad.

La función que analiza la tecnología de seguridad consiste en detectar de manera segura que no hay colocada ninguna llave.

*ETHERNET FSA*

▶ Para conectar el módulo adaptador para llave EKS a través de la interface Ethernet se utiliza un cable de conexión blindado convencional 100BaseTX de par trenzado conforme a Cat5 o superior. Por el lado del EKS, el cable necesita un conector RJ45. El cable tiene una longitud máxima de 100 m.

# **Más información**

▶ Para obtener información detallada y acceder al apartado de descargas, introduzca el número de pedido del producto en el campo de búsqueda en la página www.euchner.com.

# ] **Tabla de pedido**

# **Módulo adaptador para llave**

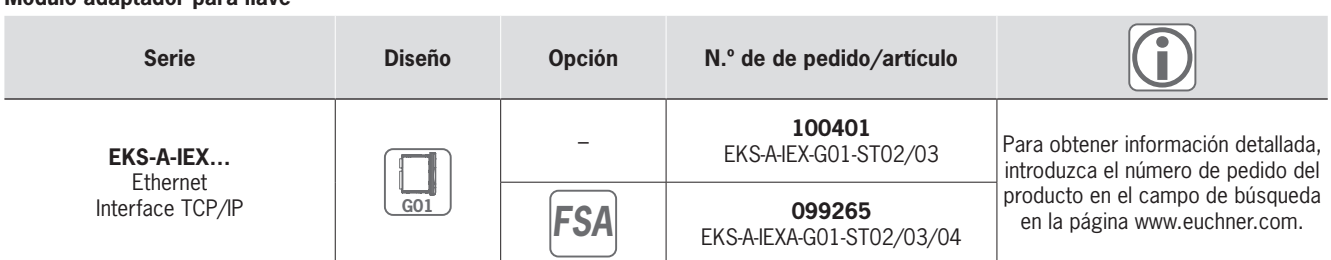

# **Accesorios/software**

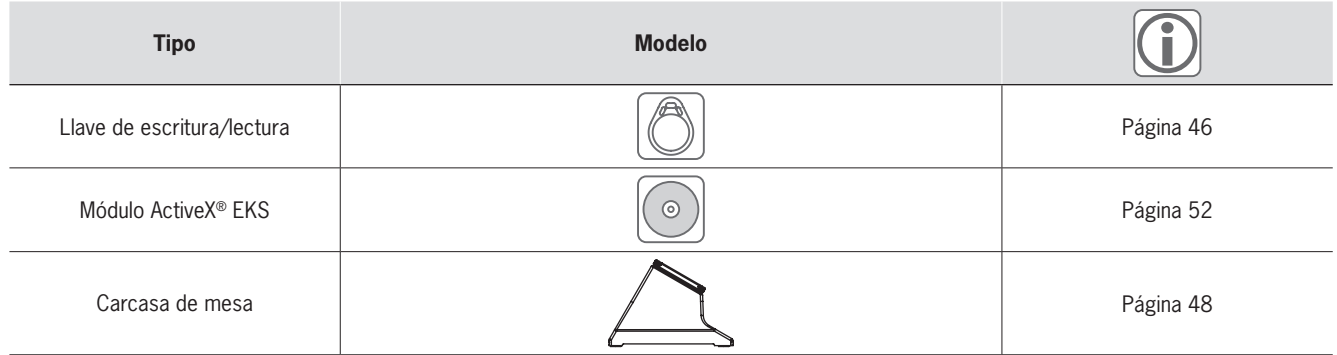

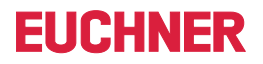

# ] **Plano de dimensiones**

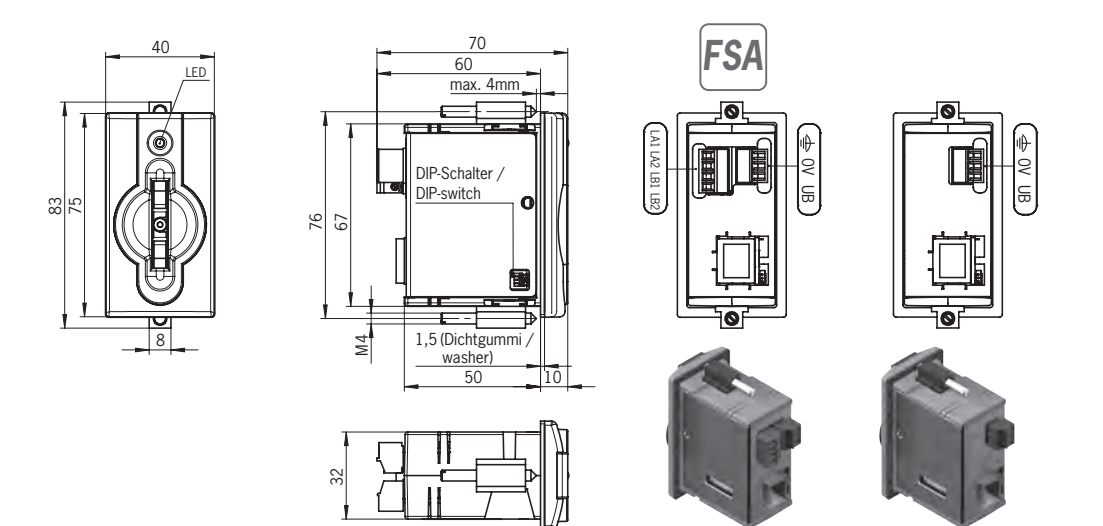

# ] **Datos técnicos**

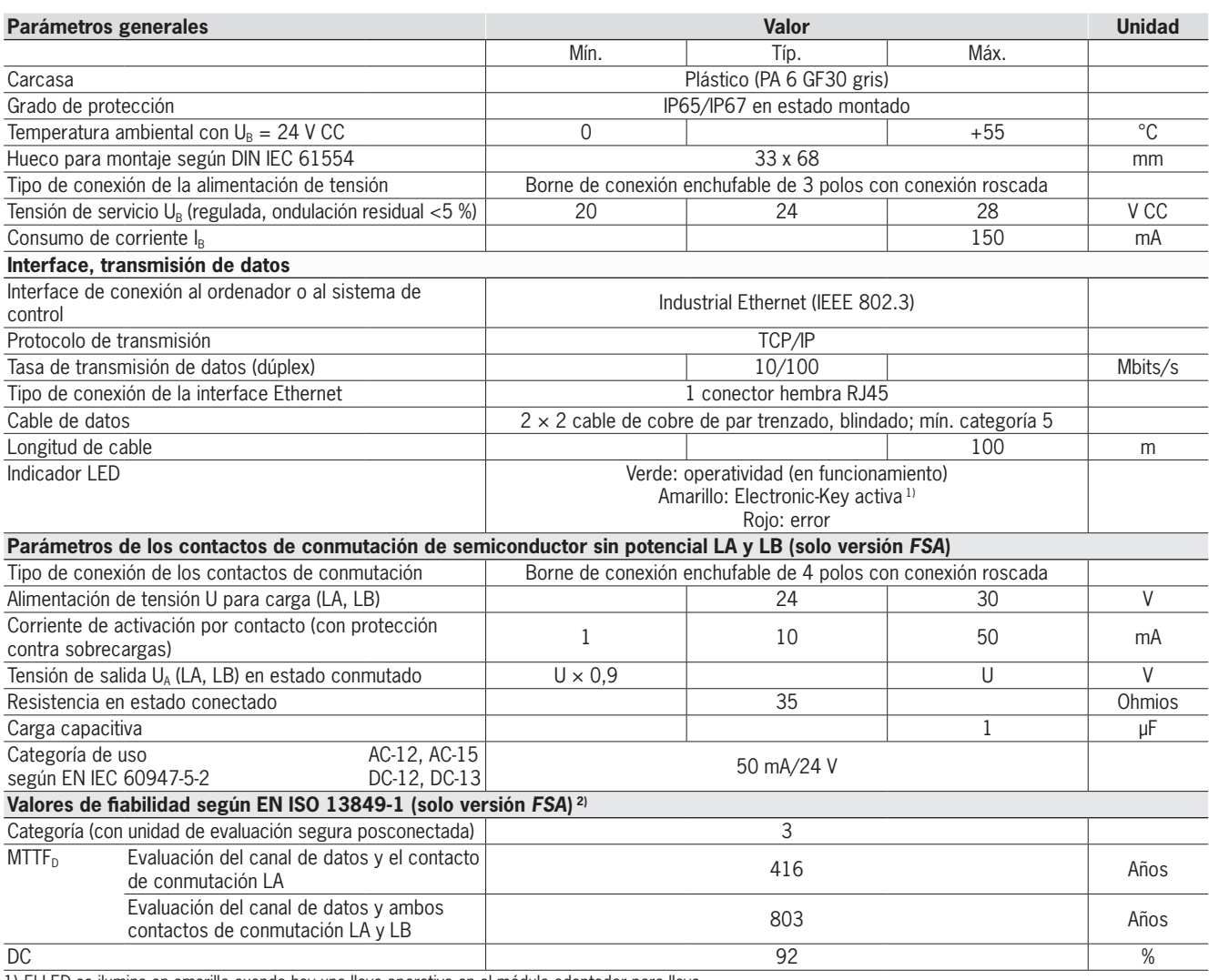

1) El LED se ilumina en amarillo cuando hay una llave operativa en el módulo adaptador para llave.

2) Los valores son válidos para los contactos de conmutación LA y LB al retirar la llave. Ambos contactos de conmutación deben monitorizarse para garantizar que estén sincronizados.

# EKS con interface de datos

# **FIICHNFR**

**G01**

*FSA*

# <span id="page-35-0"></span>**Módulo adaptador para llave con interface PROFIBUS DP**

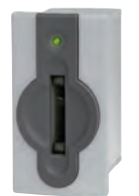

- ▶ Conexión al sistema de control. f **Montaje en espacio separado, longitud**
- **de cable de hasta 1.200 m.**
- f **Integración adicional en la ingeniería de seguridad (opcional).**

## ] **Detalles**

- ► LED de estado de tres colores para indicar el estado de servicio.
- f Conexión al maestro de bus del sistema de control mediante:  $\cdot$  archivo GSD
	- y
	- transmisión cíclica de los datos según la parametrización del software de control.

# ] **Aviso**

- f La asignación de direcciones se lleva a cabo a través del interruptor DIP.
- ▶ La versión *FSA* (For Safety Applications) dispone de un contacto de conmutación en un segundo canal que permite usar el EKS *FSA* en combinación con una unidad de evaluación segura en aplicaciones de seguridad.

La función que analiza la tecnología de seguridad consiste en detectar de manera segura que no hay colocada ninguna llave.

PROFI ति जिंही

f Para conectar el módulo adaptador para llave EKS a través de la interface PROFIBUS se utili‑ za un cable de conexión blindado convencional. Por el lado del EKS y, normalmente, por el lado del sistema de control, el cable necesita un conector macho D-sub (de 9 polos). Para la protección antitracción se requieren tornillos de rosca a ambos lados. El cable tiene una longitud máxima de 1.200 m.

# **Más información**

▶ Para obtener información detallada y acceder al apartado de descargas, introduzca el número de pedido del producto en el campo de búsqueda en la página www.euchner.com.

# ] **Tabla de pedido**

# **Módulo adaptador para llave**

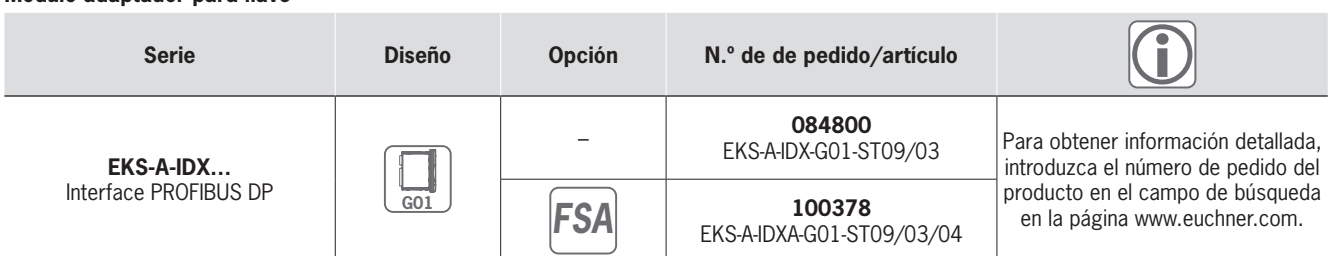

# **Accesorios/software**

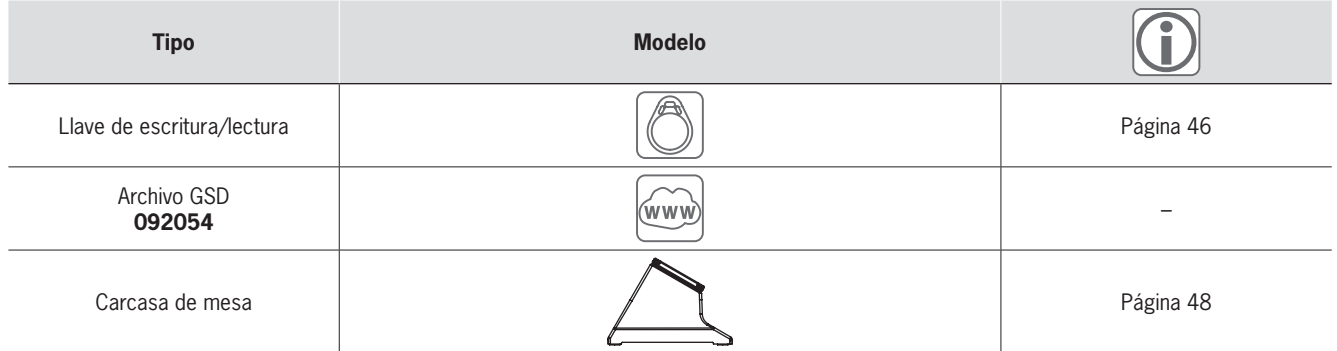

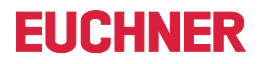

# ] **Plano de dimensiones**

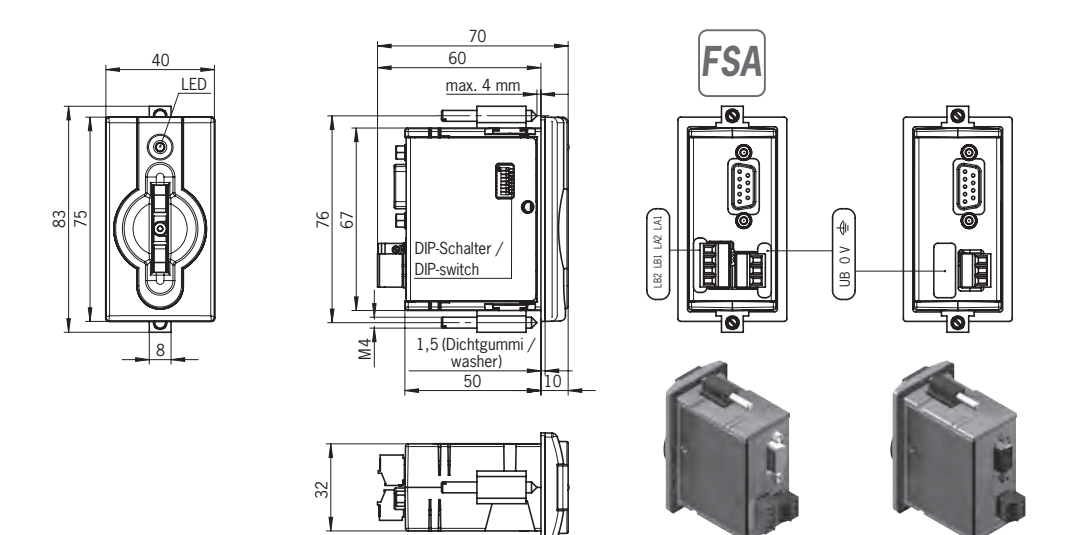

# ] **Datos técnicos**

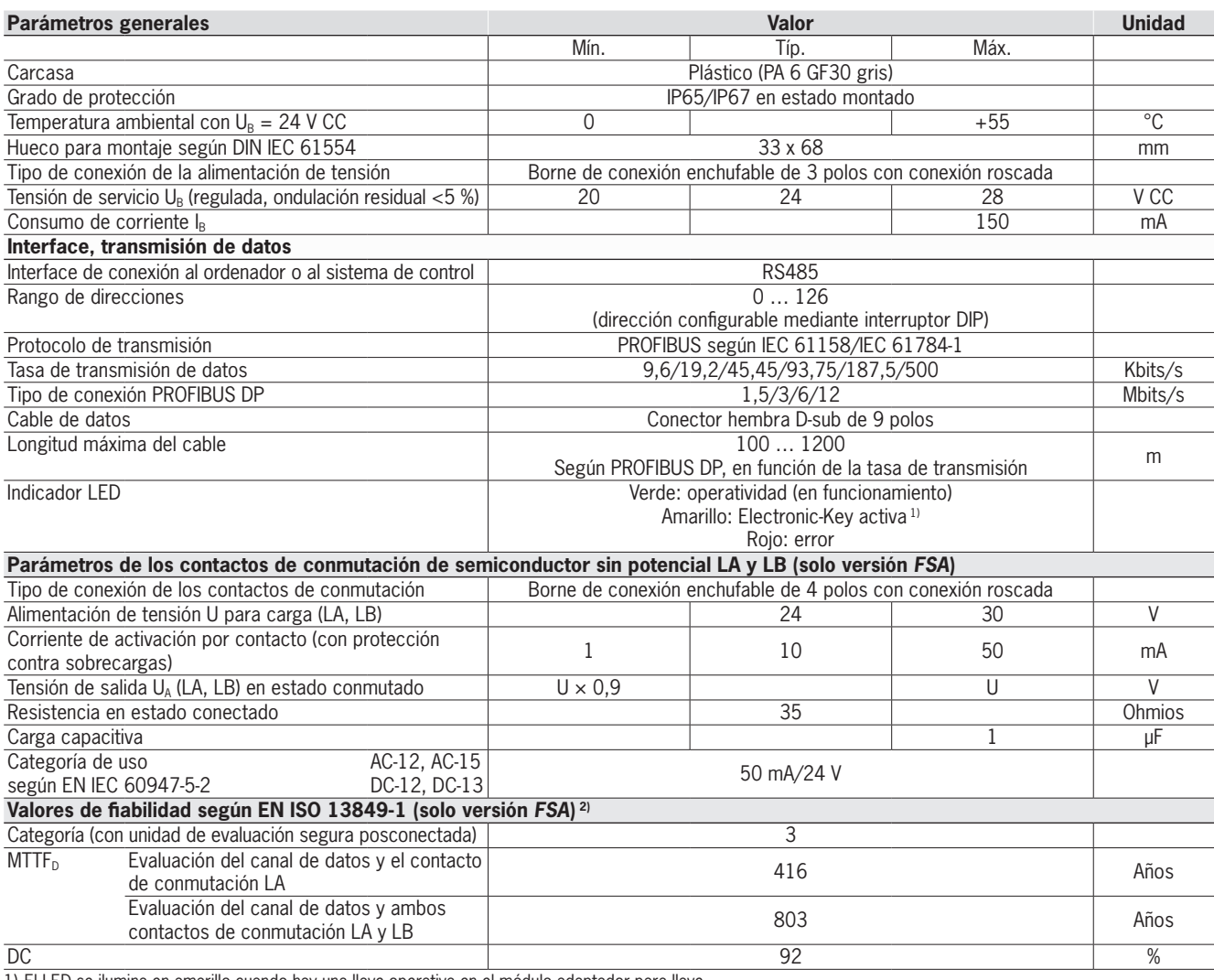

1) El LED se ilumina en amarillo cuando hay una llave operativa en el módulo adaptador para llave.

2) Los valores son válidos para los contactos de conmutación LA y LB al retirar la llave. Ambos contactos de conmutación deben monitorizarse para garantizar que estén sincronizados.

# EKS con interface de datos

# <span id="page-37-0"></span>**Módulo adaptador para llave con interface PROFINET IO**

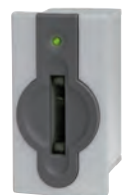

- ▶ Conexión al sistema de control.
- f **Montaje en espacio separado, longitud de cable de hasta 100 m.**
- f **Integración adicional en la ingeniería de seguridad (opcional).**

### ] **Detalles**

- ► LED de estado de tres colores para indicar el estado de servicio.
- f Conexión al maestro de bus del sistema de control mediante:  $\cdot$  archivo GSDML
	- y
	- transmisión cíclica de los datos según la parametrización del software de control.

## ] **Aviso**

- El dispositivo ofrece diversas opciones de asignación de direcciones a través de:
- $\overline{\phantom{a}}$  asignación de nombre DCP mediante PLC;  $\cdot$  navegador web;
- $\overline{\phantom{a}}$  interruptor DIP.
- ► La versión *FSA* (For Safety Applications) dispone de un contacto de conmutación en un segundo canal que permite usar el EKS *FSA*

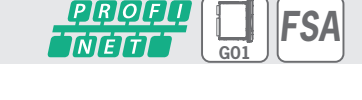

**FIICHNFR** 

en combinación con una unidad de evaluación segura en aplicaciones de seguridad. La función que analiza la tecnología de seguridad consiste en detectar de manera segura que no hay colocada ninguna llave.

f Para conectar el módulo adaptador para llave EKS a través de la interface Ethernet se utiliza un cable de conexión blindado convencional 100BaseTX de par trenzado conforme a Cat5 o superior. Por el lado del EKS, el cable necesita un conector RJ45. El cable tiene una longitud máxima de 100 m.

# **Más información**

▶ Para obtener información detallada y acceder al apartado de descargas, introduzca el número de pedido del producto en el campo de búsqueda en la página www.euchner.com.

# ] **Tabla de pedido**

# **Módulo adaptador para llave**

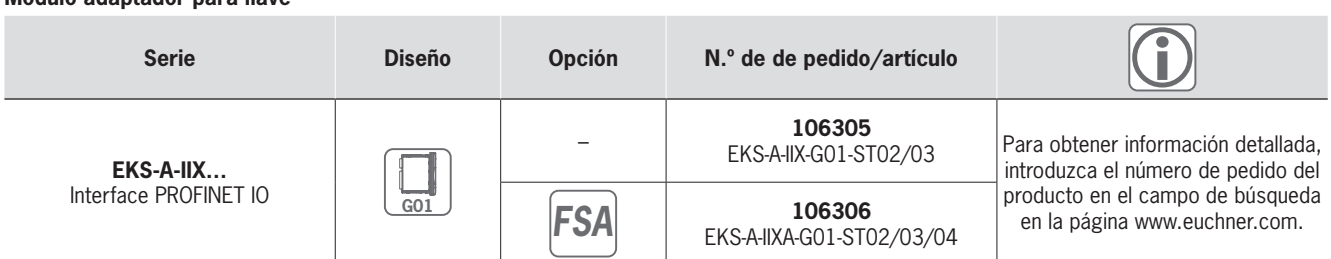

# **Accesorios/software**

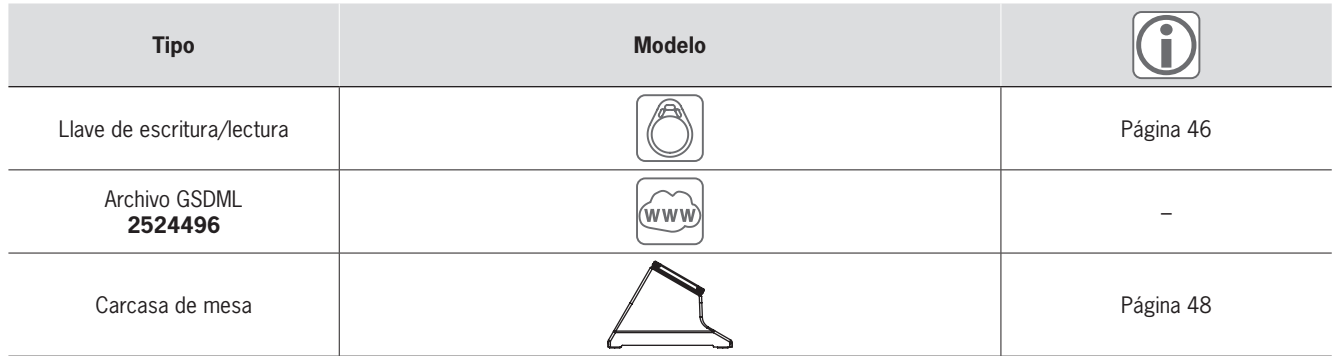

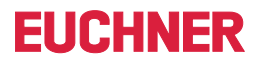

# ] **Plano de dimensiones**

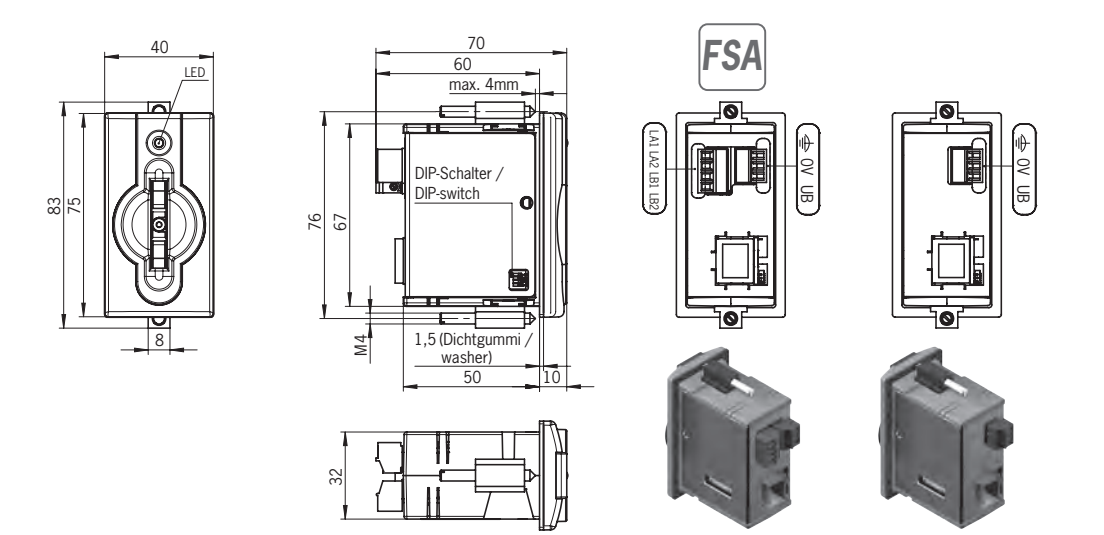

# ] **Datos técnicos**

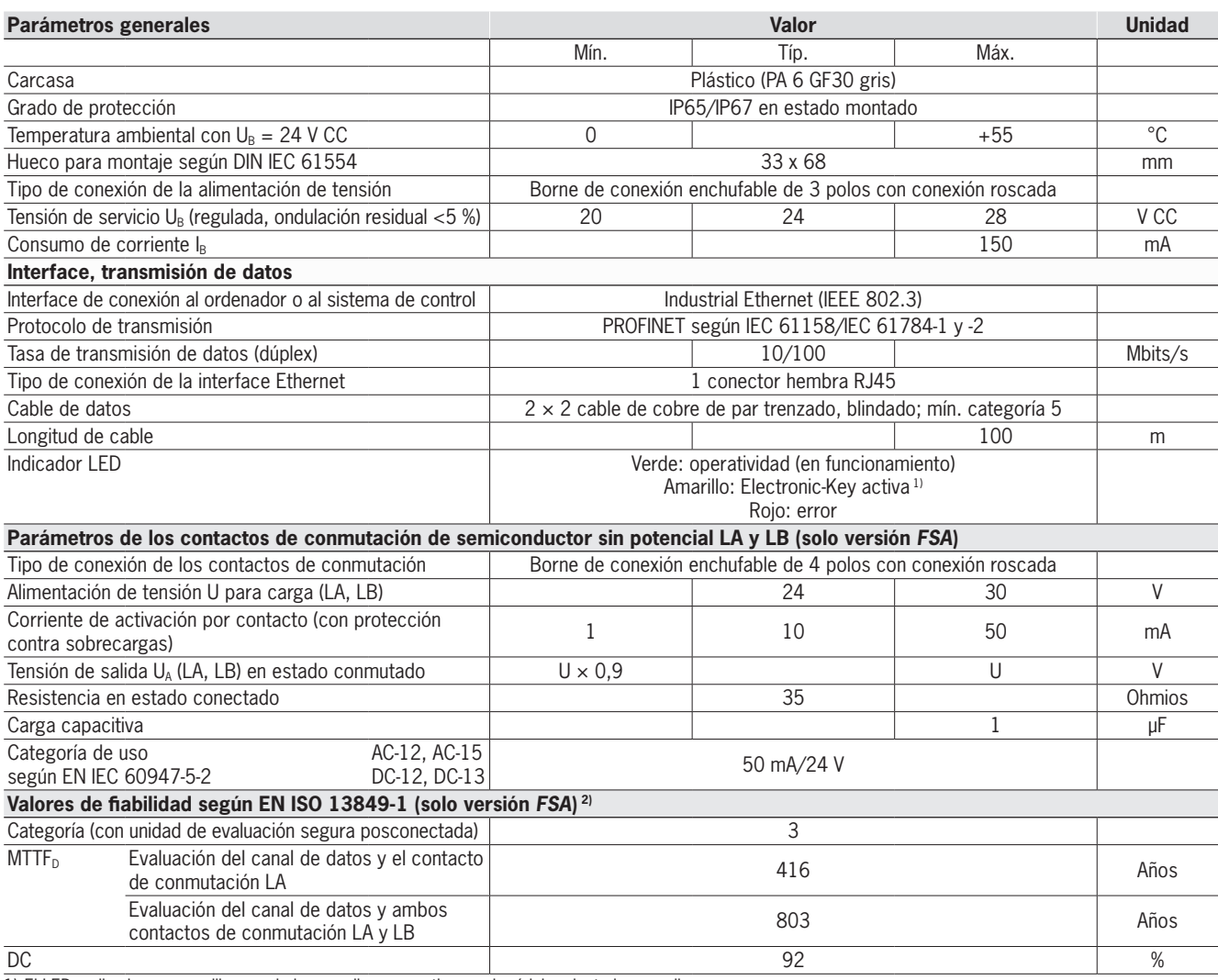

1) El LED se ilumina en amarillo cuando hay una llave operativa en el módulo adaptador para llave.

2) Los valores son válidos para los contactos de conmutación LA y LB al retirar la llave. Ambos contactos de conmutación deben monitorizarse para garantizar que estén sincronizados.

# EKS con interface de datos

# <span id="page-39-0"></span>**Adaptador de interface con interface PROFINET IO modular**

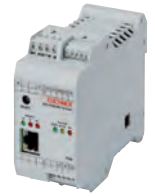

- f **Uso en combinación con el módulo adaptador para llave FHM.**
- f **Conexión al sistema de control.**
- f **Montaje en espacio separado, longitud de cable de hasta 100 m.**
- f **Integración adicional en la ingeniería de seguridad (opcional).**

### ] **Detalles**

- ► LED de estado de tres colores para indicar el estado de servicio.
- f Conexión al maestro de bus del sistema de control mediante:  $\cdot$  archivo GSDML
	- y
	- transmisión cíclica de los datos según la parametrización del software de control.

### ] **Aviso**

- El dispositivo ofrece diversas opciones de asignación de direcciones a través de:
- $\overline{\phantom{a}}$  asignación de nombre DCP mediante PLC;  $\cdot$  navegador web;
- $\cdot$  interruptor DIP.
- f Bornes de conexión enchufables no incluidos en el suministro del adaptador de interface; deben pedirse por separado.
- f Una estación de lectura/escritura completa está formada por un módulo adaptador para llave FHM y un adaptador de interface modular.

► La versión *FSA* (For Safety Applications) dispone de un contacto de conmutación en un segundo canal que permite usar el EKS *FSA* en combinación con una unidad de evaluación segura en aplicaciones de seguridad. La función que analiza la tecnología de seguridad consiste en detectar de manera segura que no hay colocada ninguna llave.

PROF

▶ Para conectar el adaptador de interface EKS a través de la interface Ethernet se utiliza un cable de conexión blindado convencional 100BaseTX de par trenzado conforme a Cat5 o superior. Por el lado del EKS, el cable necesita un conector RJ45. El cable tiene una longitud máxima de 100 m.

# **Más información**

▶ Para obtener información detallada y acceder al apartado de descargas, introduzca el número de pedido del producto en el campo de búsqueda en la página www.euchner.com.

# ] **Tabla de pedido**

# **Adaptador de interface**

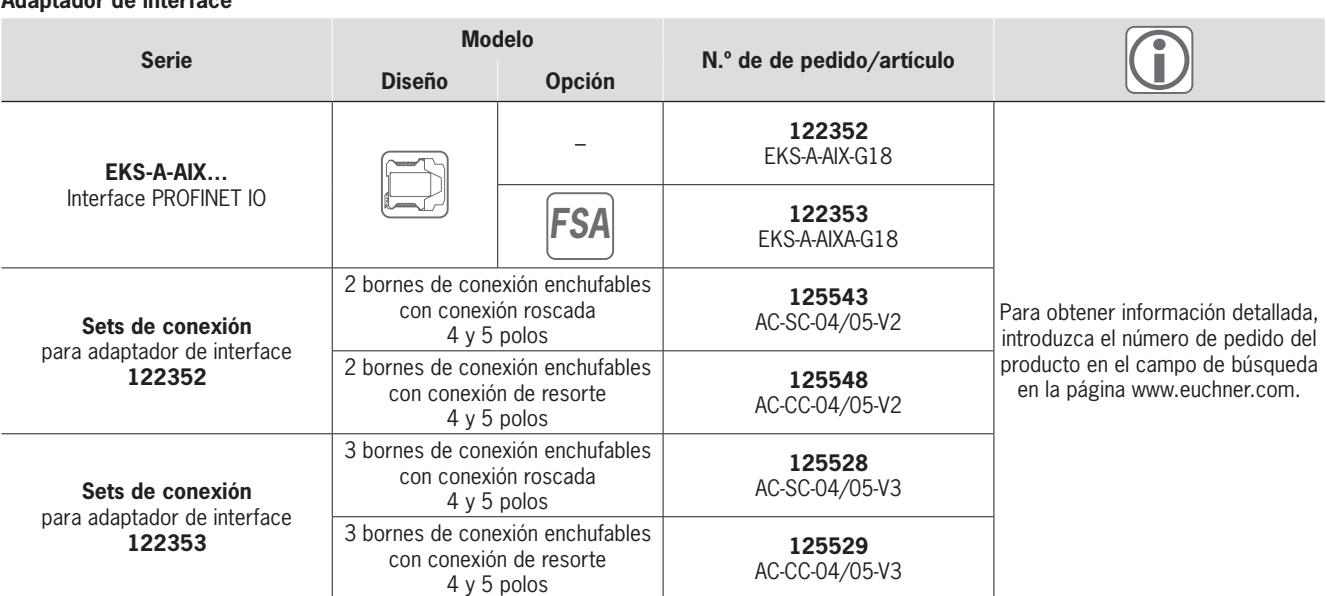

## **Módulo adaptador para llave**

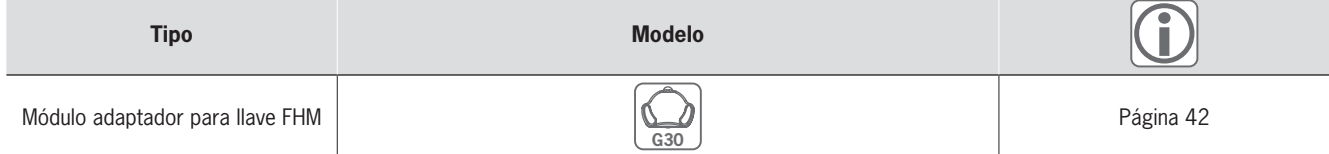

# **Accesorios/software**

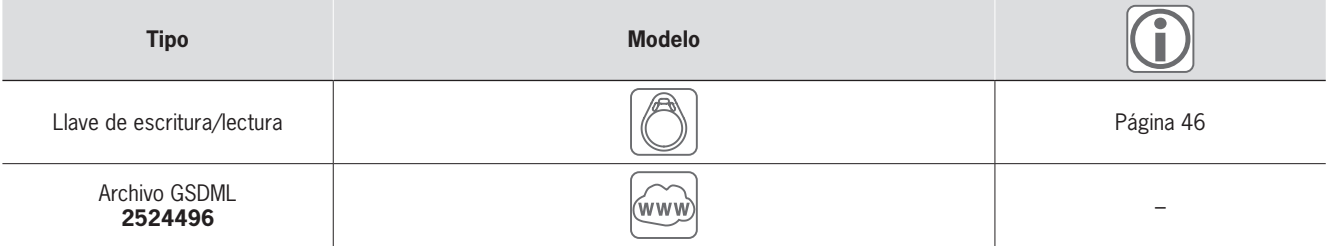

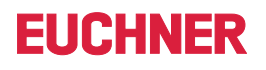

*FSA*

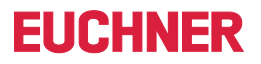

# Interface de datos

# ] **Plano de dimensiones**

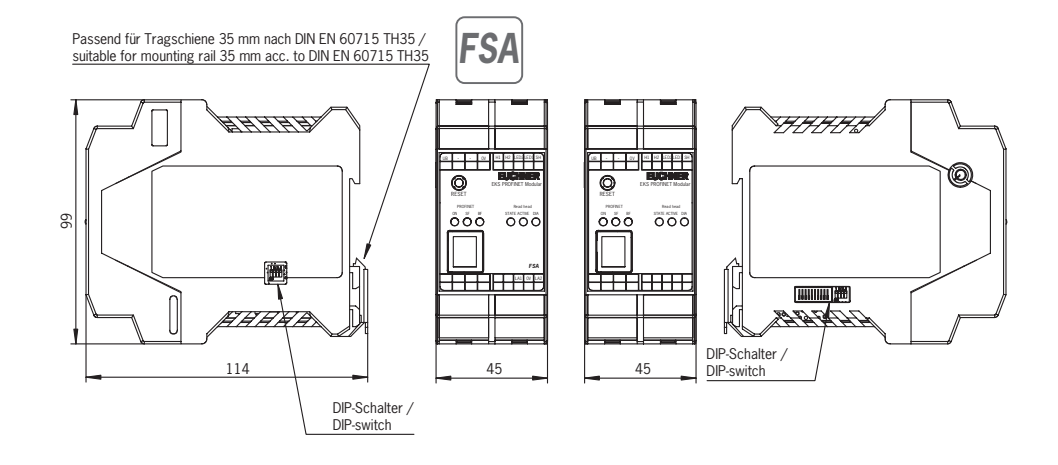

# ] **Datos técnicos**

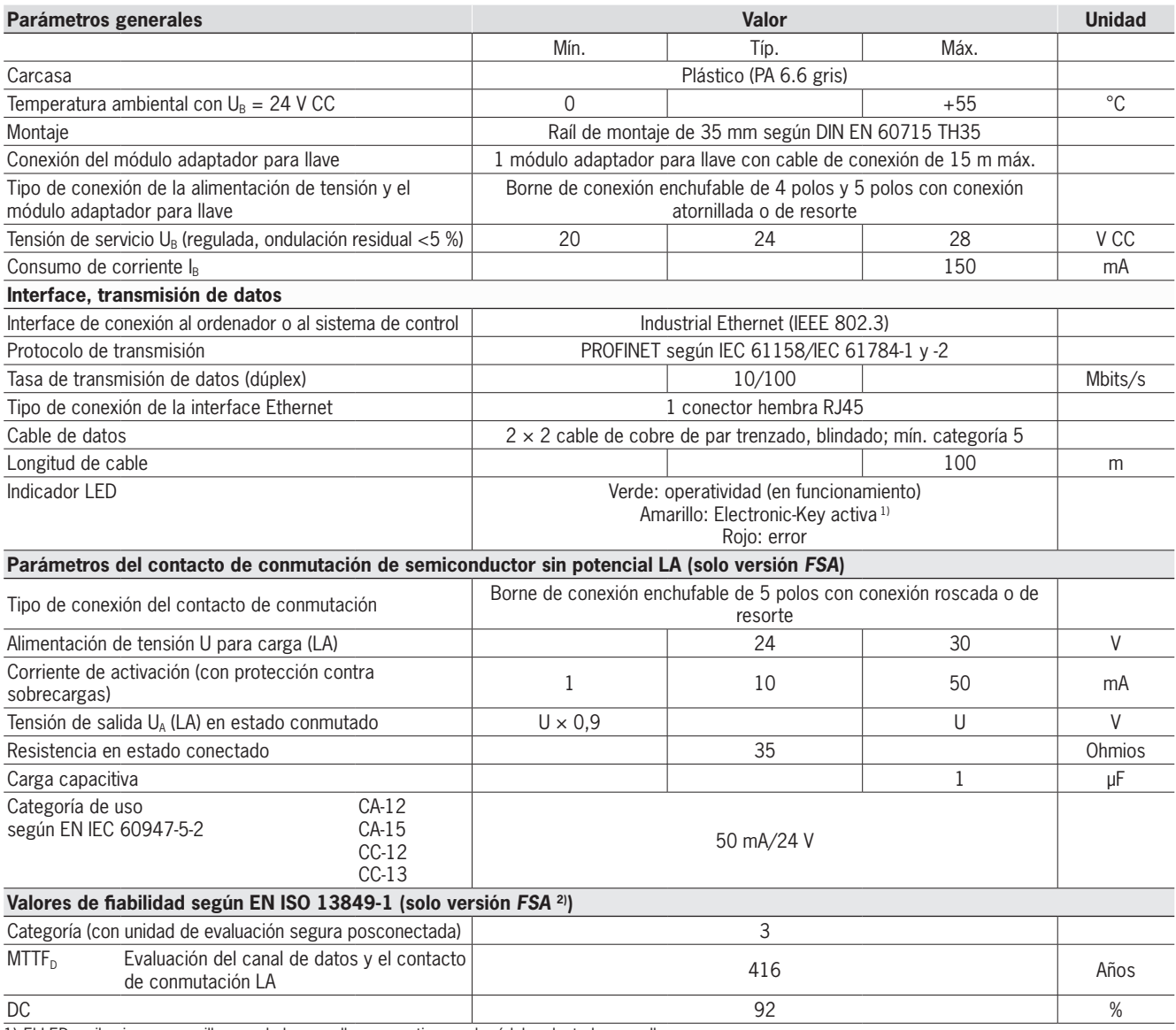

1) El LED se ilumina en amarillo cuando hay una llave operativa en el módulo adaptador para llave.

2) Los valores son válidos para el contacto de conmutación LA al retirar la llave y solo para un canal.

# EKS con interface de datos

# **EUCHNER**

# <span id="page-41-0"></span>**Módulo adaptador para llave FHM modular**

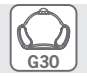

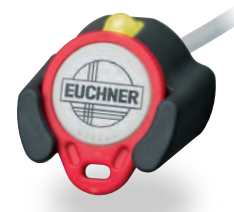

 $\blacktriangleright$  Uso en combinación con el adaptador **de interface modular.**

# ] **Detalles**

- El módulo adaptador para llave FHM está disponible con:
	- <sup>f</sup> una longitud de cable de 2 m y extremo del cable abierto. O bien:
	- $\cdot$  una longitud de cable de 0,13 m y conector macho M8. Esta versión puede combinarse con cables de 2, 5, 10 y 15 m de longitud. El cable tiene en un lado un conector hembra M8 y, en el otro lado, un extremo abierto.

## ] **Aviso**

f Uso en combinación con el adaptador de interface modular.

# **Más información**

▶ Para obtener información detallada y acceder al apartado de descargas, introduzca el número de pedido del producto en el campo de búsqueda en la página www.euchner.com.

# ] **Tabla de pedido**

# **Módulo adaptador para llave**

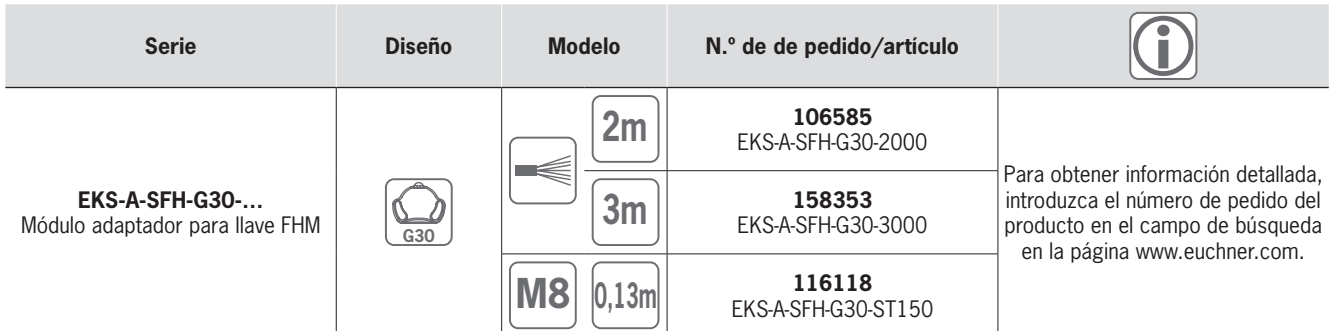

# **Accesorios/software**

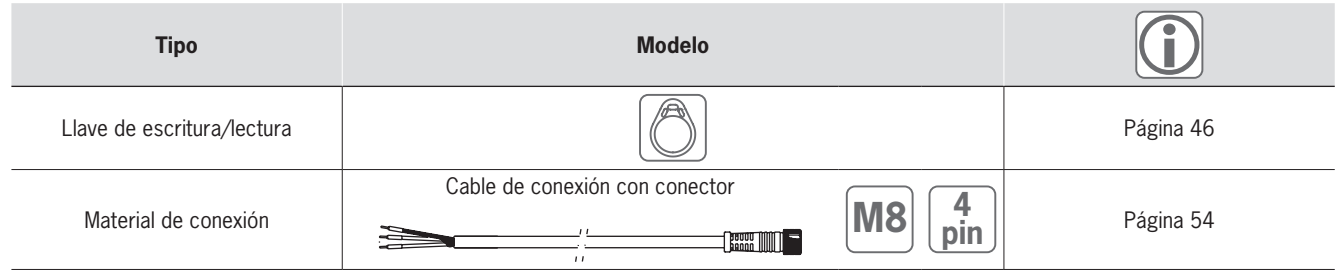

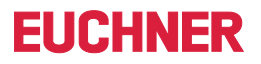

# Interface de datos

# ] **Plano de dimensiones**

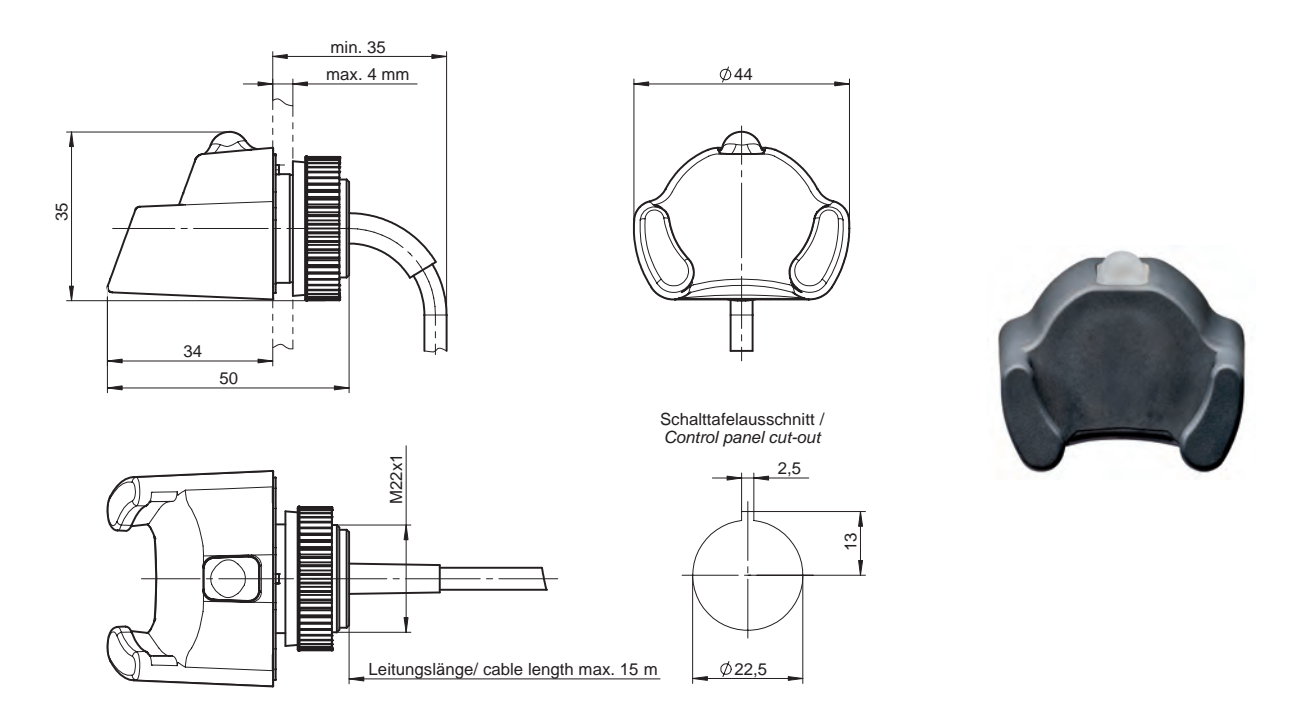

# ] **Datos técnicos**

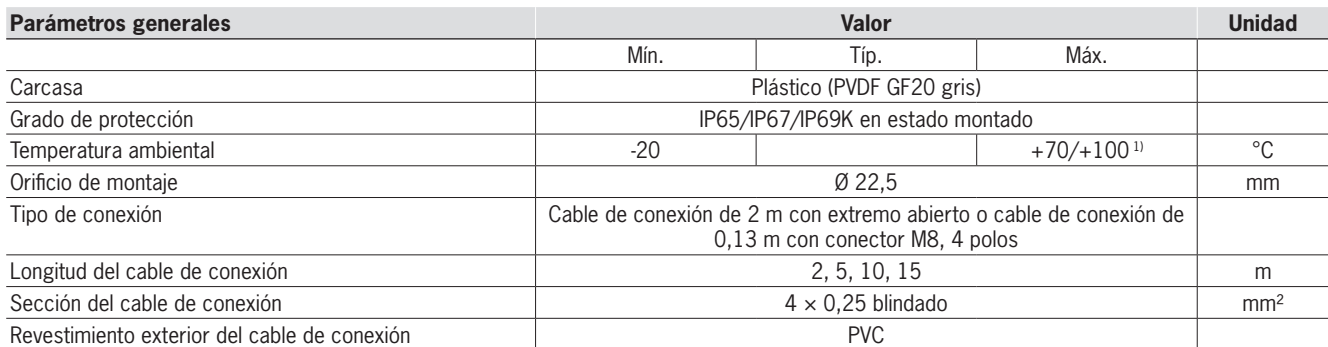

1) Este dato no indica la temperatura ambiente para el funcionamiento. Es válido para una duración máxima de 3 minutos, por ejemplo, para tareas de limpieza.

El LED de señalización se describe en el apartado del adaptador de interface.

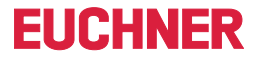

Accesorios y software

# <span id="page-43-0"></span>»Aproveche todas las ventajas con los sofisticados accesorios originales de EUCHNER.«

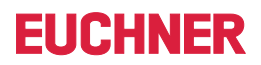

Accesorios y software

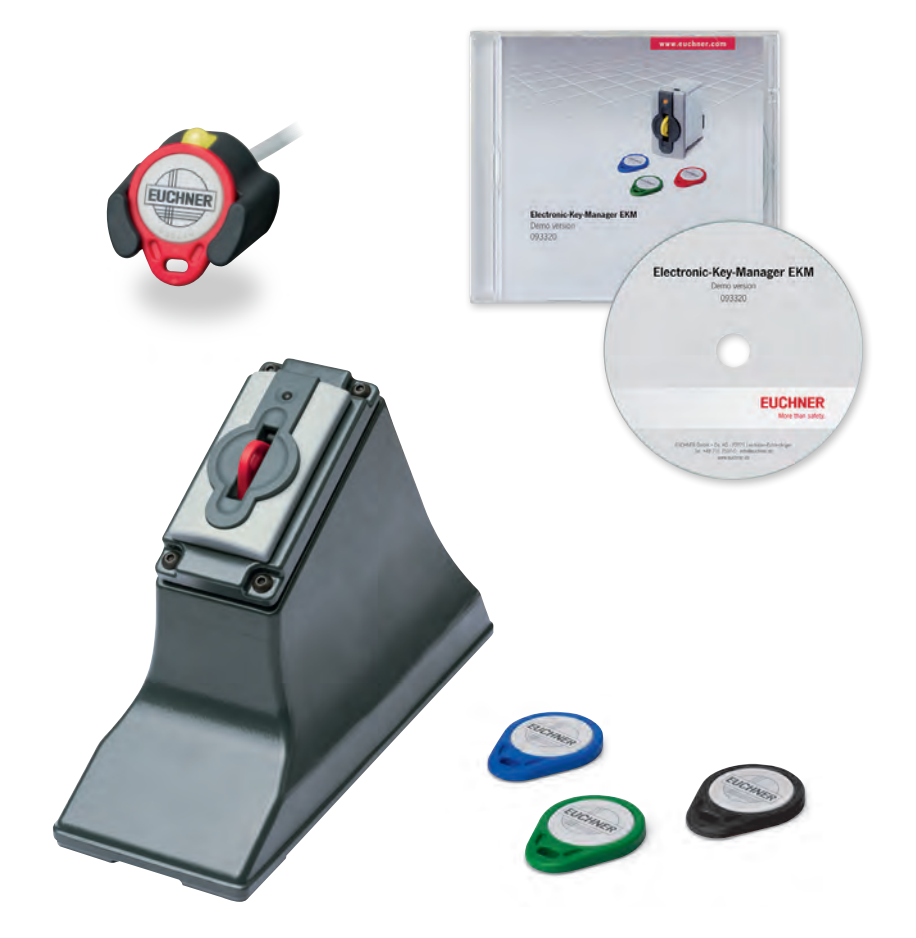

# <span id="page-45-0"></span>**Llave de escritura/lectura**

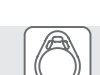

**EUCHNER** 

▶ Memoria E<sup>2</sup>PROM de 116 bytes **(programable) y ROM de 8 bytes (número de serie).**

# ] **Detalles**

La llave tiene un número de serie único de 8 bytes que se graba en la memoria de manera totalmente indestructible al fabricar la llave. Este número de serie sirve para diferenciar de forma segura cada llave.

## ] **Aviso**

 $\blacktriangleright$  Todas las llaves contienen el mismo tipo de transponder. Los distintos colores se utilizan, por ejemplo, para indicar el nivel de acceso.

# **Más información**

▶ Para obtener información detallada y acceder al apartado de descargas, introduzca el número de pedido del producto en el campo de búsqueda en la página www.euchner.com.

# ] **Tabla de pedido**

# **Llave de escritura/lectura**

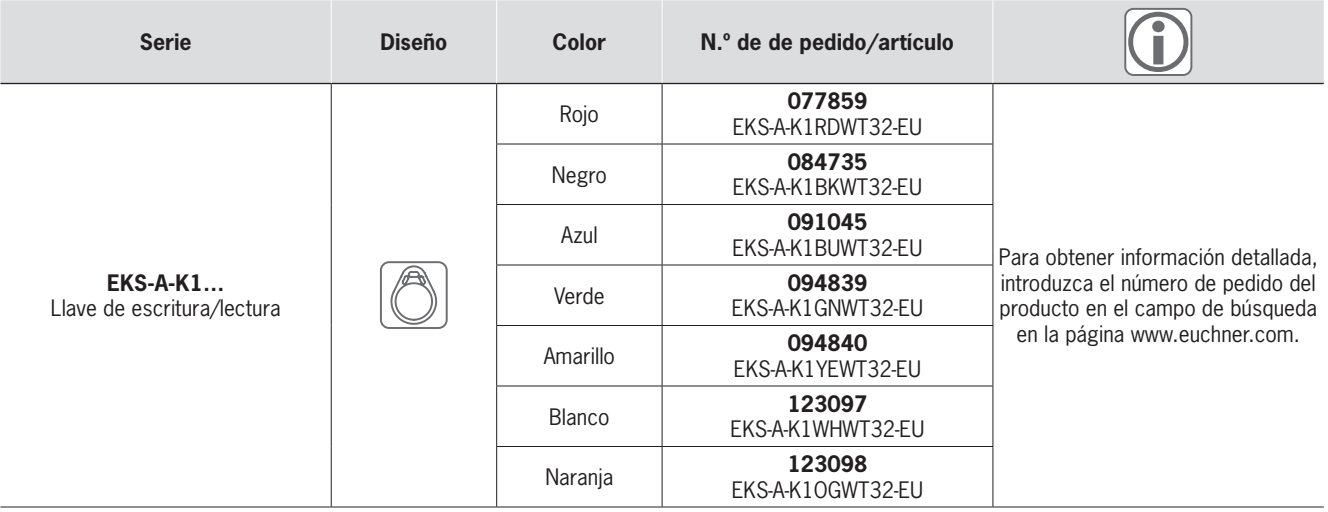

# ] **Plano de dimensiones**

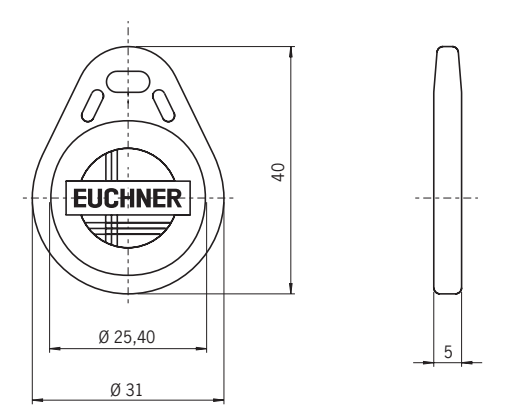

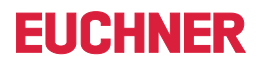

# Electronic-Key

# ] **Datos técnicos**

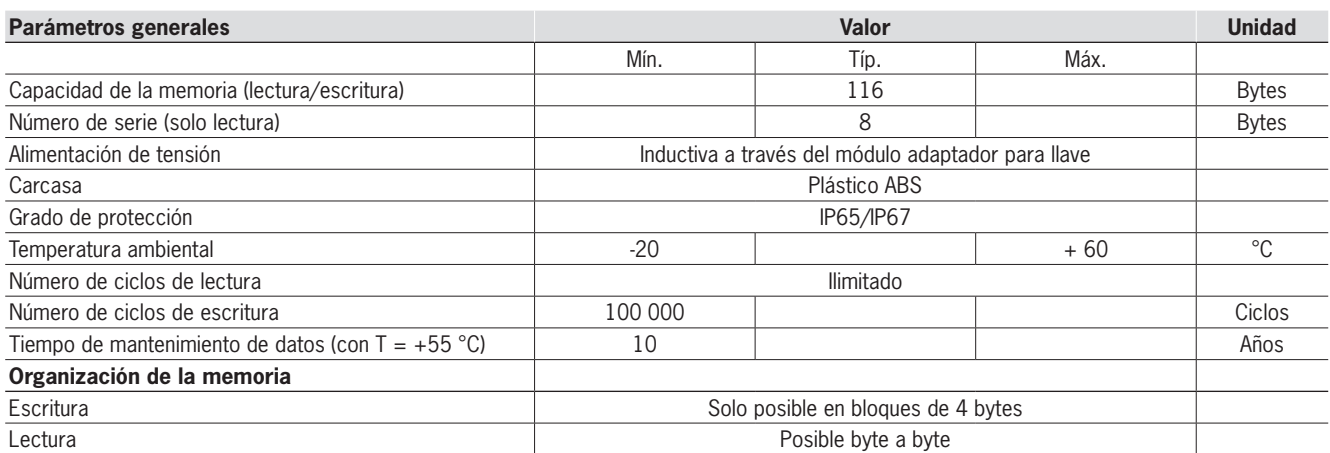

# **Estructura de la memoria de la llave electrónica (Electronic-Key)**

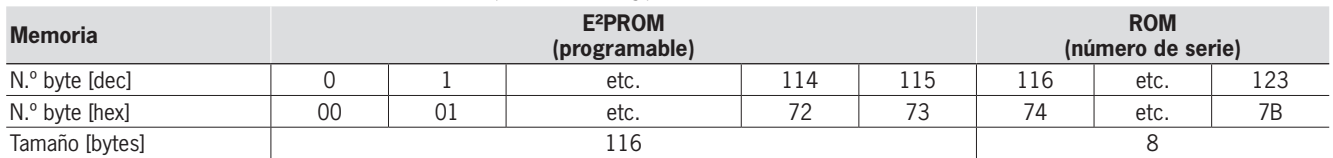

# **FIICHNFR**

# <span id="page-47-0"></span>**Carcasa de mesa**

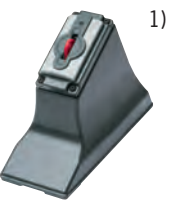

- **EXECUTE:** Montaje de una estación de **programación para administrar llaves en el escritorio**
- ▶ Estación de introducción EKS en la **mesa de trabajo que no requiere ningún grado de protección.**

# ] **Detalles**

Para montar el módulo adaptador para llave EKS y colocarlo en una mesa.

- f Montaje del módulo adaptador para llave en versión compacta G01 (todas las interfaces).
- f Montaje fácil desde arriba en la tapa extraíble (carcasa dividida en 2 partes, abierta por abajo).
- f Protección antitracción para el cable de conexión.
- $\triangleright$  Dimensiones: 214  $\times$  150  $\times$  80 mm.
- Hueco para el montaje de  $33 \times 68$  mm según DIN IEC 61554.
- Peso: aprox. 1 kg.
- f Carcasa: fundición en arena de aluminio.
- $\blacktriangleright$  Superficie: antracita lacada.

# ] **Aviso**

 $\blacktriangleright$  Incluye piezas de fijación. Las pinzas roscadas están incluidas en el material de suministro del módulo adaptador para llave.

# **Más información**

▶ Para obtener información detallada y acceder al apartado de descargas, introduzca el número de pedido del producto en el campo de búsqueda en la página www.euchner.com.

# ] **Tabla de pedido**

**Carcasa de mesa**

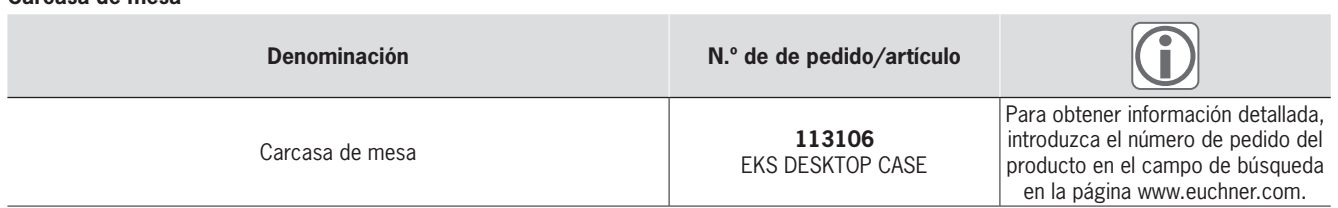

# ] **Plano de dimensiones**

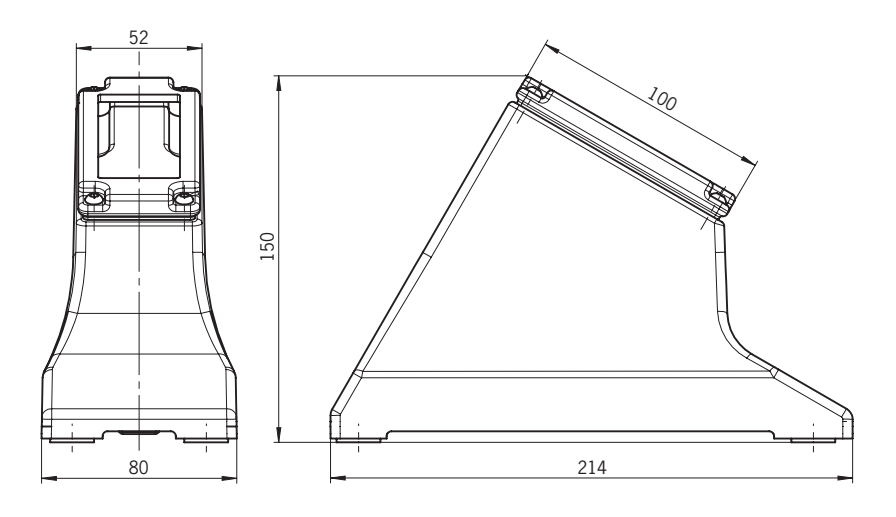

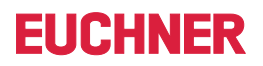

 **Más información**

der al apartado de descargas, introduzca el número de pedido del producto en el campo de búsqueda en la página www.euchner.com.

# <span id="page-48-0"></span>**Marco de montaje en PC**

**K** Marco de montaje en PC para unidad **de disco de 5,25 pulgadas.**

# ] **Detalles**

Para el montaje del módulo adaptador para llave EKS en versión compacta G01 en un PC. ▶ Para obtener información detallada y acce-

- $\triangleright$  Dimensiones:  $148 \times 42.5 \times 142$  mm (adecua-
- do para unidades de disco de 5,25 pulgadas). f Carcasa: chapa de acero de 1 mm según
- EN 10111. Superficie: frontal negro señales mate RAL 9004.

### ] **Aviso**

- $\blacktriangleright$  Incluye 4 tornillos de fijación.
- f Opcionalmente puede adquirirse un cable de conexión que va del módulo adaptador para llave USB a la conexión USB interna de la placa base.

# ] **Tabla de pedido**

# **Marco de montaje en PC**

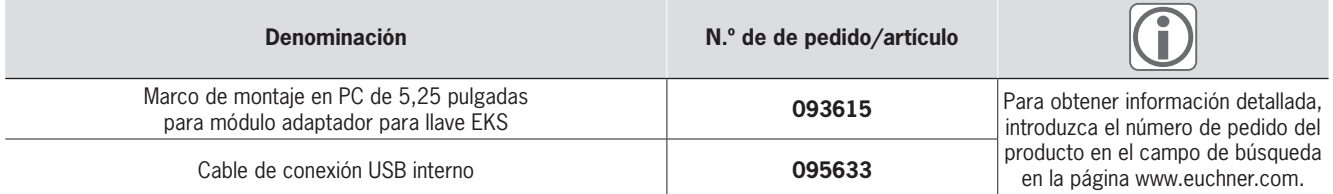

# ] **Plano de dimensiones**

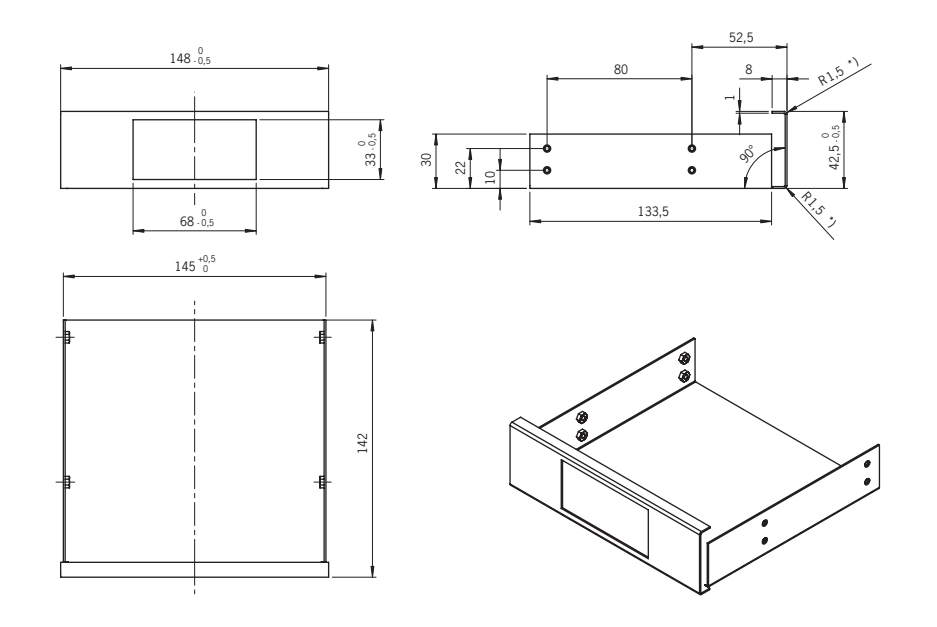

# <span id="page-49-0"></span>**Transponder Coding (TC)**

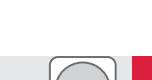

**FIICHNER** 

**F** Software para facilitar la lectura y la **escritura de las llaves.**

### ] **Detalles**

- $\blacktriangleright$  El software Transponder Coding (TC) es un sencillo editor ASCII/hexadecimal que permite leer y escribir datos de las llaves en ordenadores con Windows®.
- f Visualización de los datos programados de la llave en vista ASCII y hexadecimal, así como del número de serie en vista hexadecimal.
- Edición byte a byte de los datos de la llave. f Memorización de los datos de la llave como archivo ASCII o hexadecimal.

# ] **Requisitos del sistema**

- ▶ Ordenador estándar con
- ▸ Windows® XP
- $\blacktriangleright$  Windows® 7 (32 y 64 bits)
- $\blacktriangleright$  Windows® 10 (32 y 64 bits)
- ► Windows® Server 2003
- ▶ Windows® Server 2008 (32 y 64 bits) <sup>f</sup> Windows® Server 2008 R2
- ▶ Funcionamiento mediante el módulo adaptador para llave EKS con interface serie o puerto USB.

# ] **Aviso**

- Software en CD bajo pedido.
- ▶ Con el software Transponder Coding (TC) no pueden generarse llaves compatibles con la aplicación EKS *Light*.
- $\blacktriangleright$  El software puede utilizarse directamente tras la instalación y la configuración de los parámetros de interface. En cambio, con el software Electronic-Key-Manager (EKM) es necesario crear una aplicación.

# **Más información**

▶ Para obtener información detallada y acceder al apartado de descargas, introduzca el número de pedido del producto en el campo de búsqueda en la página www.euchner.com.

# ] **Tabla de pedido**

# **Transponder Coding (TC)**

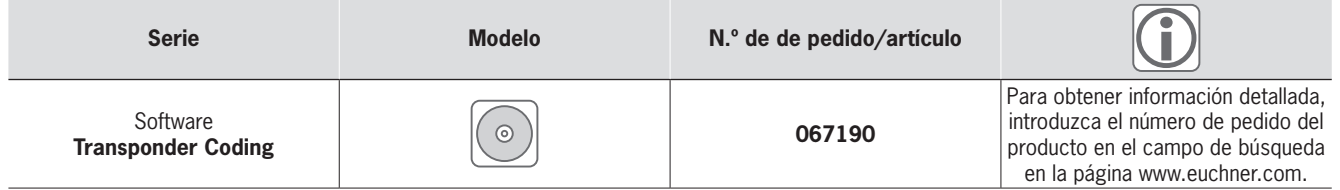

# <span id="page-50-0"></span>**Electronic-Key-Manager (EKM)**

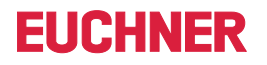

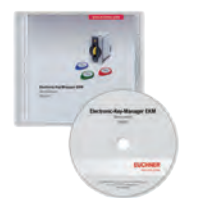

- **F** Software para gestionar las llaves con **ventana de introducción de datos y base de datos que pueden configurarse libremente.**
- f **Permite identificarse con una llave.**

# ] **Detalles**

El Electronic-Key-Manager (EKM) es un software flexible para escribir y gestionar llaves electrónicas (Electronic-Keys) en el ordenador. En una base de datos se administran todas las llaves y su contenido. El área de memoria libremente programable de la llave electrónica (Electronic-Key) puede asignarse de forma individual a cada campo de la base de datos. Estos campos, así como la ventana de introducción de datos, pueden configurarse libremente. El administrador de usuarios del EKM permite asignar derechos de edición dentro del programa. El EKM puede integrarse también posteriormente en un entorno EKS existente. El CD incluye bases de datos de ejemplo editables.

Para todas las versiones se aplica lo siguiente: Software y documentación en alemán e inglés.

- f La ventana de introducción de datos y la base
- de datos creadas pueden intercambiarse entre todas las versiones del EKM.

# ] **Resumen de la versión de demostración**

- ▶ Ventana de introducción de datos y acceso a la base de datos de manera local (ejecutable en un solo ordenador).
- ► Función de importación/exportación de la base de datos en formato csv, tanto localmente como en red.
- $\blacktriangleright$  Tiempo de funcionamiento limitado.

# ] **Resumen de la versión** *Light*

f Ventana de introducción de datos local, sin acceso a la base de datos ni función de im‑ portación/exportación de esta (ejecutable en un solo ordenador).

## ] **Resumen de la versión monopuesto**

- ▶ Ventana de introducción de datos y acceso a la base de datos de manera local (ejecutable en un solo ordenador).
- f Función de importación/exportación de la base de datos en formato csv, tanto localmente como en red.

# ] **Resumen de la versión completa**

- ► Ventana de introducción de datos y acceso a la base de datos central mediante una arquitectura cliente/servidor en red.
- ▶ Función de importación/exportación de la base de datos en formato csv, tanto localmente como en red.

### **Requisitos del sistema**

- ▶ Ordenador estándar con
- $\cdot$  Windows® 7 (32 y 64 bits)
- $\cdot$  Windows® 10 (32 y 64 bits)
- ► Windows® Server 2008 R2 (64 bits)
- ▶ Windows® Server 2012 (64 bits) ▶ Windows® Server 2012 R2 (64 bits)
- <sup>f</sup> Windows® Server 2016 (64 bits)
- ▶ Windows® Server 2019 (64 bits)
- $\blacktriangleright$  Funcionamiento mediante el módulo adaptador para llave EKS con interface serie o puerto USB.

# ] **Aviso**

- Software en CD bajo pedido.
- f Las diferencias más importantes respecto al software Transponder Coding (TC) son estas:
	- **Debe crearse una aplicación EKM.** El EKM funciona con una base de datos.
	- <sup>f</sup> La ventana de introducción de datos del EKM permite introducir los datos de manera
	- estructurada. ► El EKM permite proteger la aplicación de accesos no autorizados. Es posible identificarse con una llave.

# **Más información**

▶ Para obtener información detallada y acceder al apartado de descargas, introduzca el número de pedido del producto en el campo de búsqueda en la página www.euchner.com.

# ] **Tabla de pedido**

### **Electronic-Key-Manager (EKM)**

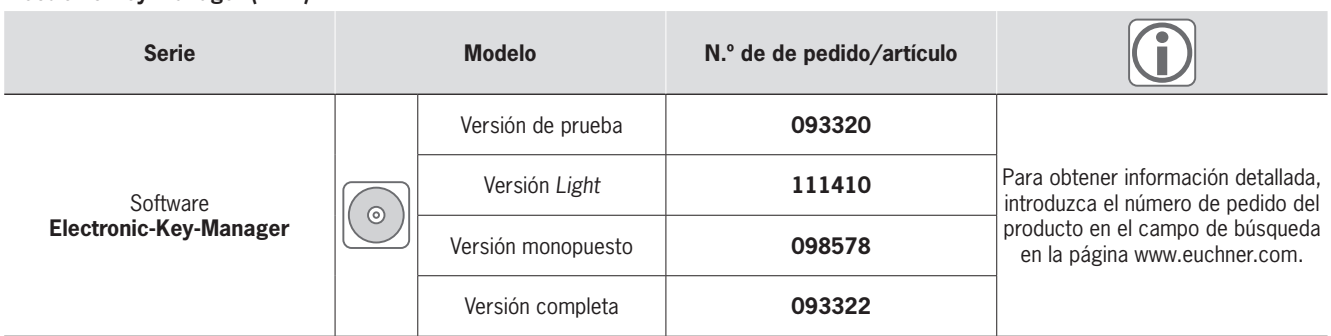

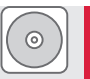

# **FIICHNFR**

# <span id="page-51-0"></span>**Módulo ActiveX® EKS**

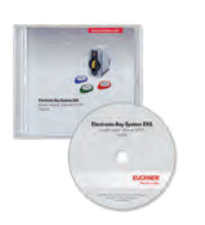

# **F** Software para la integración en el **programa del usuario.**

# ] **Aplicaciones típicas**

- ▶ Programas de usuario basados en ordenadores con Windows®.
- $\blacktriangleright$  EKS con interface serie en un ordenador.
- EKS con puerto USB en un ordenador.
- EKS con interface Ethernet TCP/IP en un ordenador.

# ] **Detalles**

El módulo ActiveX® EKS es un software que funciona como controlador de protocolo. En él, los comandos del nivel de protocolo inferior de comunicación de datos son desarrollados por este componente de software ActiveX® de uso estandarizado. Los módulos ActiveX® solo pueden utilizarse con programas de usuario compatibles con ActiveX® en Microsoft Windows®. Esto permite, por ejemplo, utilizar el EKS en combinación con un software de aplicación para la visualización de procesos.

# ] **Vista general**

De acuerdo con los distintos protocolos de transmisión, hay disponibles dos módulos ActiveX® distintos. No obstante, para el programador, su manejo es muy similar.

Para el módulo adaptador para llave EKS con interface serie RS232/RS422 o puerto USB:

▶ Comunicación de datos según el protocolo de transmisión 3964R.

Para el módulo adaptador para llave EKS con interface Ethernet TCP/IP:

f Comunicación de datos según el protocolo de transmisión Ethernet TCP/IP.

# ] **Requisitos del sistema**

- ▶ Ordenador estándar con
	- ► Windows® XP
	- $\blacktriangleright$  Windows® 7 (32 y 64 bits)
	- $\blacktriangleright$  Windows® 10 (32 y 64 bits)
	- ▶ Windows® Server 2003
	- ▶ Windows® Server 2008 (32 y 64 bits)
- ▶ Windows® Server 2008 R2

# ] **Aviso**

- Software en CD bajo pedido.
- ► El módulo ActiveX<sup>®</sup> no es imprescindible para el funcionamiento del software Transponder Coding (TC) ni del Electronic-Key-Manager (EKM).

# **Más información**

▶ Para obtener información detallada y acceder al apartado de descargas, introduzca el número de pedido del producto en el campo de búsqueda en la página www.euchner.com.

# ] **Tabla de pedido**

# **Módulo ActiveX® EKS**

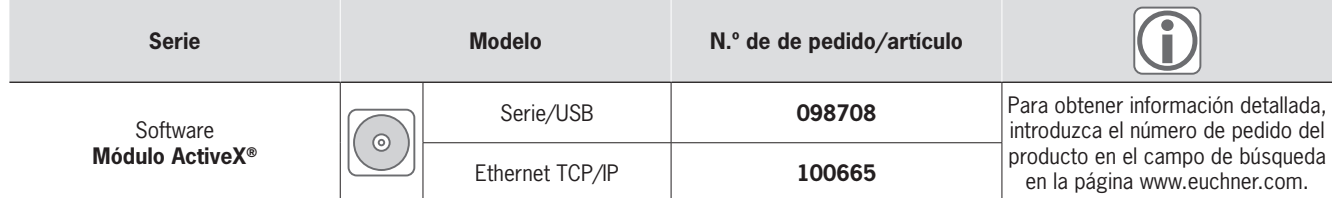

# FIICHNFI

# <span id="page-52-0"></span>**EKS Data Service**

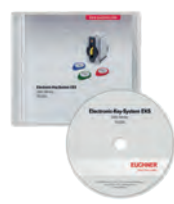

- **F** Software central para el envío de **autorizaciones y datos de acceso desde un PC a un entorno de PLC.**
- f **Bloqueo de llaves sencillo y online.** f **Asignación y modificación**
- **centralizadas de derechos de acceso.** f **Registro de los accesos a la llave con**
- **marca de tiempo en el PC.**

### ] **Detalles**

En las aplicaciones EKS del mundo de los PLC no suele estar implantada la comparación o soli‑ citud de datos desde una base de datos central: los datos de las llaves casi siempre se leen de forma descentralizada, para luego procesarse individualmente en el PLC. Así pues, la información de acceso se transfiere exclusivamente por medio de la llave. Sin embargo, numerosos usuarios de EKS desearían poder comparar los datos de los PLC con los datos EKM en un PC. La idea clave es poder bloquear las llaves de forma centralizada y, dado el caso, poder extraer otros datos. El contenido de la base de datos de Electronic-Key-Manager EKM se exporta a un archivo de uso universal en formato CSV en el entorno de PC. En este archivo de exportación CSV de la base de datos de EKM, tras el número de serie (KeyID) de la llave es posible evaluar un indicador de bloqueo que adopta el *valor "1"* en cuanto la llave está bloqueada.

Además, también es posible extraer otros elementos de datos asignados al número de serie de la llave, elementos que varían según la aplicación. Cuando se asigna una llave, se envía una solicitud del PLC de EKS Data Service al PC de EKS Data Service. El PC de EKS Data Service busca por medio del KeyID la entrada en el archivo de exportación CSV de EKM y devuelve los datos al PLC de EKS Data Service. Los datos quedarán allí disponibles para que el usuario continúe procesándolos. Además, los datos consultados se almacenan en una memoria de funcionamiento de emergencia. Si se interrumpiera la conexión con el PC, se cargarían los datos de las llaves asignadas previamente desde la memoria de funcionamiento de emergencia. En esta memoria se guardan hasta los últimos 100 datos de llave (aunque el tamaño de la memoria de funcionamiento de emergencia puede adaptarse).

# ] **Vista general**

El kit de integración EKS Data Service está for‑ mado por los siguientes componentes:

- f Servicio de comunicación (EKSDataService) en el PC como servidor
- $\blacktriangleright$  FB (function block) de comunicación (FB\_EKSDataService) en el PLC como cliente

f Bloque de datos (DB\_EKSData1) en PLC Para el kit de integración EKS Data Service se aplica lo siguiente:

- $\blacktriangleright$  Software en inglés.
- ▶ Documentación en alemán e inglés.
- f Acceso al servicio de comunicación por interface web.
- f Número de clientes PLC ilimitado.
- Estación de lectura EKS con interface PROFIBUS o PROFINET en el PLC Siemens.
- ▶ Comunicación entre PLC y PC mediante ISOon-TCP (RFC1006) de serie

#### ] **Requisitos del sistema**

## **PC del servicio de comunicación**

- $\blacktriangleright$  Hardware
	- ▶ PC estándar, con conexión de red.
- $\blacktriangleright$  Software
	- <sup>f</sup> Debe estar instalado .NET-Framework 4.5.
- $\blacktriangleright$  Sistema operativo
- $\cdot$  Windows® 7 (32 y 64 bits)
- $\cdot$  Windows<sup>®</sup> 8 (64 bits)
- $\cdot$  Windows® 10 (32 y 64 bits)
- ► Windows® Server 2012 (32 y 64 bits)
- ► Windows® Server 2012 R2 (64 bits)
- <sup>f</sup> Windows® Server 2016 (64 bits)

# **Biblioteca de comunicación del PLC**

- $\blacktriangleright$  Hardware
- ► SIMATIC S7-300 + CP343
- ► SIMATIC S7-400 + CP443
- **SIMATIC S7-1200**
- SIMATIC S7-1200 + CP1243
- $\cdot$  SIMATIC S7-1500
- **SIMATIC S7-1500 + CP1543**
- $\blacktriangleright$  Software
	- $\cdot$  SIMATIC S7-300, SIMATIC S7-400 a partir de SIMATIC STEP7 V5.5
	- <sup>f</sup> SIMATIC S7-300, SIMATIC S7-400, SIMATIC S7-1200, SIMATIC S7-1500 – a partir de TIA Portal V14 SP1

# ] **Aviso**

- Software en CD bajo pedido.
- f Solo se puede utilizar en combinación con nuestro Electronic-Key-Manager EKM en versión monopuesto o completa.

# **Más información**

▶ Para obtener información detallada y acceder al apartado de descargas, introduzca el número de pedido del producto en el campo de búsqueda en la página www.euchner.com.

# ] **Tabla de pedido**

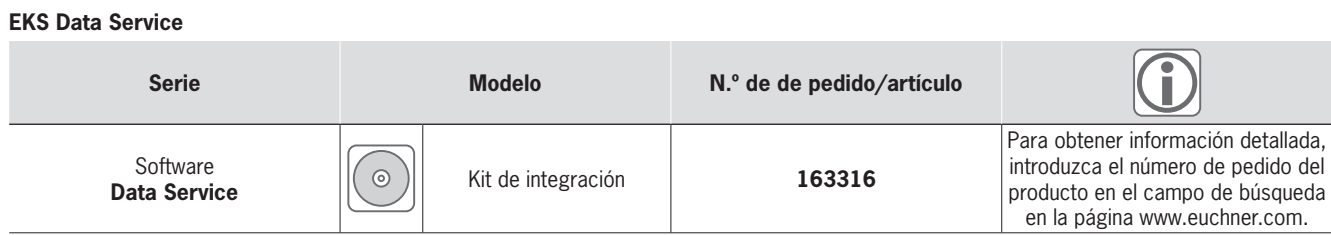

# **EUCHNER**

**pin**

**M8** 

# <span id="page-53-0"></span>**Cables de conexión 4**

# ] **Cables de conexión con conector**

**Para módulo adaptador para llave FHM con conector M8**

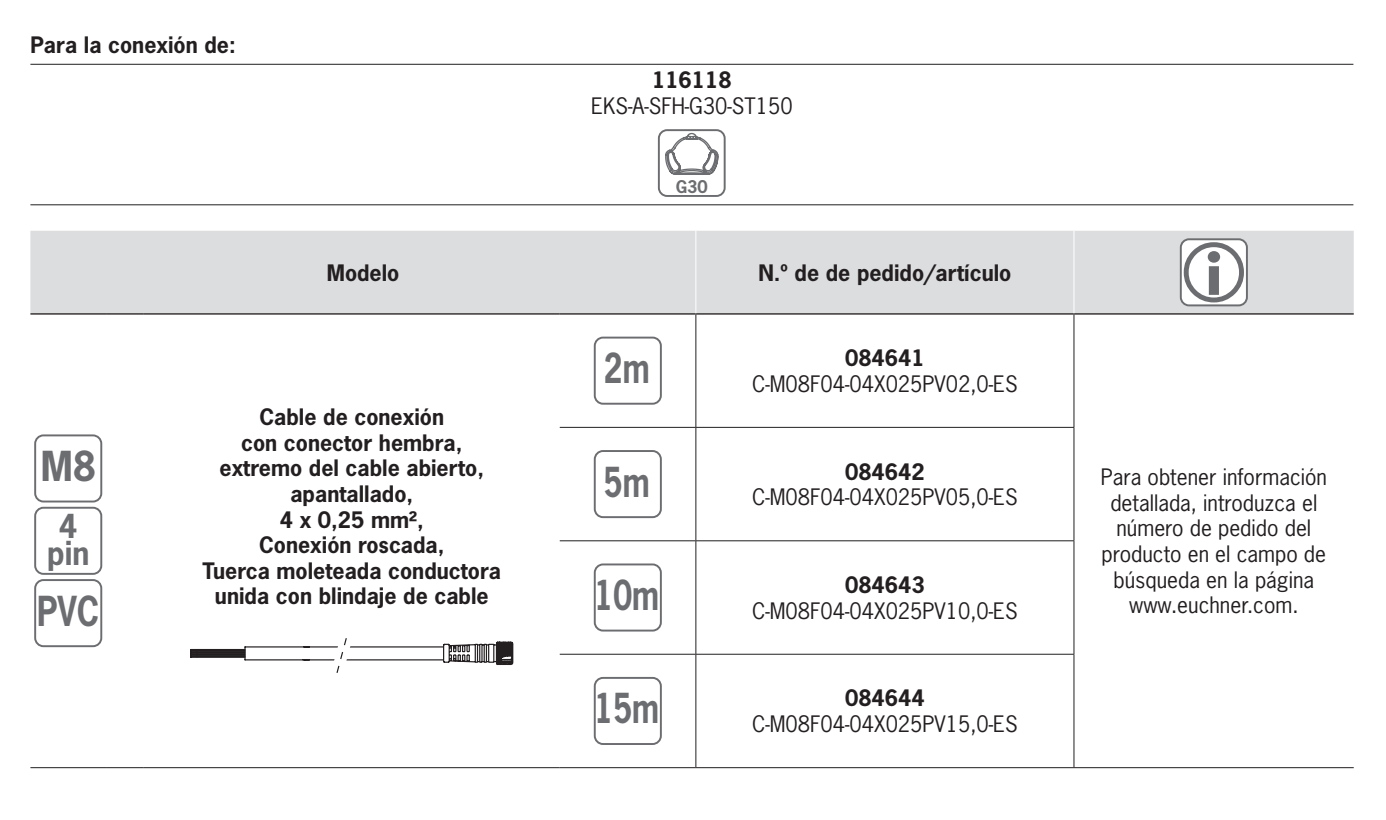

# **EUCHNER**

# <span id="page-54-0"></span>**Índice por nombre de artículo Índice por número de pedido**

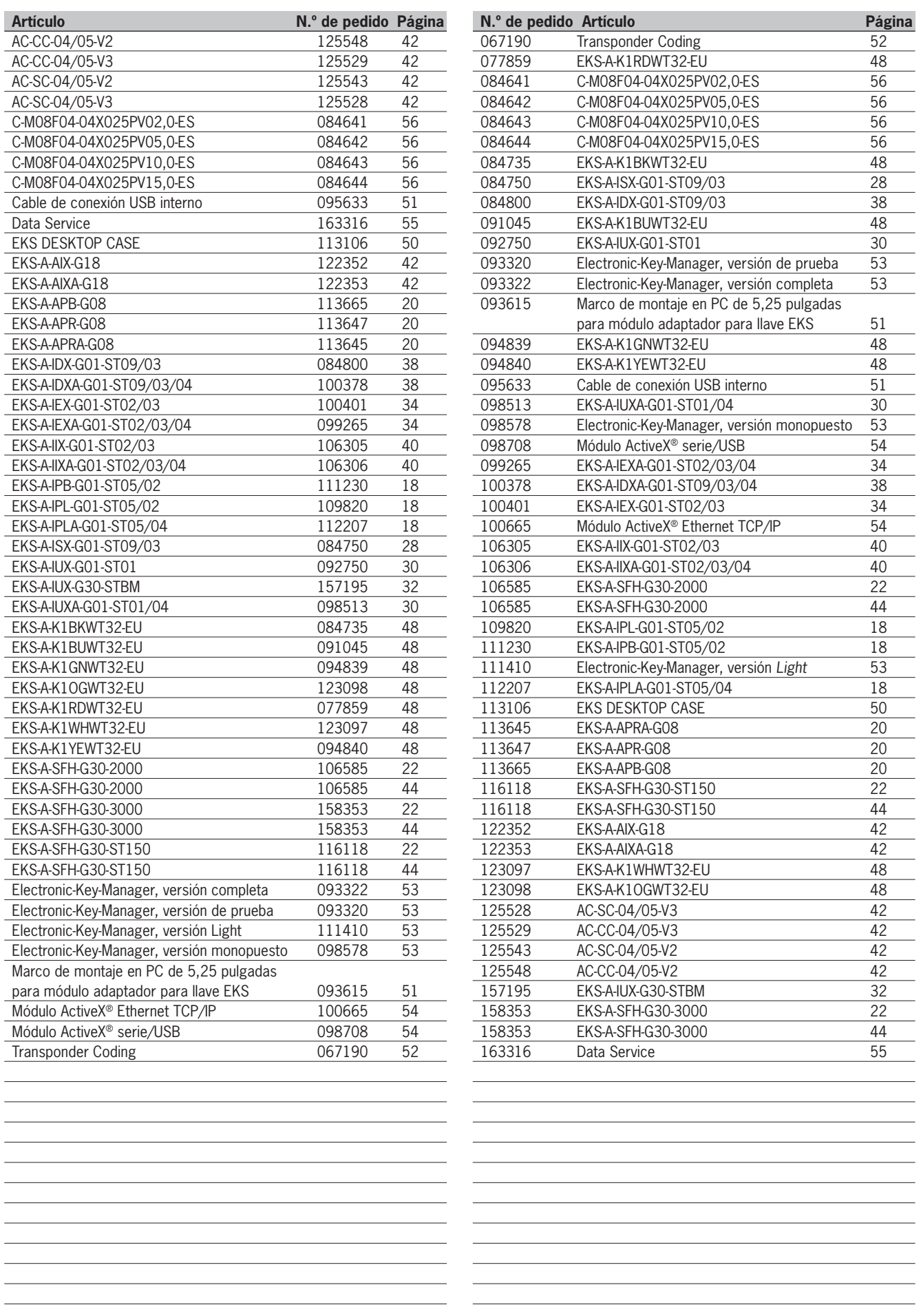

![](_page_55_Picture_12.jpeg)

![](_page_56_Picture_16.jpeg)

![](_page_56_Picture_1.jpeg)

![](_page_56_Picture_17.jpeg)

# Delegaciones

# **Internacional**

# **Austria**

EUCHNER GmbH Aumühlweg 17-19/Halle 1C 2544 Leobersdorf Tel. +43 720 010 200 Fax +43 720 010 200-20 info@euchner.at

# **Benelux**

EUCHNER (BENELUX) BV Visschersbuurt 23 3356 AE Papendrecht Tel. +31 78 615-4766 Fax +31 78 615-4311 info@euchner.nl

## **Brasil**

EUCHNER Com.Comp. Eletronicos Ltda. Av. Prof. Luiz Ignácio Anhaia Mello, no. 4387 Vila Graciosa São Paulo - SP - Brasil CEP 03295-000 Tel. +55 11 29182200 Fax +55 11 23010613 euchner@euchner.com.br

#### **Canadá**

EUCHNER Canada Inc. 2105 Fasan Drive Oldcastle, ON NOR 1L0 Tel. +1 519 800-8397 Fax +1 519 737-0314 sales@euchner.ca

#### **China**

EUCHNER (Shanghai) Trading Co., Ltd. No. 15 building, No. 68 Zhongchuang Road, Songjiang Shanghai, 201613, P.R.C Tel. +86 21 5774-7090 Fax +86 21 5774-7599 info@euchner.com.cn

#### **Corea**

EUCHNER Korea Co., Ltd. 115 Gasan Digital 2 - Ro (Gasan-dong, Daeryung Technotown 3rd Rm 810) 08505 Kumchon-Gu, Seoul Tel. +82 2 2107-3500 Fax +82 2 2107-3999 info@euchner.co.kr

### **EE.UU.**

EUCHNER USA Inc. 1860 Jarvis Avenue Elk Grove Village, Illinois 60 Tel. +1 315 701-0315 info@euchner-usa.com

EUCHNER USA Inc. Detroit Office 130 Hampton Circle Rochester Hills, MI 48307 Tel. +1 248 537-1092 Fax +1 248 537-1095 info@euchner-usa.com

#### **España**

EUCHNER, S.L. Gurutzegi 12 - Local 1 Polígono Belartza 20018 San Sebastian Tel. +34 943 316-760 Fax +34 943 316-405 info@euchner.es

#### **Francia**

EUCHNER France S.A.R.L. Parc d'Affaires des Bellevues Allée Rosa Luxembourg Bâtiment le Colorado 95610 ERAGNY sur OISE Tel. +33 1 3909-9090 Fax +33 1 3909-9099 info@euchner.fr

# **Gran Bretaña**

EUCHNER (UK) Ltd. Capstone House Dunston Way **Chesterfield** S41 9RD Tel. +44 114 2560123 Fax +44 114 2425333 sales@euchner.co.uk

#### **Hungría**

EUCHNER Magyarország Kft. FSD Park 2. 2045 Törökbálint Tel. +36 1 919 0855 info@euchner.hu

#### **India**

EUCHNER (India) Pvt. Ltd. "MAAJISA" CTS No. 1707A, Plot No. 1, 2 & 3, Stilt Floor, Office No. C-1,C-2 & C-3, Bhavkar Bhavan Lane, Shivajinagar, Pune, Maharashtra 411005 Tel. +91 9156565844 info@euchner.in

#### **Italia**

TRITECNICA SpA Viale Lazio 26 20135 Milano Tel. +39 02 541941 Fax +39 02 55010474 info@tritecnica.it

#### **Japón**

EUCHNER Co., Ltd. 1269-1 Komakiharashinden, Komaki-shi, Aichi-ken 485-0012, Japan Tel. +81 568 74 5237 Fax +81 568 74 5238 info@euchner.jp

#### **México**

EUCHNER México S de RL de CV Terra Business Park Av. 1er Retorno Universitario Ext 1, Int 23B La Pradera, El Marques 76246 Querétaro, México Tel. +52 442 402 1485 Fax +52 442 402 1486 info@euchner.mx

## **Polonia**

EUCHNER Sp. z o.o. Krasińskiego 29<br>40-019 Katowice Tel. +48 32 252 20 15 Fax +48 32 252 20 13 info@euchner.pl

# **Portugal**

EUCHNER, S.L. Tel. +351 914 003 737 info@euchner.pt

# **República Checa**

EUCHNER electric s.r.o. Trnkova 3069/117h 628 00 Brno Tel. +420 533 443-150 Fax +420 533 443-153 info@euchner.cz

# **Suecia**

EUCHNER Svenska AB Sjöängsvägen 7 192 72 Sollentuna Tel. + 46 8 912 822 info@euchner.se

# **Suiza**

EUCHNER AG Falknisstrasse 9a 7320 Sargans Tel. +41 81 720-4590 Fax +41 81 720-4599 info@euchner.ch

#### **Turquia**

EUCHNER End. Emn. Tek. Ltd. Şti. Girne Mahallesi, Dörtel Çıkmazı Sokak, Bina No. 1/A, No. 4, 34852 Maltepe-İstanbul Tel. +90 216 5211000 Fax +90 216 3595660 info@euchner.com.tr

# **Alemania**

#### **Augsburg**

EUCHNER GmbH + Co. KG Ingenieur- und Vertriebsbüro Julius-Spokojny-Weg 8 86153 Augsburg Tel. +49 821 56786540 Fax +49 821 56786541 peter.klopfer@euchner.de

#### **Berlin**

EUCHNER GmbH + Co. KG Ingenieur- und Vertriebsbüro Ulmenstraße 115a 12621 Berlin Tel. +49 30 50508214 Fax +49 30 56582139 alexander.walz@euchner.de

#### **Chemnitz**

EUCHNER GmbH + Co. KG Ingenieur- und Vertriebsbüro Am Vogelherd 2 09627 Bobritzsch-Hilbersdorf Tel. +49 37325 906000 Fax +49 37325 906004 jens.zehrtner@euchner.de

#### **Düsseldorf**

EUCHNER GmbH + Co. KG Ingenieur- und Vertriebsbüro Tippgarten 3 59427 Unna Tel. +49 2308 9337284 Fax +49 2308 9337285 christian.schimke@euchner.de

# **Essen**

Thomas Kreißl fördern - steuern - regeln Hackenberghang 8a 45133 Essen Tel. +49 201 84266-0 Fax +49 201 84266-66 info@kreissl-essen.de

#### **Freiburg**

EUCHNER GmbH + Co. KG Ingenieur- und Vertriebsbüro Steige 5 79206 Breisach Tel. +49 7664 403833 Fax +49 7664 403834 peter.seifert@euchner.de

EUCHNER GmbH + Co. KG Ingenieur- und Vertriebsbüro Tel. +49 451 88048371 Fax +49 451 88184364 martin.pape@euchner.de

#### **Nürnberg**

EUCHNER GmbH + Co. KG Ingenieur- und Vertriebsbüro Steiner Straße 22a 90522 Oberasbach Tel. +49 911 6693829 Fax +49 911 6696722 ralf.paulus@euchner.de

#### **Stuttgart**

EUCHNER GmbH + Co. KG Ingenieur- und Vertriebsbüro Kohlhammerstraße 16 70771 Leinfelden-Echterdingen Tel. +49 711 7597-0 Fax +49 711 7597-303 oliver.laier@euchner.de uwer.iaier@euchner.ue<br>uwe.kupka@euchner.de

#### **Wiesbaden**

EUCHNER GmbH + Co. KG Ingenieur- und Vertriebsbüro Adolfsallee 3 65185 Wiesbaden Tel. +49 611 98817644 Fax +49 611 98895071 giancarlo.pasquesi@euchner.de

# **Lübeck** Am Stadtrand 13 23556 Lübeck

![](_page_58_Picture_0.jpeg)

# **EUCHNER** More than safety.

![](_page_58_Picture_2.jpeg)

# Línea de soporte técnico

¿Tiene preguntas técnicas sobre nuestros productos o sus posibilidades de uso? Su contacto local estará encantado de proporcionarle información más detallada.

![](_page_58_Picture_5.jpeg)

# Completa área de descargas

¿Busca información complementaria sobre nuestros productos? En www.euchner.com puede descargar de forma rápida y sencilla manuales de instrucciones, datos CAD o ePLAN y software suplementario para nuestros productos.

![](_page_58_Picture_8.jpeg)

# Soluciones a medida

¿Necesita una solución específica o tiene algún deseo en concreto? Póngase en contacto con nosotros. Fabricaremos su producto, incluso en pequeñas tiradas.

![](_page_58_Picture_11.jpeg)

# EUCHNER Internacional

¿Busca un interlocutor local? Además de la sede central de Leinfelden-Echterdingen, nuestra red de distribución mundial está integrada por 20 filiales y numerosas delegaciones dentro y fuera de Alemania. ¡Seguro que encuentra una cerca de usted!

# www.euchner.com

# EUCHNER GmbH + Co. KG

Kohlhammerstraße 16 70771 Leinfelden-Echterdingen Alemania Tel. +49 711 7597-0 Fax +49 711 753316 info@euchner.de www.euchner.com

![](_page_59_Picture_4.jpeg)